Query Management Facility Version 13 Release 1

*Introducing QMF*

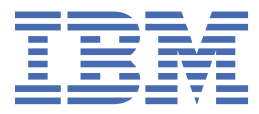

#### **Note**

Before using this information and the product it supports, be sure to read the general information under "Notices" at the end of this information.

#### **2024-03-27 edition**

This edition applies to Version 13 Release 1 of IBMIBM® Db2 Query Management Facility (QMF) Classic Edition and Enterprise Edition, which are features of IBM Db2 12 for z/OS (5698-DB2) and IBM Db2 13 for z/OS (5698-DB2). It also applies to Version 13 Release 1 of IBM Db2 QMF for z/OS (5698-QMF), which is a stand-alone IBM Db2 for z/OS tool. This information applies to all subsequent releases and modifications until otherwise indicated in new editions.

**© Copyright International Business Machines Corporation 1982, 2022.**

US Government Users Restricted Rights – Use, duplication or disclosure restricted by GSA ADP Schedule Contract with IBM Corp.

**© Rocket Software, Inc. 2007, 2022.**

# **Contents**

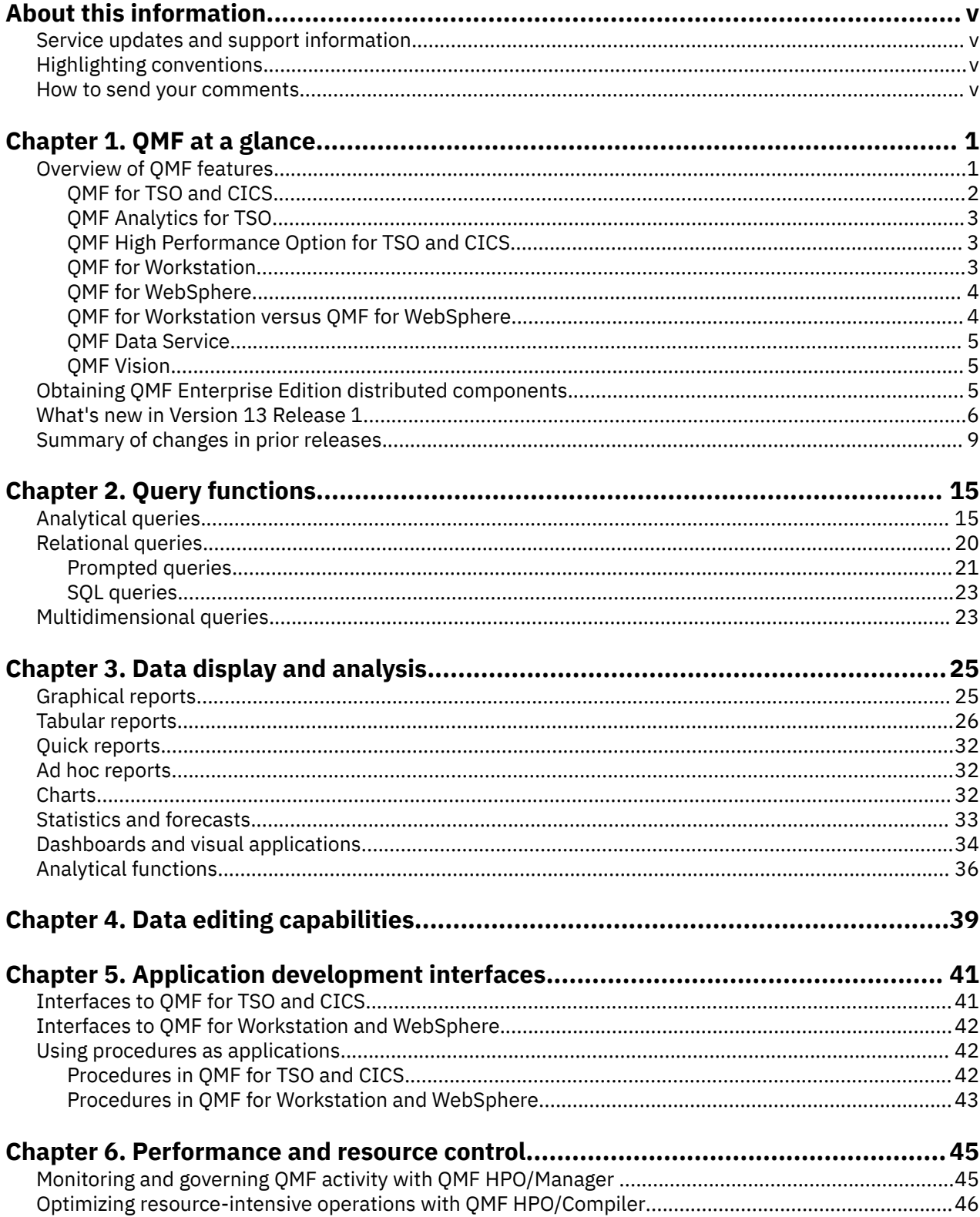

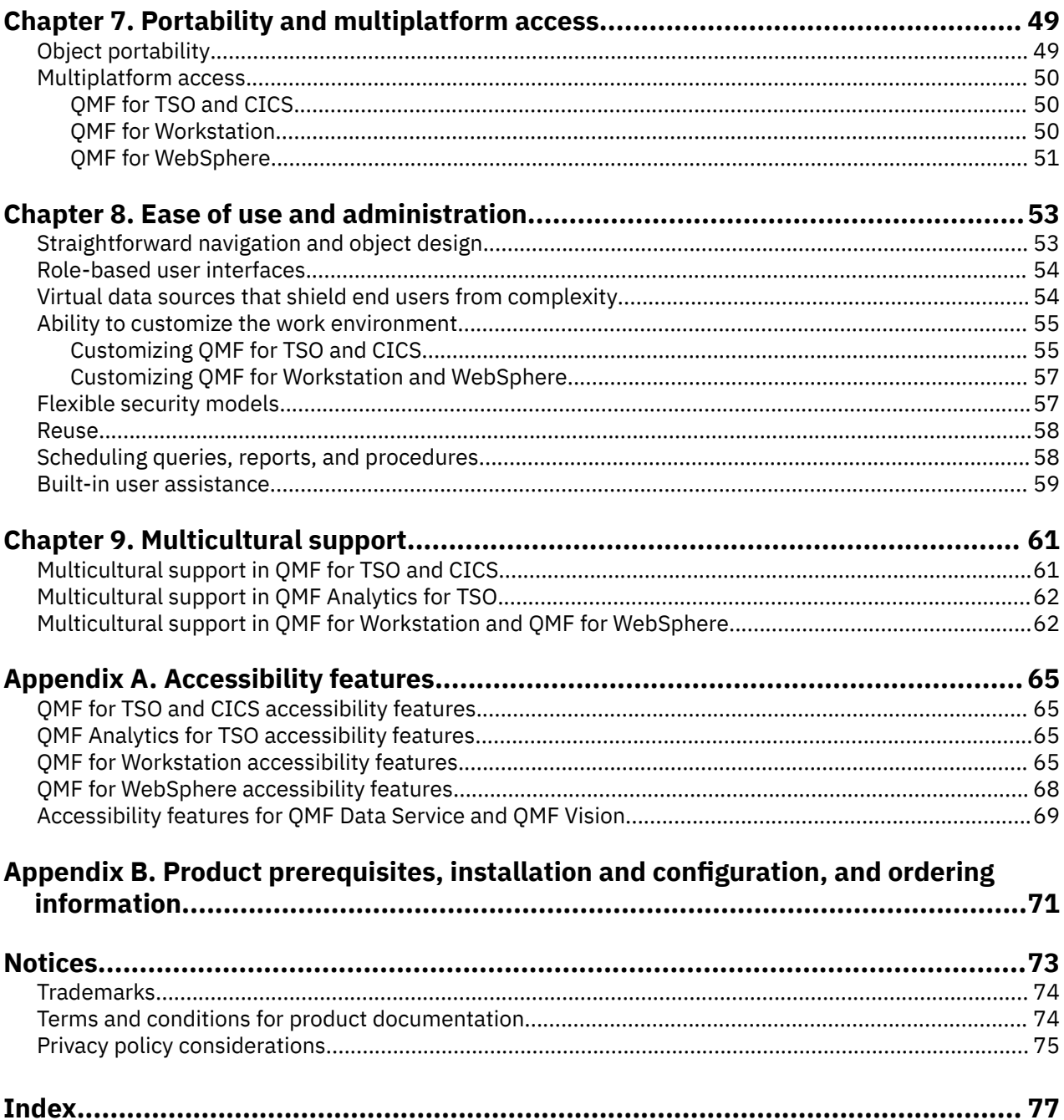

# <span id="page-4-0"></span>**About this information**

IBM Query Management Facility is a family of tightly integrated, powerful, and reliable tools that help you access relational or multidimensional data in the IBM Db2® product family and beyond.

These topics are designed to help both administrators and end users with:

- Understanding new features in QMF
- Understanding, at a high level, how each tool in QMF works
- Understanding the features offered in each of the different QMF tools

## **Service updates and support information**

To find service updates and support information, including software fix packs, PTFs, Frequently Asked Questions (FAQs), technical notes, troubleshooting information, and downloads, see [IBM Software](http://www.ibm.com/software/data/qmf/support.html) [Support website.](http://www.ibm.com/software/data/qmf/support.html)

## **Highlighting conventions**

This information uses the following highlighting conventions:

- **Boldface** type indicates commands or user interface controls such as names of fields, folders, icons, or menu choices.
- Monospace type indicates examples of text that you enter exactly as shown.
- *Italic* indicates the titles of other publications or emphasis on significant terms. It is also used to indicate variables that you should replace with a value.

## **How to send your comments**

Your feedback is important in helping to provide the most accurate and high-quality information. If you have any comments about this book or any other QMF documentation, use either of the following options:

• Use the online reader comment form, which is located at:

#### www.ibm.com/software/data/rcf/

• Send your comments by e-mail to comments@us.ibm.com. Be sure to include the name of the book, the part number of the book, the version of QMF, and, if applicable, the specific location of the text you are commenting on (for example, a page number or table number).

**vi** Query Management Facility Version 13 Release 1: Introducing QMF

# <span id="page-6-0"></span>**Chapter 1. QMF at a glance**

One of your most important assets is the operational data that forms the backbone of your business. Although many people at different organizational levels need access to this data, they might have different security levels, varying requirements for using the data, and a wide range of data processing skill levels.

The difference between hindsight and insight can often mean being able to quickly isolate and interpret the data that drives your business decisions.

Query Management Facility is a family of business intelligence tools that helps you transform business data on demand into a visual information platform that supports and encourages business growth by getting the right data to the right users at the right time in a format tailored to their precise operational needs.

## **Overview of QMF features**

The QMF solution offers a robust set of functions that enable enterprise-wide access to business information across end-user and database platforms.

QMF is offered for a one-time charge price, and it is cost-effective because it is not priced per user. This pricing structure allows you to deploy content to as many users as you want at no additional cost, thus reducing your total cost of ownership.

The following features are provided by QMF:

#### **Relational and multidimensional queries**

Creation of both relational and OLAP queries is facilitated by a variety of different query interfaces that are tailored to different skill and knowledge levels. Multidimensional analysis capabilities allow you to drill down through an unlimited number of levels of detail, exposing underlying information with each click.

For more information, see [Chapter 2, "Query functions," on page 15.](#page-20-0)

#### **Reports, charts, graphs, and maps**

QMF offers an extremely flexible design environment for reports, allowing you to group, aggregate, and summarize data, add calculation expressions, and conditionally format the report depending on the query results. Dozens of visual elements can be embedded in reports by simply dragging the elements onto the report canvas, allowing you to create reports that are rich with graphical content, including charts, graphs, and maps. You can also save report formats as templates, applying them to different sets of query results to maximize reuse.

For more information, see [Chapter 3, "Data display and analysis," on page 25.](#page-30-0)

#### **Dashboards**

Dashboards provide a dynamic means of reviewing critical enterprise data. Unlike reports, which tend to contain a fixed amount of information, dashboards have the ability to deliver real-time information on demand, as needed by the dashboard user. QMF provides built-in methods of displaying query results, capturing user input, passing information to and from the dashboard, implementing and streamlining navigation, defining relationships between visual elements, and pointing to underlying data sources.

For more information, see ["Dashboards and visual applications" on page 34](#page-39-0).

#### **Analytical functions**

QMF offers over 140 analytical functions, providing the repertoire of capabilities that you need to allow users with divergent needs to analyze trends and obtain summary-level information.

For more information, see ["Analytical functions" on page 36](#page-41-0).

#### <span id="page-7-0"></span>**Data editing capabilities**

QMF provides built-in table editing capabilities that allow you to intuitively add, delete, and change entire rows or individual cells within a table.

For more information, see [Chapter 4, "Data editing capabilities," on page 39.](#page-44-0)

#### **Application development interfaces**

QMF offers a variety of application interfaces to allow you to seamlessly integrate QMF functions with either new or existing applications. You can also create, edit, and run sophisticated procedures to carry out a variety of tasks.

For more information, see [Chapter 5, "Application development interfaces," on page 41.](#page-46-0)

#### **Performance, resource control, and auditing functions**

QMF provides governing capabilities that allow you to set resource consumption limits by user or group, which allows role-based versus individual restrictions to be created. Activity logs provide builtin usage auditing capabilities, including several ready-to-use reports, so that you have a snapshot of each user's system activity at any given time.

For more information, see [Chapter 6, "Performance and resource control," on page 45.](#page-50-0)

#### **Multiplatform access to data**

You can configure QMF access to a wide variety of data sources, allowing you to create a unified business intelligence solution for your organization no matter how disparate your data sources may be. Additionally, after you create queries, reports, and dashboards, these objects can be deployed on virtually any platform.

For more information, see [Chapter 7, "Portability and multiplatform access," on page 49.](#page-54-0)

#### **Ease of use and administration**

The cost and complexity of implementing business intelligence solutions often results in a one-sizefits-all design for reports, dashboards, and other content. QMF stands out in the business intelligence market because it allows you to precisely tailor these objects to the operational needs as well as the security privileges of specific individuals or groups across your enterprise. Built-in wizards and other user assistance make QMF easy to learn and use, while drag-and-drop operations simplify the creation of objects.

For more information, see [Chapter 8, "Ease of use and administration," on page 53.](#page-58-0)

#### **Multilingual capabilities**

QMF supports many national languages, speeding deployment of your content and giving your business a global edge.

For more information, see [Chapter 9, "Multicultural support," on page 61.](#page-66-0)

The QMF solution contains the following tools:

## **QMF for TSO and CICS**

QMF for TSO and CICS provides powerful data access, manipulation, presentation, and application development functions that scale to many different database knowledge levels and can be customized in many ways to meet specific business needs.

QMF for TSO and CICS is tightly integrated with the z/OS® system architecture, which provides a fluid yet secure environment whereby applications, data, and business processes have access to existing resources managed with great flexibility, higher levels of utilization, and lower overall costs.

Customers running QMF for TSO and CICS are well positioned to deal with the exponential explosion of data, with the capability to sense and respond to market shifts and changing demands as they occur.

## <span id="page-8-0"></span>**QMF Analytics for TSO**

QMF Analytics for TSO is a data analytics tool for business users and developers that allows you to analyze query results that are returned by QMF for TSO. It provides statistical analysis, forecasting functions, and additional chart types, all from an easy-to-use, menu-driven interface..

QMF Analytics for TSO consists of the following components:

• QMF Analytics for TSO Charts

The QMF Analytics for TSO Charts component presents query results graphically and makes that data more usable to a wider range of users.

You can run a query in QMF and then use QMF Analytics for TSO Charts to create a chart of the results quickly and with little effort.

• QMF Analytics for TSO Statistics

The QMF Analytics for TSO Statistics component provides a wide range of statistical analyses that you can run against QMF query results.

You can take the output of a statistical analysis or forecast, such as a graph, a chart, or a table of data and use it as a means to visualize, validate, and understand the patterns behind your data. This capability, when combined with your existing business knowledge, can help you make better-informed decisions.

In QMF Analytics for TSO, you can save a chart or statistical analysis specification as an ANALYTIC object by pressing the Save function key. You can then use the saved specification in a RUN QUERY command by including the ANALYTICS option in the command. You can also list, display, and erase an ANALYTIC object through the LIST, DISPLAY, and ERASE commands.

## **QMF High Performance Option for TSO and CICS**

QMF High Performance Option is a multifaceted tool that helps database administrators manage QMF objects and performance in the TSO and CICS environments.

QMF HPO consists of two major components:

• QMF HPO/Manager

Using QMF HPO/Manager, you can govern (pre-emptively and in real time) ad hoc and dynamic query and reporting activities. With easily collected, detailed information, you can more precisely control CPU resource usage at varying levels, according to any number of schedules applied to QMF user groups.

• QMF HPO/Compiler

With QMF HPO/Compiler, compiled programs that execute static SQL can be rapidly generated from QMF objects, thus saving processor cycles. It is especially beneficial for reports that are scheduled at regular intervals.

### **QMF for Workstation**

QMF for Workstation is a desktop application that provides an environment within which business intelligence objects such as queries, reports, and dashboards can be created, managed, and used. QMF for Workstation extends QMF functionality to the Windows and Linux operating systems.

QMF for Workstation offers multiple interfaces that help you build relational and multidimensional queries according to your level of SQL expertise. When query result data is returned, an assortment of intuitive editors can help you analyze, aggregate, and format the query results. You can also create and easily distribute content that can vary in format from classic page-based reports to more visually rich and interactive formats such as executive dashboards.

The administrative features of QMF for Workstation make it easy to configure connectivity to data sources and protect resource consumption on a per-user and per-group basis.

## <span id="page-9-0"></span>**QMF for WebSphere**

QMF for WebSphere is the QMF family's browser-based portal to business information on-demand. As a Web application, QMF for WebSphere provides a substantial subset of the QMF for Workstation query and reporting capabilities using a pure HTML, thin-client deployment model.

QMF for WebSphere makes it easy to provide the most frequently used QMF query and reporting capabilities to a large number of users quickly and easily. The thin-client model eliminates the need to install or maintain any additional software on multiple user machines. You can access QMF for WebSphere from any machine that has a Web browser. Support is provided for a variety of Web browsers across a number of platforms.

## **QMF for Workstation versus QMF for WebSphere**

QMF includes a rich client (QMF for Workstation) and a thin client (QMF for WebSphere) component.

The component you use depends on business and technical requirements specific to your situation. While all administrative functions (and a lot of the user functions) available in QMF for Workstation are also available in QMF for WebSphere, there are some noteworthy differences.

The following list highlights functionality available in QMF for Workstation only. Most of these functions provide users the capability to design more robust reporting and dashboard solutions and enhance product usability.

#### **Enhanced visual design capabilities**

QMF for Workstation includes a visual designer for both reports and dashboards. With little or no coding experience, users can employ the visual designer to enhance the appearance and usability of reports and dashboards. Users can graphically place charts, selectors, and controls on a report canvas or dashboard design editor. Users can embed static content such as text, graphics, hyperlinks, and supporting information (data-driven or static). These elements can also be embedded in traditional tabular reports or interactive dashboards.

#### **Accessibility conformance**

QMF for Workstation conforms to accessibility standards and guidelines, including robust support for keyboard shortcuts.

#### **Bidirectional data transformation**

QMF for Workstation supports bidirectional (BIDI) data transformation. BIDI refers to supporting data processing of text in two directions, right-to-left (RTL) and left-to-right (LTR). By including BIDI support, QMF for Workstation is able to correctly display bidirectional text.

#### **Use of the host operating system scheduler**

QMF for Workstation includes support for using the host operating system's scheduler, in addition to the scheduler provided with the product. This allows for additional flexibility when scheduling tasks such as generating and distributing managed reports. With QMF for WebSphere, users are not able to use the host operating system scheduler. QMF for WebSphere users must use the scheduler that is included with the product.

#### **Enhanced drill-down editing capabilities**

QMF for Workstation provides enhanced capabilities, such as zoom editing and column dragging. The zoom editing presents the user with the capability to zoom in for a more detailed view of data on a scene or on a data point in a layout.

#### **Customizable perspectives and views**

QMF for Workstation provides the capability to customize workbench views. Users can move views around within the workbench, docking them in different locations to suit their preferences.

Additionally, QMF for Workstation users can customize the workbench by adding and removing views from the various perspectives. This allows users to establish standardized views and perspectives that suit their design needs.

#### **Document editing capabilities**

QMF for Workstation provides the capability to edit data in documents. For example, users can set font size and style as well as add color to text in documents.

#### <span id="page-10-0"></span>**Support for REXX programming language**

QMF for Workstation supports the REXX programming language, so advanced "power users" can develop and implement scripts that address complex and repetitive tasks and functions.

#### **Targeted printing capabilities**

QMF for Workstation supports targeted printing. Using QMF for Workstation, users can print a single document of interest. For example, users can perform a File > Print operation on a specific report or query result and get the output for that single piece of data.

#### **Table editing support in the data analysis grid**

QMF for Workstation provides table editor support in the data analysis grid. This support is not provided in QMF for WebSphere.

#### **Seamless procedure-run EXPORT command**

QMF for Workstation provides seamless support for procedure-run EXPORT commands. Users can run procedures to export data in various formats directly to their machines. QMF for WebSphere users can also use procedures to run EXPORT commands, but the process requires the user to download and save data through a download wizard.

### **QMF Data Service**

QMF Data Service provides increased flexibility for sharing and integrating mainframe with other data sources and applications.

QMF Data Service provides mainframe-resident data virtualization for real-time, universal access to data, regardless of location or interface.

## **QMF Vision**

QMF Vision provides companies with self-service dashboards that provide the capability to analyze data in an intuitive way. This capability enables users to dynamically adjust their analysis in accordance with their varying business needs. QMF Vision is easy to deploy on Cloud and on site, and requires minimum maintenance, which reduces overhead costs.

QMF Vision simplifies business intelligence (BI) for the organization and improves efficiency. It also facilitates sharing of analysis between multiple users to enable quick decision making through the collaboration feature.

- Connect: Users can view information the way they want to so that they can make informed decisions and take appropriate actions. QMF Vision provides interactive visualizations. Users can create reports and dashboards without IT support with the help of the drag-and-drop feature.
- Discover: QMF Vision has a comprehensive portfolio of integrated BI capabilities such as dashboards, files, and data. QMF Vision improves decision making across the organization by delivering timely business information to improve productivity. The solution is scalable and reliable.
- Share: Users can share dashboards for reuse across the enterprise. Real-time messaging service enables users to connect with each other. Because the solution is supported on various mobile devices, users can easily access dashboards and reports.

You can find information about installing QMF Vision in the *Installing and Managing QMF for Workstation and QMF for WebSphere®* guide.

## **Obtaining QMF Enterprise Edition distributed components**

Source files for the distributed components of QMF Enterprise Edition must be downloaded from the Marketing Registration Services (MRS) site. Physical DVD kits and ISO images are no longer delivered with your order.

### **Procedure**

To download the distributed components from MRS:

1. Verify that the purchase order that you received includes the following materials:

- <span id="page-11-0"></span>• license Information for QMF Enterprise Edition DVD
- Accessing QMF Enterprise Edition distributed components DVD
- available maintenance packages
- 2. Check for and download the latest technical update at [Customer access portal for QMF](https://www.ibm.com/support/home/product/H559154Z97216Q61/DB2%20Query%20Management%20Facility%20for%20z/OS).
- 3. Open the **Memo to Users** on the Accessing QMF Enterprise Edition distributed components DVD to obtain the product access key and the URL of the IWM website where you can download the following source code and installation materials:

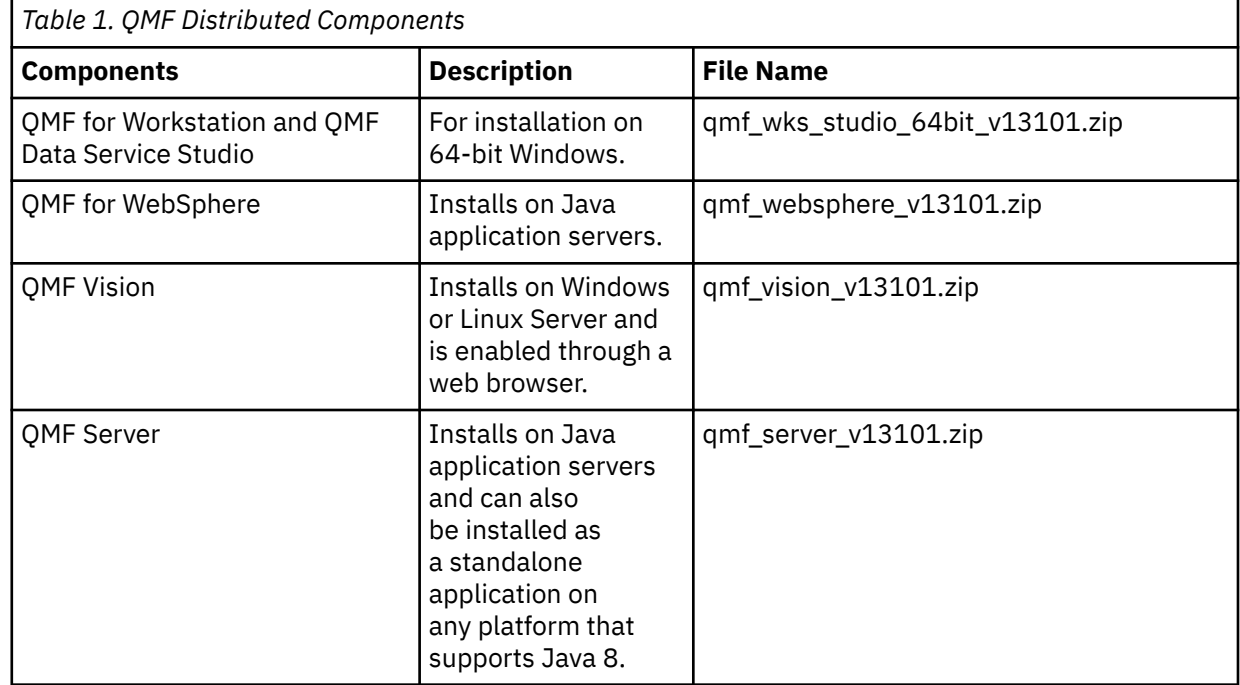

## **What's new in Version 13 Release 1**

The QMF family brings you even more business intelligence functionality in Version 13 Release 1, while at the same time providing improvements on traditional features and functions, to bring you even better value.

### **QMF for Workstation**

#### **Workstation configuration rollout simplification**

QMF for Workstation configuration rollout related to Repository Connections and JDBC library has been simplified. You will be able to export these configuration and publish them to the QMF Server. All Workstations connected to the QMF Server will receive notification for the new configuration. You will easily be able to download the new configuration to the Workstation from the download option provided with the notification message. As an administrator user, you will be able to monitor the new configuration rollout from the user interface of the QMF Server. You can setup QMF Servers in a cluster for scalability and failover.

#### **Tip of the day**

Tip of the day increases user awareness for the QMF features. QMF presents relevant tips on the user interface based on the your activity. Tips presented are a combination of current feature being used and related features. You can enable or disable **Tip of the day**. If you need to know more about a specific feature, you may navigate to the **Help** content using the link provided in the Tips.

#### **Support for time zone configuration for scheduled task**

You can specify time zone for scheduling tasks. A drop-down is provided for selecting the time zone. The values in the drop-down are sorted by UTC time. You can search for a time zone by typing few characters in **Time zone** text box. Default value of time zone is set as per time zone of the operating system. You will be able to view the schedules as per your local time.

#### **Support for MongoDB**

QMF supports MongoDB as a read only database. You will be able to query MongoDB from QMF. QMF accesses MongoDB using MongoDB connector for BI. MongoDB connector for BI needs to be installed on the server where MongoDB is installed. QMF uses MySQL client to connect to the MongoDB Connector for BI. QMF establishes JDBC connection to MySQL.

#### **Support for Cloud data sources - Amazon Redshift and Amazon Athena**

You can connect to the Amazon Redshift and Amazon Athena data sources using JDBC connection from QMF for Workstation and QMF for Websphere. All QMF objects are supported with Amazon Redshift and Amazon Athena.

#### **Hybrid Cloud deployment support on IBM Cloud and Microsoft Azure**

QMF supports Hybrid cloud deployment. You can deploy QMF on IBM cloud and Microsoft Azure and connect to on premises data sources. You can also deploy QMF on premise and connect to cloud data sources.

#### **Support for Db2 13.1**

QMF supports Db2 13.1 and long column name upto 128 bytes. QMF for Workstation supports CURRENT LOCK TIMEOUT special register.

#### **QMF for WebSphere**

#### **Workstation configuration rollout simplification**

QMF for Workstation configuration rollout related to Repository Connections and JDBC library has been simplified. You will be able to export these configuration and publish them to the QMF Server. All Workstations connected to the QMF Server will receive notification for the new configuration. You will easily be able to download the new configuration to the Workstation from the download option provided with the notification message. As an administrator user, you will be able to monitor the new configuration rollout from the user interface of the QMF Server. You can setup QMF Servers in a cluster for scalability and failover.

#### **Tip of the day**

Tip of the day increases user awareness for the QMF features. QMF presents relevant tips on the user interface based on the your activity. Tips presented are a combination of current feature being used and related features. You can enable or disable **Tip of the day**. If you need to know more about a specific feature, you may navigate to the **Help** content using the link provided in the Tips.

#### **zCX support for QMF WebSphere**

Using z/OS Container Extensions (zCX), you can deploy applications as Docker containers on z/OS, with the z/OS Quality of Service. QMF for WebSphere is certified on zCX. This simplifies installation and operation of QMF for WebSphere application on z/OS. Workloads deployed on zCX are zIIP eligible.

#### **Support for time zone configuration for scheduled task**

You can specify time zone for scheduling tasks. A drop-down is provided for selecting the time zone. The values in the drop-down are sorted by UTC time. You can search for a time zone by typing few characters in **Time zone** text box. Default value of time zone is set as per time zone of the browser. You will be able to view the schedules as per your local time.

#### **Support for MongoDB**

QMF supports MongoDB as a read only database. You will be able to query MongoDB from QMF. QMF accesses MongoDB using MongoDB connector for BI. MongoDB connector for BI needs to be installed on the server where MongoDB is installed. QMF uses MySQL client to connect to the MongoDB Connector for BI. QMF establishes JDBC connection to MySQL.

#### **Support for Cloud data sources - Amazon Redshift and Amazon Athena**

You can connect to the Amazon Redshift and Amazon Athena data sources using JDBC connection from QMF for Workstation and QMF for Websphere. All QMF objects are supported with Amazon Redshift and Amazon Athena.

#### **Hybrid Cloud deployment support on IBM Cloud and Microsoft Azure**

QMF supports Hybrid cloud deployment. You can deploy QMF on IBM cloud and Microsoft Azure and connect to on premises data sources. You can also deploy QMF on premise and connect to cloud data sources.

#### **Support for Db2 13.1**

QMF supports Db2 13.1 and long column name upto 128 bytes.

### **QMF Server**

#### **Tip of the day**

Tip of the day increases user awareness for the QMF features. QMF presents relevant tips on the user interface based on the your activity. Tips presented are a combination of current feature being used and related features. You can enable or disable **Tip of the day**. If you need to know more about a specific feature, you may navigate to the **Help** content using the link provided in the Tips.

#### **Hybrid Cloud deployment support on IBM Cloud and Microsoft Azure**

QMF supports Hybrid cloud deployment. You can deploy QMF on IBM cloud and Microsoft Azure, and connect to on-premise data sources. You can also deploy QMF on premise and connect to the cloud data sources.

### **QMF for TSO and CICS**

#### **Support for Db2 13.1**

QMF 13.1 supports Db2 13.1. All QMF objects will work with Db2 13.1. The CURRENT LOCK TIMEOUT special register introduced in Db2 13 can be set from within a QMF SQL query. This special register specifies the number of seconds to elapse before a resource timeout is detected.

#### **Folder usability enhancements**

The FOLDER keyword of the LIST command now has new parameter options - ALL and NONE. You can view and organize QMF objects.

The DESCRIBE Panel has been updated to show all the folder names currently assigned to the QMF object. The DESCRIBE command is run from an active list of the QMF objects.

#### **New-function APARs for QMF for TSO and CICS**

New capabilities are introduced in QMF for TSO and CICS Version 13 Release 1 through continuous delivery of APARs in a single service stream. For more information, see [New-function APARs for QMF](https://www.ibm.com/docs/en/qmf/13.1.0?topic=information-new-function-apars-qmf-tso-cics) [for TSO and CICS](https://www.ibm.com/docs/en/qmf/13.1.0?topic=information-new-function-apars-qmf-tso-cics).

#### **QMF Z Client**

#### **Support for Db2 13.1**

QMF supports Db2 13.1 and long column name up to 128 bytes.

#### **Enhanced Global Variable Support**

Z Client supports new global variables for Column default and null indicator. New global variables supported are DSQCP\_TEDFLT, DSQCP\_TEDFLT\_DBCS, DSQCP\_TENULL and DSQCP\_TENULL\_DBCS. DSQCP\_TEDFLT and DSQCP\_TEDFLT\_DBCS are used to specify default value for a column. DSQCP TENULL and DSQCP TENULL DBCS to used to indicate null value in a column

#### **Support for conditional formatting**

You can now format the data in your reports as per the formatting rules that you set. To specify the conditional formatting rules for your report, use the **Form.CNDLFormat** panel. Before formatting the result data, specify these conditions on the **Form.Conditions** panel.

#### **New panel to customize user preferences**

A new panel called **Profile** is added to customize the preferences of the users.

**Important:** The conditional formatting and Profile features are supported with QMF Server 13.1.1.

<span id="page-14-0"></span>Enhancements added in previous releases of QMF for z/OS 12.2.

### **Enhancements applied to QMF Version 12.2 for z/OS**

#### **QMF Server**

#### **Support for UTS**

You can choose between Universal Table Space (UTS) and segmented (non-UTS) table spaces if your database is Db2 12 for z/OS FL 503 or less. You get the option to choose the table spaces while creating a catalog, a shared repository, or while exporting the query result set.

#### **Jetty Server configuration changes**

If required, you may configure standalone Jetty Server, by editing jetty.xml file. You can also enable SSL/TLS configuration.

If port 8080 on QMF Workstation is occupied by other application, then update to jetty. xml is required for the Visual Dashboards in QMF Workstations to load. For more information on configuring Jetty Server, see [Installing QMF for Workstation](https://www.ibm.com/docs/en/qmf/12.2.0?topic=qmf-installing-workstation#JettyConfig).

#### **Apache Tomcat 9.0 support for QMF for Websphere**

Apache Tomcat 9.0 support for QMF for Websphere has been included in this release. QMF for Websphere can now be installed on Tomcat 9.0 web server.

#### **QMF for Workstation**

#### **Enhanced operating system support**

Workstation is supported on Windows Server 2019.

#### **Jetty Server configuration changes**

If required, you may configure standalone Jetty Server, by editing jetty.xml file. You can also enable SSL/TLS configuration.

If port 8080 on QMF Workstation is occupied by other application, then update to jetty.xml is required for the Visual Dashboards in QMF Workstations to load. For more information on configuring Jetty Server, see [Installing QMF for Workstation](https://www.ibm.com/docs/en/qmf/12.2.0?topic=qmf-installing-workstation#JettyConfig).

#### **New Search Functionality**

QMF for Workstation allows you to search the QMF objects with a specific file name or content. This search operation is performed across multiple data sources within the connected repository. You can also search for the content of Visual Query and Procedures. QMF supports Wildcard search, Fuzzy search, and Proximity search.

#### **Quick Report Header and Footer**

The Quick Report allows you to format headers and footers. You can format and style header and footer using the following options:

- Support for multi-line Header/Footer text.
- Support for formatting Header/Footer text with the help of the Format Menu.
- Support for inserting image as Logo in Header/Footer.
- Option for adding custom styling to the Header/Footer.
- Support for adding page numbers.

#### **Collate support for Analytical Query**

You can use collate option to enable case-sensitive or case-insensitive comparison while creating Analytical Queries. The collate option allows you to decide whether you want to compare in case sensitive or insensitive manner while creating analytical queries such as Union, Except, Join, Intersect, Crosstab, and Conditional Grouping.

#### **Enhanced user experience in Normalize transform**

The user interface for Normalize transform has been redesigned for a better user experience.

#### **Simplified task scheduler**

You can schedule a new task from the Repository Explorer with a reduced number of steps.

#### **Support for UTS**

You can choose between Universal Table Space (UTS) and segmented (non-UTS) table spaces if your database is Db2 12 for z/OS FL 503 or less. You get the option to choose the table spaces while creating a catalog, a shared repository, or while exporting the query result set.

#### **Enhancement to the datadd function in Calculated Columns**

The dateadd function provided with the calculated column is enhanced to add or subtract a day, month, or a year from any given date.

#### **New icon for query settings for the result set**

A new icon has been added on the toolbar for easy accessibility of the row limit and result set functionality. With this icon you can skip navigating from the menu, instead, use this icon to set row limit and resource limit for a result set.

#### **Auto-generate column for table editor**

QMF supports Auto-Generated and Calculated columns for table editor.

#### **Enhanced operating system support**

Workstation is supported on Windows 2016.

#### **Viewing the index information of the tables**

In QMF for Workstation, you can view the index information of the tables added to the Tables section of the Query Builder editor. To view the index information of the tables, you can click the **Show Indexes** button. To hide the index information, you can click the **Hide Indexes** button.

#### **Saving Table Editor query objects**

In QMF for Workstation, you can save the Table Editor query objects (SQL query along with the sorting and filtering options) for future use. You can save different types of row conditions and sorting options as multiple Table Editor query objects to enable you to conveniently reuse the different views in future. Additionally, when editing the records of a table, you can now navigate the previous and next records of the table using the **Prev Row** and **Next Row** buttons on the **Edit Row** window.

#### **QMF for Workstation now supports the following transformations:**

- **Union** to combine query results from two queries or tables into one query result set in such a way that the result set includes unique values from the queries or tables. That is, to exclude duplicate values, you can use the Union transformation.
- **Except** to combine query results from two queries or tables into one query result set in such a way that the result set includes all values from the first query or table and does not include any values from the second query or table. That is, to exclude all values from the second query or table, even if the values exist in the first query or table, you can use the Except transformation.
- **Intersect** to combine query results from two queries or tables into one query result set in such a way that the result set includes common values that exist in both the queries or tables. That is, to only include the values that exist in both the queries or tables, you can use the Intersect transformation.

#### **Sorting query results**

QMF for Workstation allows you to sort the query results on as many columns available in the table. Earlier, QMF for Websphere allowed you to sort the query results up to three columns only. With query results in the available window, select **Results > Sort** to sort the query results on as many desired columns as you choose.

**Note:** You can limit the number of columns that can be used to sort the query result using the DSQCP\_SORT\_COL\_SUPPORTED global variable. You can set a desired value in this global variable or set 0 to allow sort on all columns.

#### **Migrating from DataQuant to QMF for z/OS**

If you are migrating from DataQuant to QMF for z/OS, it is easy to connect to the repository that was created in DataQuant. All your user data and user settings in the AppData/Roaming/IBM/

DataQuant folder are automatically copied to the AppData/Roaming/IBM/QMF folder during the installation process.

### **Enhancements applied to QMF Version 12.1 for z/OS**

#### **QMF Classic Edition, QMF for z/OS, and QMF Enterprise Edition changes**

QMF Classic Edition now consists of QMF for TSO and CICS, QMF HPO and QMF Applications (QMF Enhanced Editor and QMF Analytics for TSO). QMF HPO and QMF Applications are new components to QMF Classic Edition. Also, QMF for z/OS and QMF Enterprise Edition now include the QMF Data Service component in the existing suite of QMF for Workstation/WebSphere, QMF for TSO and CICS, QMF HPO and QMF Applications.

#### **Access to non DB2 data sources (VSAM, IMS, etc.)**

Using the QMF Data Service feature, QMF for z/OS, and QMF Enterprise Edition, you can access non-Db2 data sources. These data sources include but are not limited to: VSAM, IMS, SMF data, and many more. Data is retrieved through QMF queries and can be formatted and manipulated in traditional QMF forms. For the complete list of data source access available, reference the QMF publications.

#### **Report preview options**

After proper setting of the DSQDC\_DISPLAY\_RPT global variable, you can enter a report mini-session, where queries can be run to view potential output without actually committing the results. The report mini-session can be useful for running and testing SELECT with change type queries. Upon exiting the report mini-session, you will be prompted to COMMIT or ROLLBACK the query.

#### **Performance and storage improvements**

This release of QMF includes the following performance and storage improvements:

- Additional database thread capabilities using the new QMF program parameter option DSQSMTHD.
- Increased fetch buffer size using the DSQEC\_BUFFER\_SIZE global variable.
- Query By Example (QBE) and Prompted Query (PQ) enhanced by adding support for the TABLE keyword when specified on the RUN QUERY command.
- Binary data formatting improved with the QMF FORM now allowing the 'C' edit code for binary column data.

#### **QMF serviceability**

The global variable DSQEC\_TRACE\_MODULE allows administrators to limit the amount of QMF tracing diagnostics by QMF module name. The global variable allows up to six module names to be specified.

#### **Enhanced Editor for ISPF Editor Users**

Assist function extended to work with procedures as well as queries, and now also provides new types of assistance:

- Information: about a keyword or SQL identifier, such as the structure of a table or syntax of a command.
- Alternatives: selecting a table name to replace it with another table belonging to that owner, or selecting an SQL keyword shows other keywords of a similar type.

More screen space is available for editing queries and procedures, while still maintaining the ability to see a preview of your query results including the ability to drill down on a preview row displaying it vertically. With an integrated list capability, you can also quickly browse your QMF objects and data tables including drilling down to individual row values.

With better adherence to ISPF Editor conventions, ISPF users can adhere to ISPF standards when editing QMF objects. You can customize function keys to your own preferences using ISPF KEYS; navigate query previews and object lists using standard ISPF lists; and work with your QMF objects and data in a style more compatible with the ISPF Editor.

#### **QMF version display**

The QMF version is no longer displayed in the home panel. The current QMF version now displays in the help panel.

### **Enhancements applied to QMF Version 11.2 for z/OS Fix Pack 2**

#### **Ability to publish objects to QMF Vision**

QMF provides the ability to publish objects to the QMF Vision Objects folder and use them in dashboards and presentations in QMF Vision.

#### **Support for QMF Data Service data sources**

QMF provides the ability to create QMF Data Service data sources and access the tables that are stored on the QMF Data Service server.

#### **Bulk change of user credentials in scheduled tasks**

QMF provides the ability to change passwords for all repositories, repository connections, or data sources that are associated with the same user in a scheduled task.

#### **Enhanced work with visual dashboards and reports**

QMF provides the ability to adding objects to the visual project by dragging the source query from the Repository Explorer tree to the editor area of the visual project.

#### **Web API for QMF for WebSphere**

Web API for QMF for WebSphere provides a set of commands and tools for a third-party application to work with a repository. Use Web API to explore the tree of objects and data sources, run queries and procedures, and view result sets.

### **Enhancements applied to QMF Version 11.2 for z/OS Fix Pack 1**

#### **Improved appearance preferences**

QMF provides the ability to define the font type and font size not only for headings and columns of query results and classic reports, but also for SQL and procedure editors.

#### **Batch Job Runner Exit Value**

QMF notifies about the task status. If the task is completed successfully, the return code is 0. If the task fails, the return code is other than 0.

#### **Improved Query Builder Editor**

Users can add tables or columns from **Repository Explorer** by dragging them to the **Tables** or **Fields** sections.

#### **Enhanced import of row condition from a file**

QMF allows adding row conditions from a file of any format with the values that are separated by commas.

### **Enhancements applied to QMF Version 11.2 for z/OS**

#### **Enhanced QMF catalog structure**

QMF provides the ability to group objects in folders by creating links to them in QMF Catalog. Copy, paste, or remove folders and links to objects in them to organize the work with objects in a convenient way.

#### **Enhanced procedures**

- The RUN QUERY command provides the ability to save query results to a database.
- The RUN QUERY and IMPORT TABLE commands support the SPACE parameter that specifies the database and table space to that you want to save data.

#### **Virtual tables**

QMF provides the ability to create virtual tables for processing the collected data in the form of relational tables in virtual data sources. By using these tables users can edit the metadata in a convenient way, specify cache expiration schedules, and work with calculated columns.

#### **Enhanced work with queries**

- QMF provides the ability to run queries and other objects by clicking the Results tab for the first time.
- Enhanced Query Builder provides the ability to view the available ER diagrams from the specified data source and add or remove fields on the Build tab.

#### **New Results View**

Users can transform the Results tab into the editing view to see the processed results dynamically when they edit an application object.

Query Management Facility Version 13 Release 1: Introducing QMF

# <span id="page-20-0"></span>**Chapter 2. Query functions**

Depending on your QMF environment, QMF offers a number of different query methods to help you access and manipulate the data you need.

When the query results are returned, you can format the data into reports, charts, graphs, maps, or dashboards.

#### **Related concepts**

[Data display and analysis](#page-30-0)

QMF provides business users and developers with extensive data formatting capabilities for transforming raw data into the insight needed to make critical business decisions.

## **Analytical queries**

With analytical queries, you can combine data from multiple queries from the same or differing data sources into one result set.

In some situations, you might need to draw data from several different sets of data, some of which might be stored in different data sources. Querying each set of data one at a time can be time-consuming and ultimately adds unnecessary time and confusion to your query management process. Using analytical queries, you can combine query results from multiple queries that span different data sources into one query result set. You can add any number of queries in any number of combinations to your analytical query, allowing you to author one comprehensive result set that retrieves exactly the data that you need.

You can incorporate the following query types into an analytical query structure tree:

#### **Append Query**

Append queries combine query results from two queries into one query result set. You can specify how the columns are paired across the two result sets.

#### **Join Query**

Join queries join the result sets from two queries into one unified result set by joining one or more columns together, much like an SQL join operation.

#### **Crosstab Query**

Crosstab queries provide a cross-tabulation of one or more columns, such as a sum, average, minimum, or maximum, computed over two or more tabulation columns. For example, tabulating the sum of product sales across the region and month.

#### **Normalize Query**

Normalized queries "normalize" the text that is returned in a query result set. Normalizing query text facilitates query processing, such that executions of the same query with different parameters can be easily compared with one another and aggregated together.

#### **Conditional Grouping Query**

With Conditional Grouping queries, you can create aggregated summaries of result set data based on conditional expressions.

#### **Column Filter Query**

With Column filter queries, you can add a calculated column before or after existing columns and enter filtering functions.

The following screen captures show the different views of the Analytical Query editor:

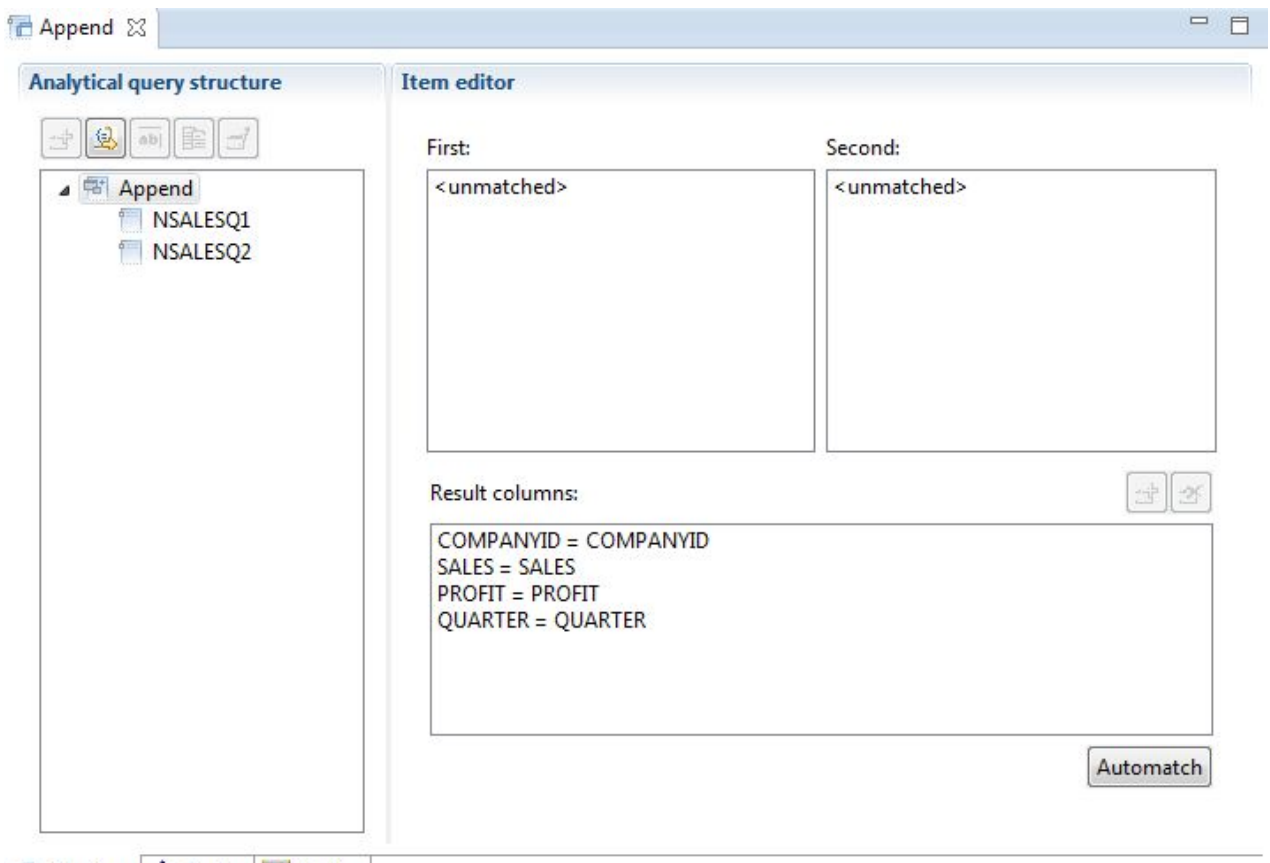

En Structure - Design The Display

*Figure 1. Append query type*

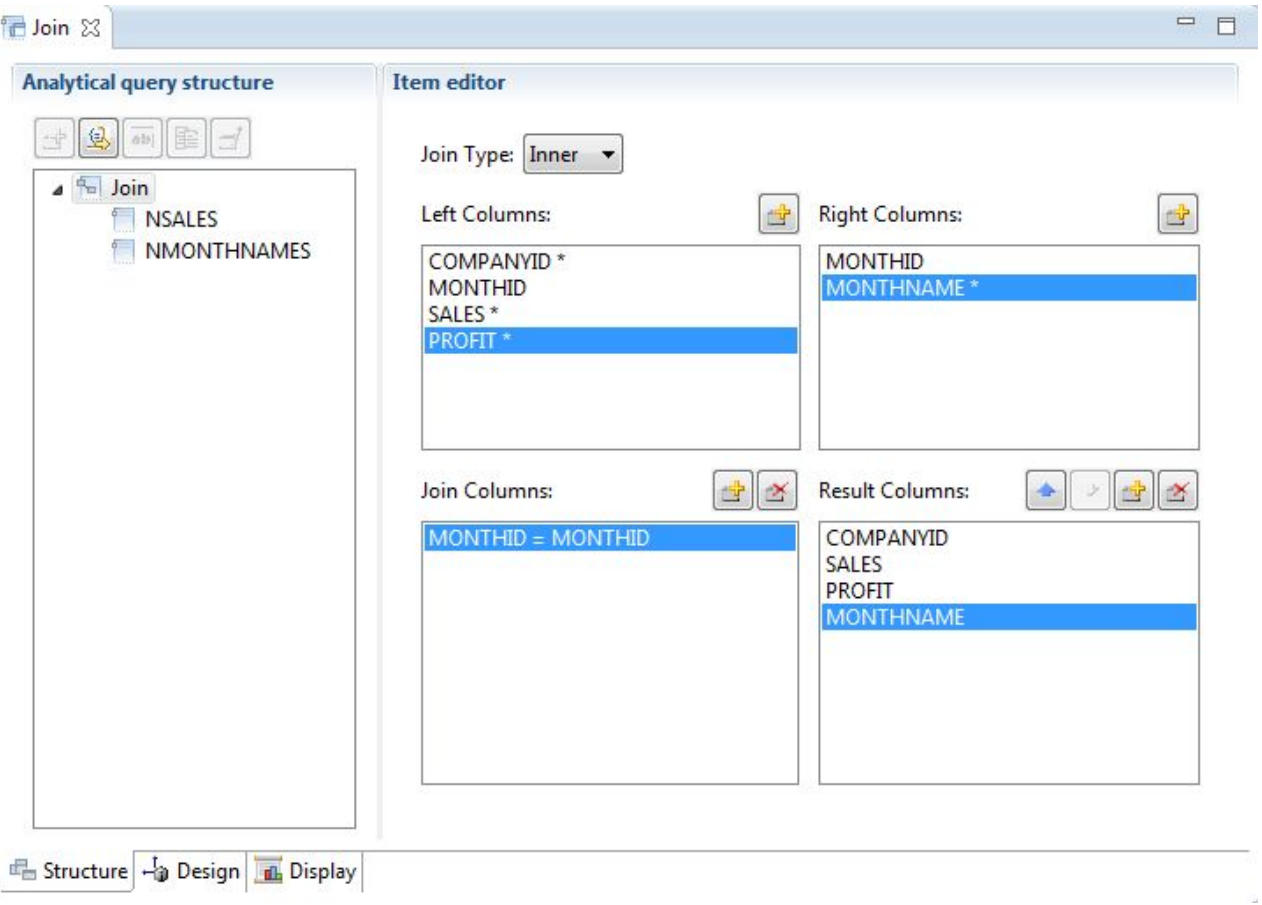

*Figure 2. Join query type*

þ

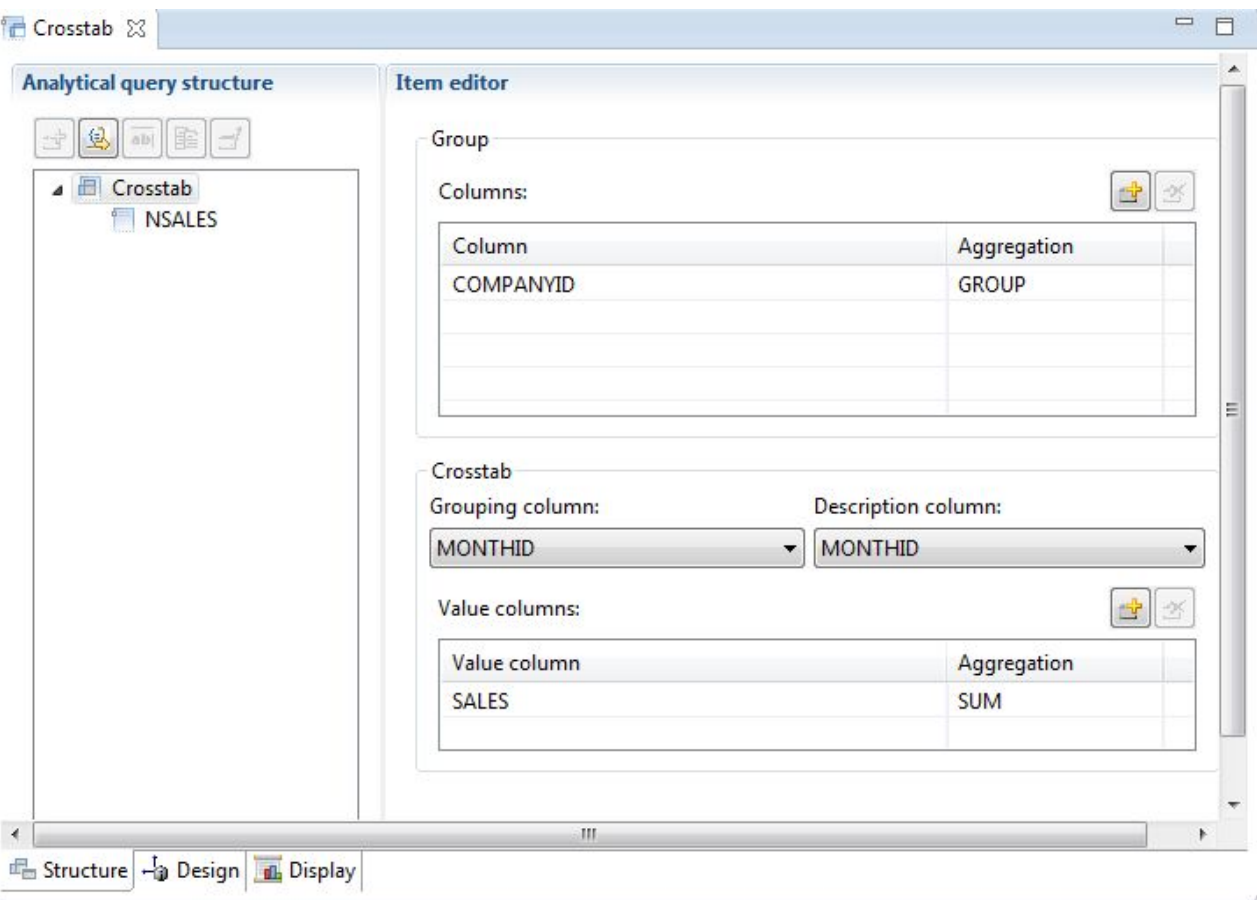

*Figure 3. Crosstab query type*

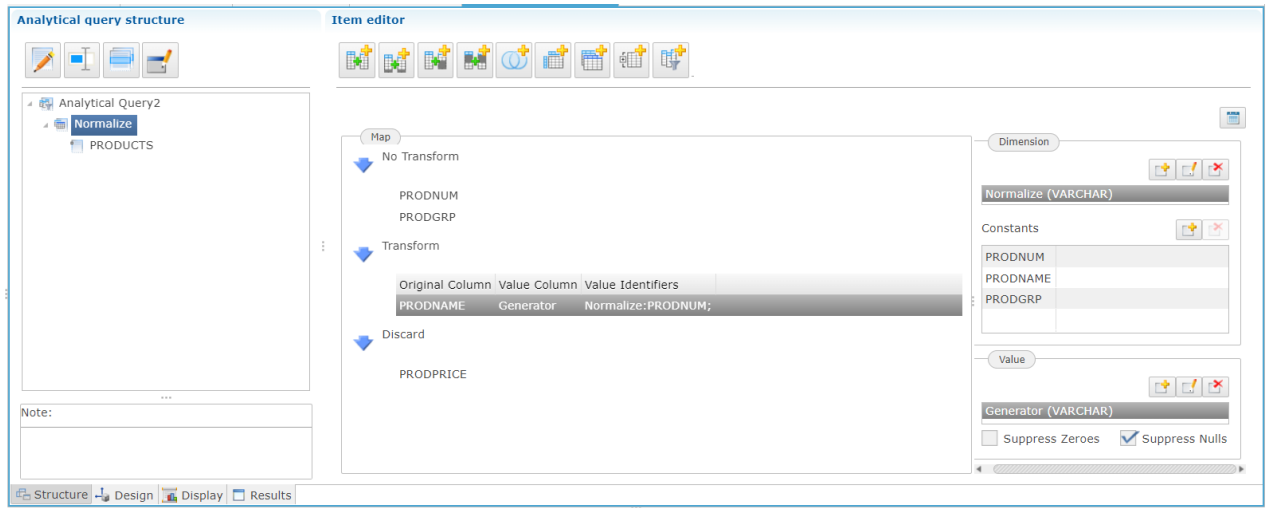

*Figure 4. Normalize query type*

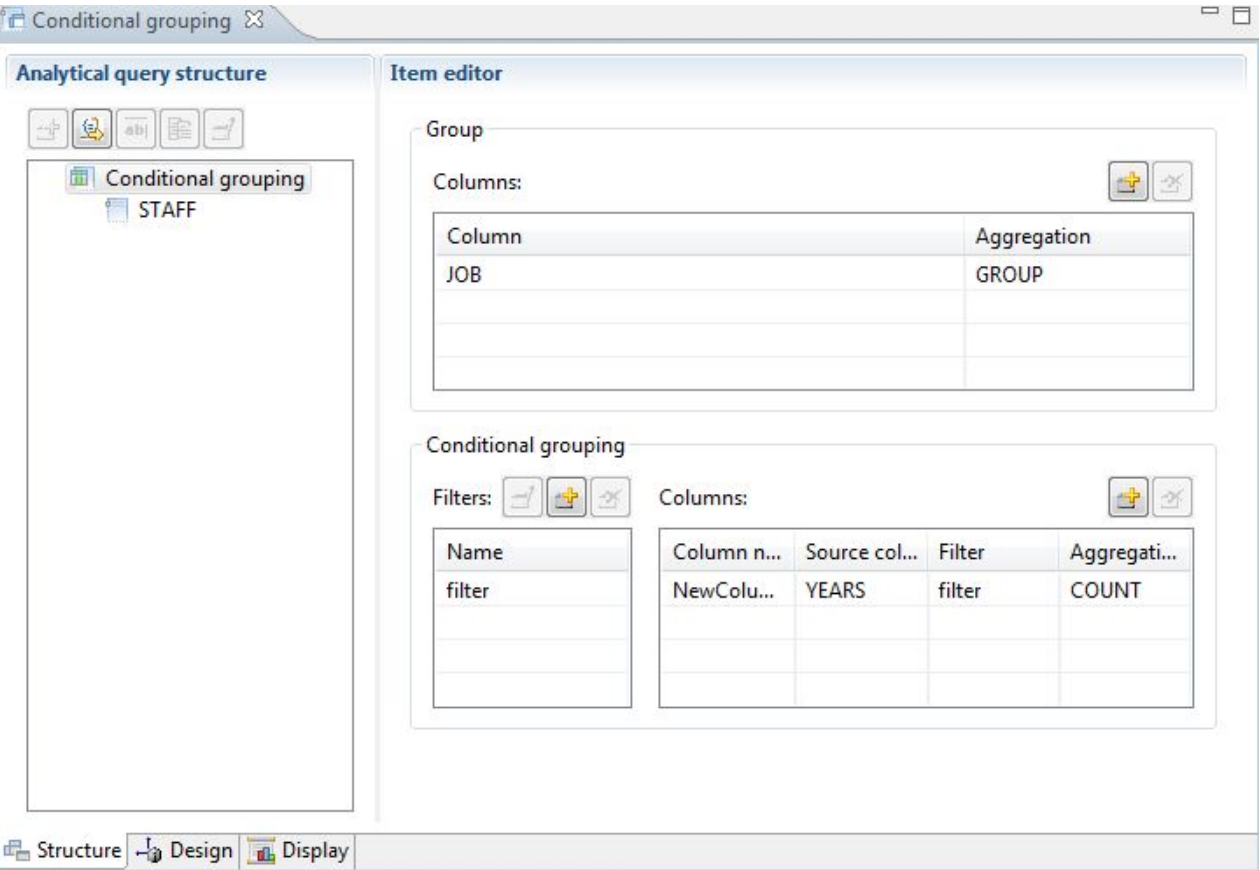

*Figure 5. Conditional grouping query type*

<span id="page-25-0"></span>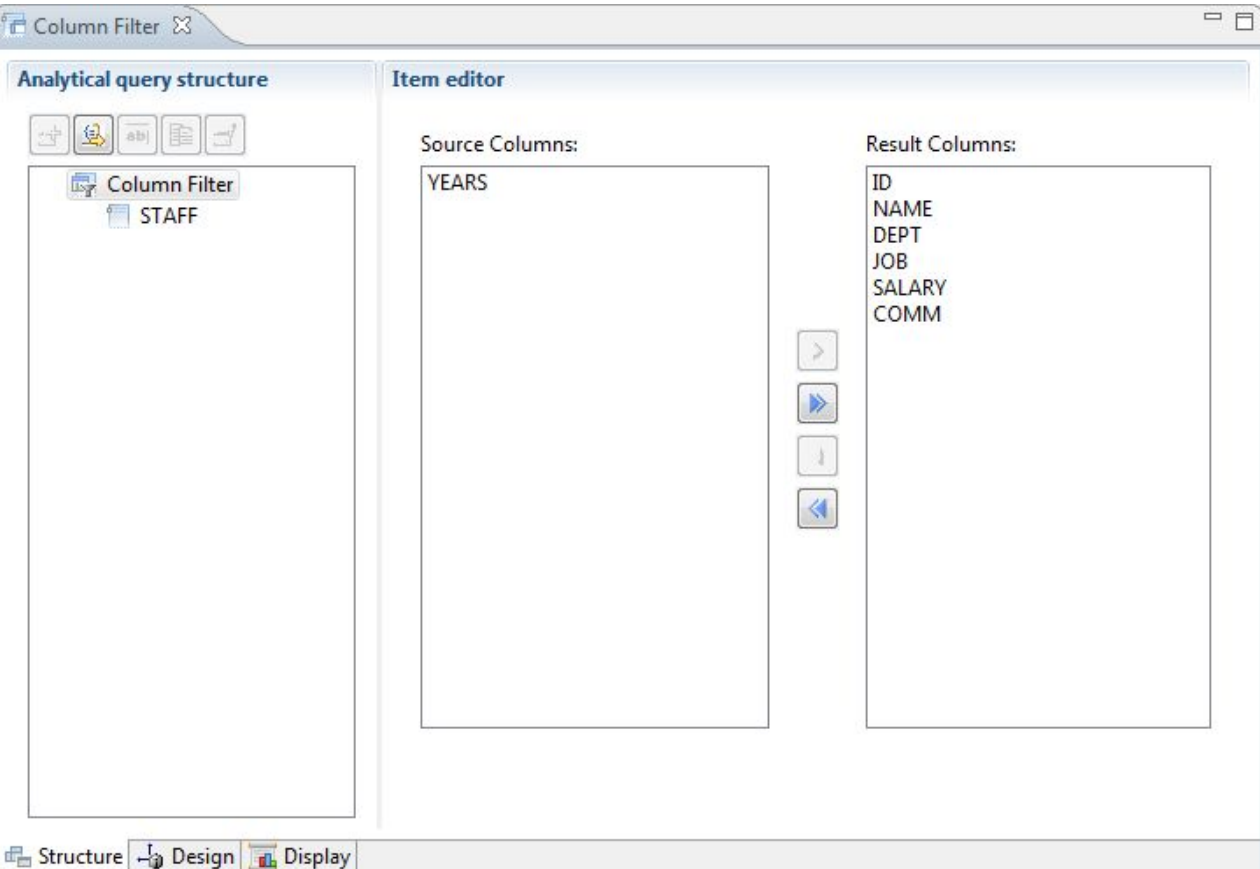

*Figure 6. Column filtering query type*

Multiple queries and tables can be added into the analytical query structure tree to generate a comprehensive result set that encompasses data from many different sources. The different options of each query type allow you to customize how this data is displayed.

## **Relational queries**

QMF offers different query methods depending on the user's level of SQL knowledge.

The query diagram designer in QMF for Workstation allows users to develop complex queries graphically, eliminating the need to write SQL. Users simply drag and drop database tables (real or virtual) and wire columns together to form joins between them, as shown in the figure below.

<span id="page-26-0"></span>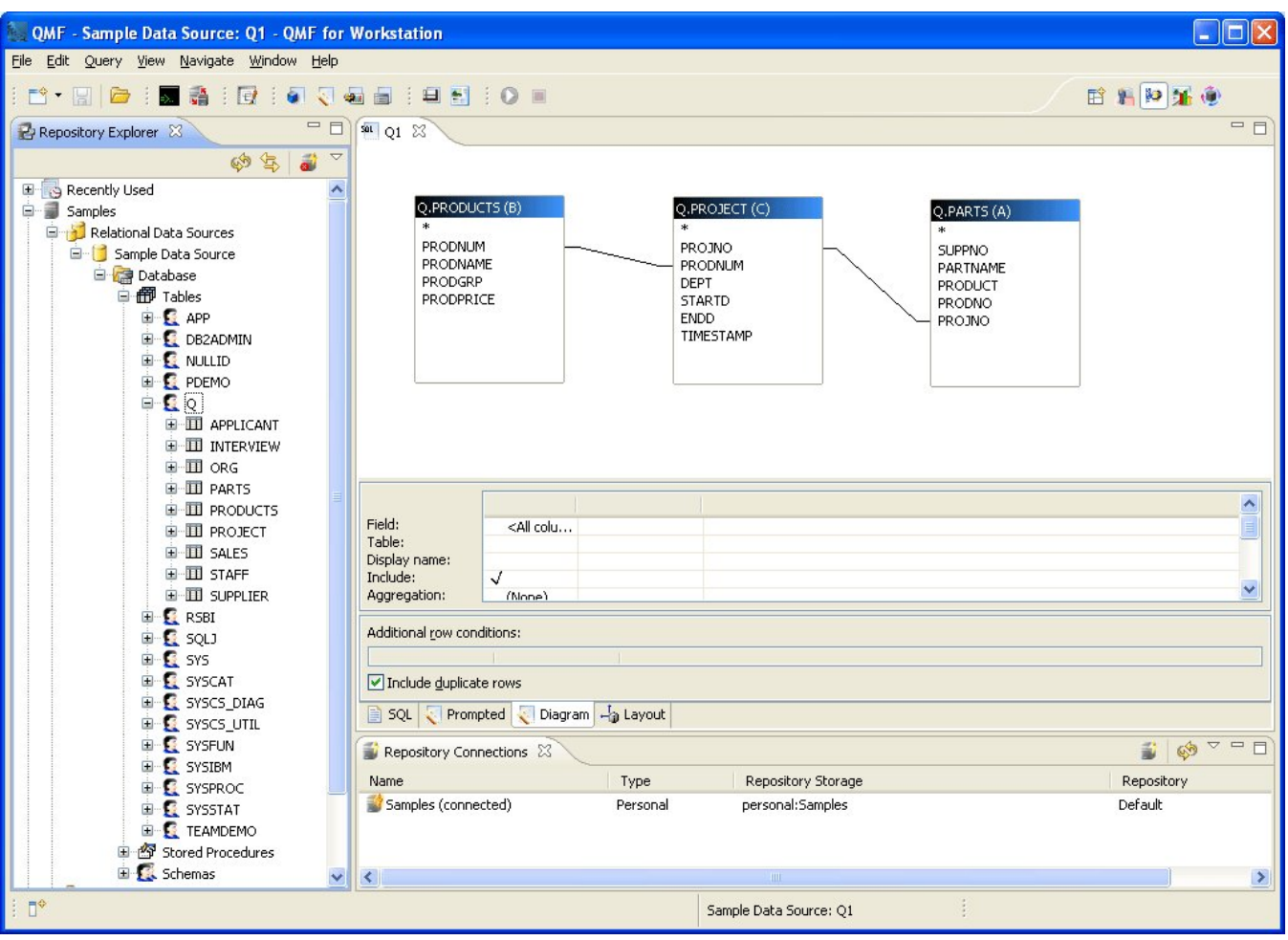

*Figure 7. The query diagram designer in QMF for Workstation*

Columns for display can be selected by double-clicking table fields; the companion column detail area allows users to select aggregations and ordering options, as well as row filters. Users can display the automatically-generated SQL at any time and move between the diagram, SQL, and prompted query views, or develop the query using all three types of views.

## **Prompted queries**

Prompted Query is an easy-to-use query method available in all QMF environments. The **Prompted Query** dialog prompts you for the necessary information to build a query.

Prompted Query is designed for the beginner and occasional QMF user who wants to build a query but does not know SQL. QMF guides you through the steps and checks to ensure that the statement you build is valid.

The layout of the panels, dialogs, and pages that request the information for a prompted query is similar in QMF for TSO/CICS and QMF for Workstation/WebSphere. Once you become familiar with one interface, you can use another without wasting time learning a new method.

The following figure shows a sample prompted query in QMF for Workstation. To see SQL statements that are equivalent to the prompted query in QMF for Workstation and WebSphere, simply click the SQL tab at the bottom of the interface window. Being able to see the SQL as it is generated can help users learn SQL.

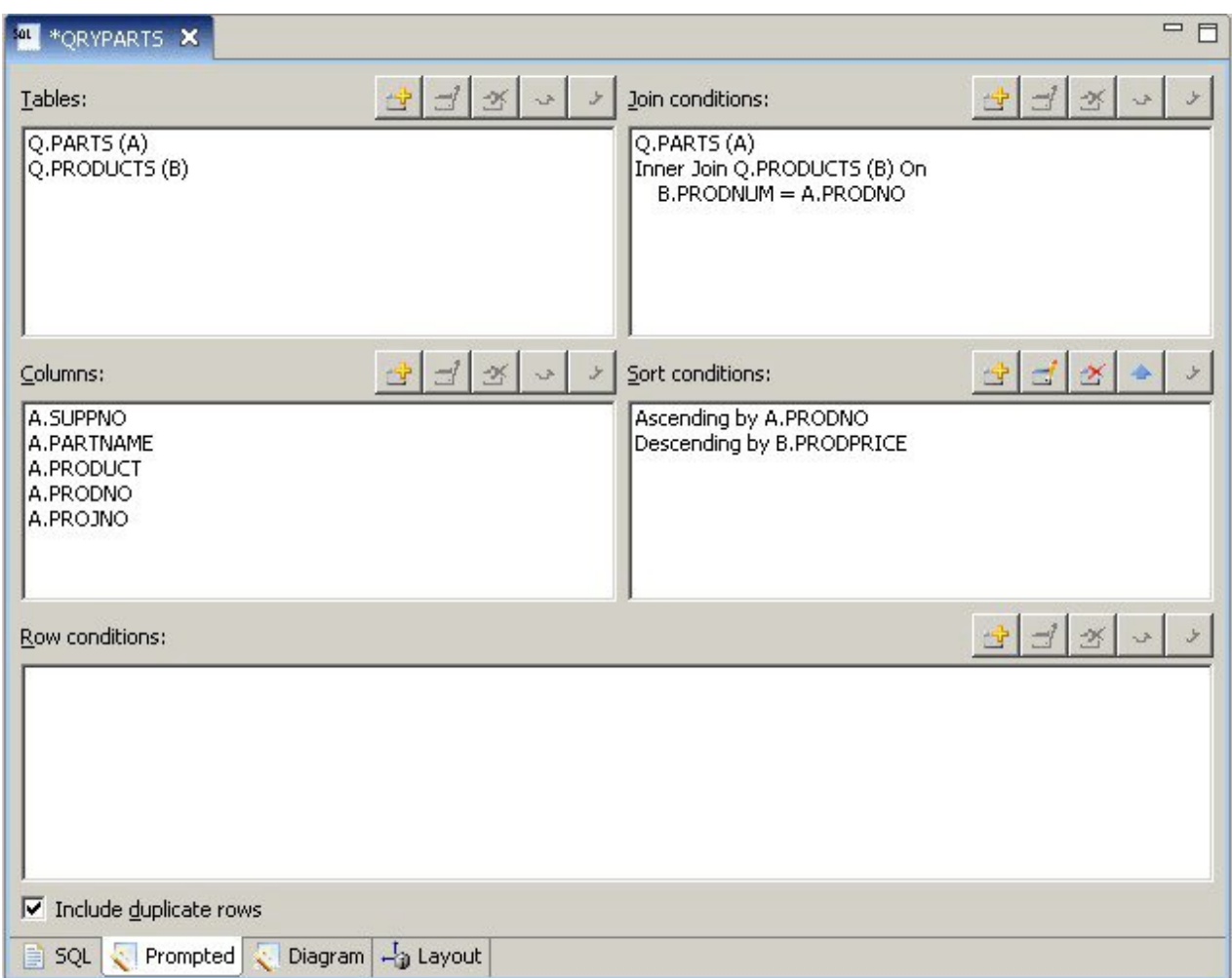

*Figure 8. Sample prompted query in QMF for Workstation*

The following panel shows a partially completed prompted query in QMF for TSO and CICS. To see the equivalent SQL statements, you can use the SHOW SQL command or function key after the prompted query is built.

| PROMPTED OUERY                         | MODIFIED LINE 1                                                                                                    |  |  |  |  |
|----------------------------------------|----------------------------------------------------------------------------------------------------|--|--|--|--|
| Tables:<br>0.STAFF                     | Row Conditions                                                                                                    |  |  |  |  |
| Columns:<br><b>NAME</b><br><b>DEPT</b> | Begin a condition by selecting one column,<br>or by entering an expression or function.<br>1 to 8 of 8<br>0.STAFF<br>$\star$ |  |  |  |  |
| JOB.<br><b>SALARY</b><br>COMM          | 2.<br>ID.<br>3. NAME<br>4. DEPT<br>5. JOB                                                                                    |  |  |  |  |
| Row Conditions:<br>> If                | 6. YEARS<br>7. SALARY<br>8.<br>COMM                                                                                          |  |  |  |  |
| $***$ END $***$                        | Expression $(A+B, and so forth) \ldots$                                                                                      |  |  |  |  |
|                                        | F1=Help F5=Describe F7=Backward<br>F8=Forward F12=Cancel                                                                     |  |  |  |  |

*Figure 9. Sample prompted query in QMF for TSO and CICS*

Not only can you see the generated SQL, you can also modify it if necessary. In QMF for Workstation and QMF for WebSphere, you always have live access to the SQL statements by clicking the SQL tab. In QMF

<span id="page-28-0"></span>for TSO and CICS, you can convert the query to SQL using the CONVERT command and then continue to modify the SQL if necessary.

## **SQL queries**

QMF for TSO and CICS, QMF for Workstation, and QMF for WebSphere provide ways for experienced users to issue SQL statements directly to the database.

If you do not know the exact syntax of the SQL statement you need or you just want to save time, you can have QMF for TSO and CICS as well as QMF for Workstation draw a sample SELECT, INSERT, or UPDATE query for the table you are working with, and then change this sample query as necessary.

QMF for Workstation offers additional help in creating syntactically correct SQL queries with a colorized SQL editor that includes Content Assist and Parameter Hint features. The Content Assist feature supplies lists of all the elements (such as keywords, separators, clauses, current table and column names, and other elements) that can occur in a specific place in your SQL statement based on what you have already specified. The Parameter Hint feature supplies information about the parameters required by the current function in your SQL statement.

SQL queries can include multiple SQL statements, allowing you to accomplish many different database tasks with a single query. The text of the query is limited only by the length of SQL statement that the database to which the query is directed is capable of running. In the TSO and CICS environments, CALL and CREATE PROCEDURE statements must be used alone in a SQL query.

## **Multidimensional queries**

QMF for Workstation and QMF for WebSphere support multidimensional analysis through the use of OLAP queries.

OLAP queries are multidimensional queries that can present your cube data in a wide variety of views. You can drill up, down, or across through a user-defined set of dimensions and levels by using the built-in OLAP explorer. You can then use the OLAP query diagram to create a new OLAP query, or open an existing query and modify it to obtain different views of the cube data.

A multipane OLAP editor provides side-by-side views of the cube and the OLAP query that you are creating, as shown in the following figure. Dimensional filtering allows you to include only the data that you want to analyze, increasing the efficiency of retrieving data from larger cubes. Hierarchical dimensional filtering allows you to filter dimension levels in relation to the cube contents. For example, a view of the second quarter can be filtered across all years or merely across a designated list of years. At any given time, you can view the underlying SQL or MDX statements that have been automatically generated in response to a query that you have created graphically.

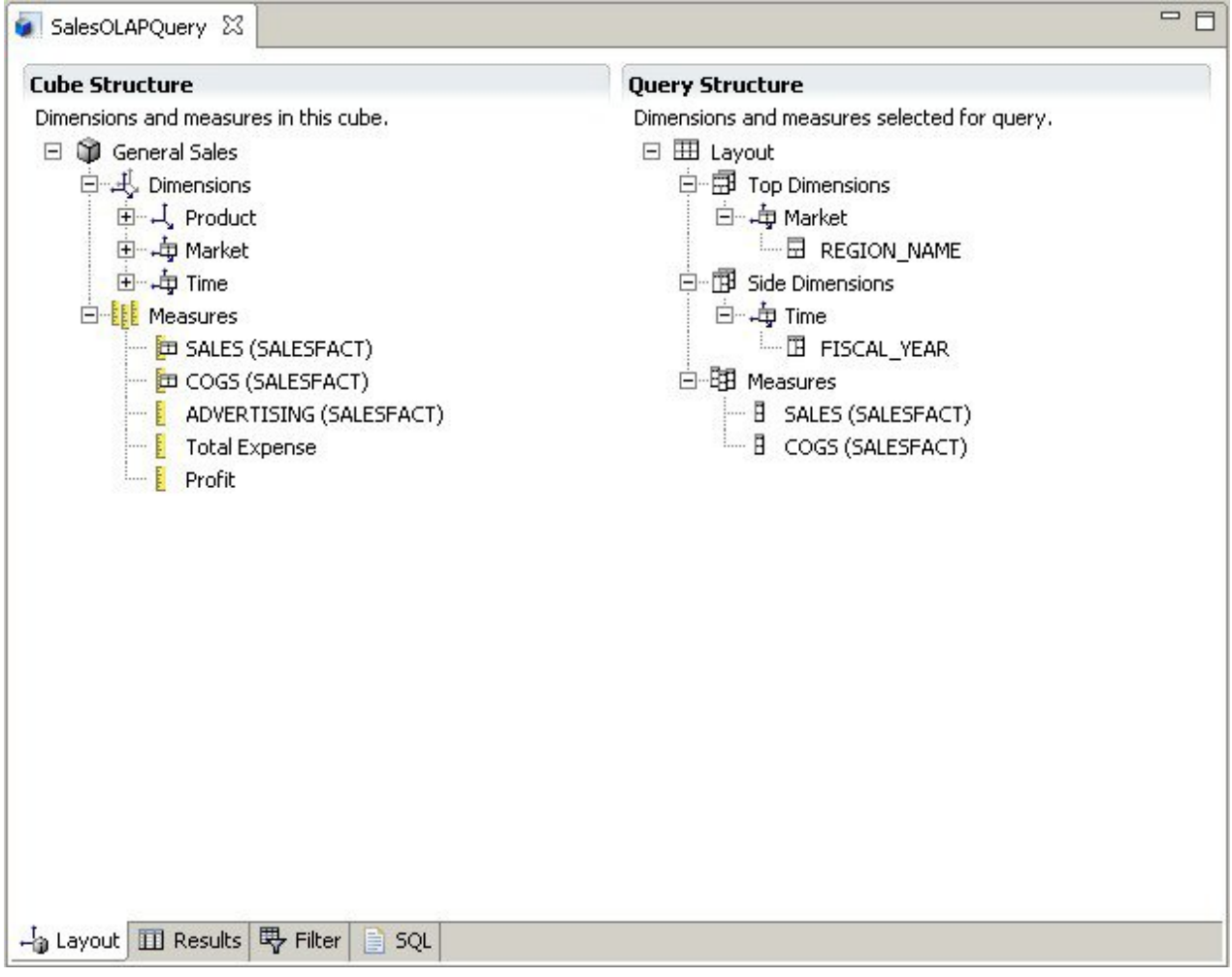

*Figure 10. The multipane OLAP editor, which provides two different views of an OLAP query*

As with relational queries, QMF for Workstation and WebSphere offer multiple methods of constructing multidimensional queries. You can browse available cube models and construct queries by graphically dragging and dropping dimensions and measures of interest into your queries and immediately see the results of your selections. Although no coding knowledge is required to browse and construct OLAP queries, experienced users can open the Multidimensional Expressions (MDX) editor and directly enter or edit the query's underlying MDX statements. You can also switch between the MDX and graphical editors, building the query by using a blend of both methods.

You can format OLAP query results directly in the query results editor, which provides many options, including the ability to:

- View summary information for a measure or dimension
- View only totals for a measure or summarized dimension
- View detailed data for a summarized dimension
- Resize columns
- Change the font or format for a measure or dimension

OLAP cube data can be displayed in both QMF for Workstation and QMF for WebSphere, and can be directly incorporated into visual reports and dashboards by using the OLAP-aware charts, graphs, and dimension slicers in QMF for Workstation.

# <span id="page-30-0"></span>**Chapter 3. Data display and analysis**

QMF provides business users and developers with extensive data formatting capabilities for transforming raw data into the insight needed to make critical business decisions.

From reports, charts, dashboards, visual applications, and statistical analytics, QMF redefines the traditional notion of how to formulate and disseminate business data. QMF provides users with the capability to customize data presentation to meet the needs of different types of users. In addition to traditional page-based reports, business users and developers can create dashboards and visual applications to present live operational data to a wide range of users.

## **Graphical reports**

Graphical reports, also referred to as *visual reports*, implement graphical elements to make the report data more visually appealing and to enhance usability by displaying data graphically in chart or graph formats.

QMF for Workstation provides an intuitive visual designer that enables business users with no coding experience to design reports that can include a variety of charts and graphs, as well as embedded content such as text, graphics, hyperlinks, and supported information that is both static and data-driven.

The visual designer allows you to:

- Control virtually any visual attribute on a report, chart, graph, map, or dashboard.
- Include conditional formatting in queries, reports, and dashboards.

Conditional formatting allows you to specify conditional expressions that control both the display of the data as well as the behavior of a query, report, or dashboard element (what it does when clicked or changed, based on the underlying data). For example, you can use conditional formatting to highlight in red any fields that indicate that year-end sales have fallen below a particular figure.

- Specify calculation expressions to generate columns from columns stored in the database.
- Group, aggregate, and summarize data.

The following figure shows an example of a visual report in QMF for Workstation.

<span id="page-31-0"></span>

|             |                          | <b>ACME Corporation</b><br><b>Staff Report by Department</b> |                |               |                |
|-------------|--------------------------|--------------------------------------------------------------|----------------|---------------|----------------|
| <b>DEPT</b> | <b>JOB</b>               | <b>NAME</b>                                                  | <b>YEARS</b>   | <b>SALARY</b> | <b>COMM</b>    |
| 10          | Mgr                      | Molinare                                                     | 7              | 22959.20      | 0.00           |
|             |                          | Lu                                                           | 10             | 20010.00      | 0.00           |
|             |                          | Daniels                                                      | 5              | 19260.25      | 0.00           |
|             |                          | Jones                                                        | 12             | 21234.00      | 0.00           |
|             |                          |                                                              | 8.5            | 83463         | $\overline{0}$ |
|             | <b>Department Total:</b> |                                                              | 8.5            | 83463         | $\bf{0}$       |
| 15          | Clerk                    | Ngan                                                         | 5              | 12508.20      | 206.60         |
|             |                          | Kermisch                                                     | $\overline{4}$ | 12258.50      | 316.70         |
|             |                          |                                                              | 4.5            | 24767         | 317            |
|             | Mgr                      | Hanes                                                        | 10             | 20659.80      | 0.00           |
|             |                          |                                                              | 10.0           | 20660         | 317            |
|             | Sales                    | Rothman                                                      | $\overline{7}$ | 16502.83      | 1152.00        |
|             |                          |                                                              | 7.0            | 16503         | 1469           |
|             | <b>Department Total:</b> |                                                              | 6.5            | 145393        | 1469           |
| 20          | Clerk                    | James                                                        | $\mathbf{0}$   | 13504.60      | 128.20         |
|             |                          | Sneider                                                      | $\overline{8}$ | 14252.75      | 254.70         |
|             |                          |                                                              | 8.0            | 27757         | 255            |

*Figure 11. Example of a visual report in QMF for Workstation*

## **Tabular reports**

Tabular reports in QMF for Workstation provide users with the capability to formulate and present raw data from query results in a tabular report. The design interface includes a Design view for designing and structuring report data and a Runtime view for viewing how the report output is displayed.

The following figure shows an example of a tabular report in Design view.

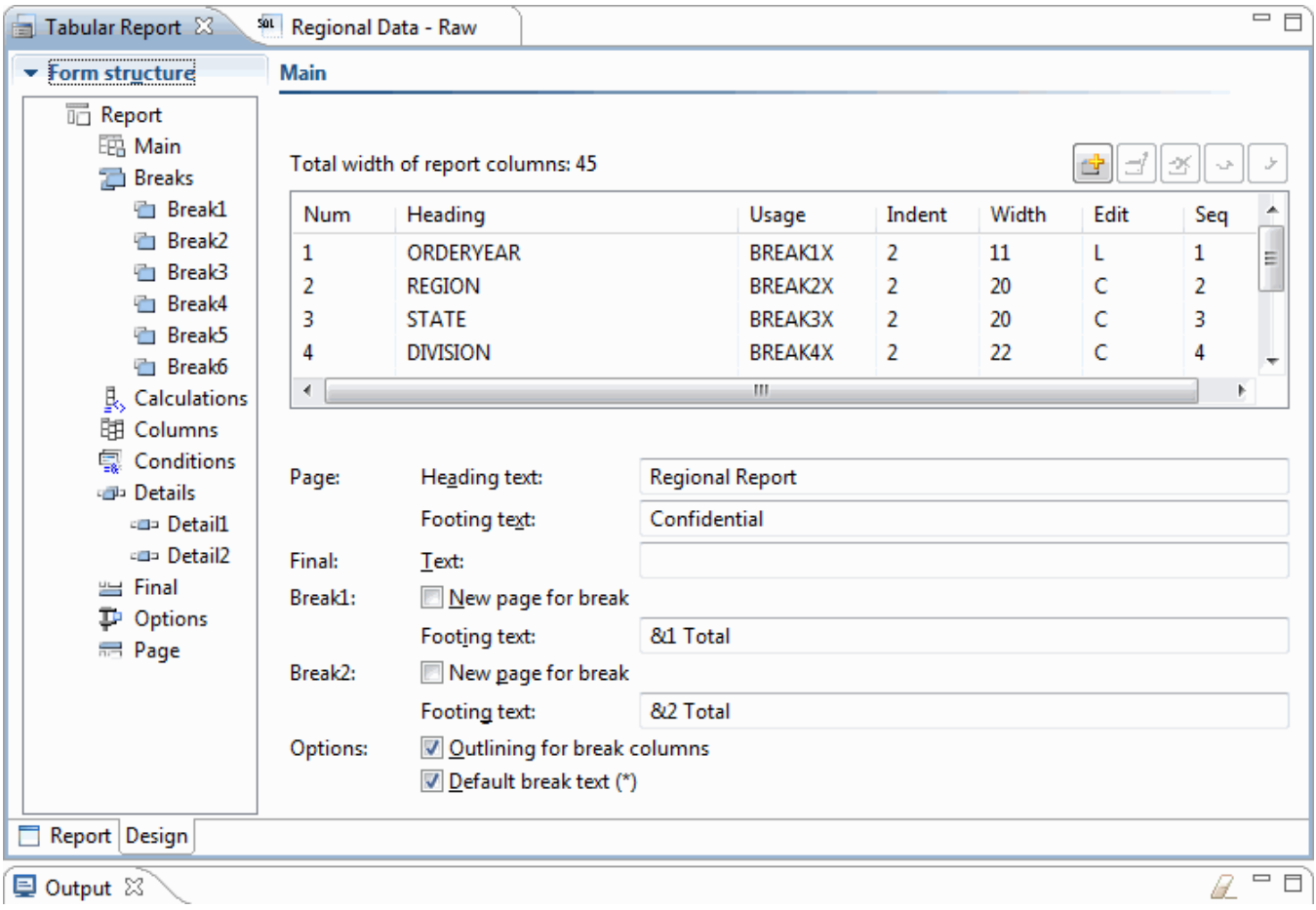

*Figure 12. A tabular report in Design view*

The following figure shows an example of a tabular report in the raw data view.

|          | Tabular Report                              | SOL       | Regional Data - Raw $\boxtimes$ |                  |                                 |      |
|----------|---------------------------------------------|-----------|---------------------------------|------------------|---------------------------------|------|
|          | 1                                           | 2         | 3                               | 4                | 5                               | 6    |
|          | <b>ORDERYEAR REGION</b>                     |           | <b>STATE</b>                    |                  | <b>DIVISION ORDERMONTH AMTK</b> |      |
| 1        |                                             | 2004 EAST | California                      | Institution      | 10                              | 889  |
| 2        |                                             | 2004 EAST | California                      | Institution      | 11                              | 710  |
| 3        |                                             | 2004 EAST | California                      | Institution      | 12                              | 706  |
| 4        |                                             | 2004 EAST | California                      | Retail           | 10                              | 1186 |
| 5        |                                             | 2004 EAST | California                      | Retail           | 11                              | 1009 |
| 6        |                                             | 2004 EAST | California                      | Retail           | 12                              | 1090 |
| 7        |                                             | 2004 EAST | California                      | Wholesale        | 10                              | 693  |
| 8        |                                             | 2004 EAST | California                      | Wholesale        | 11                              | 803  |
| 9        |                                             | 2004 EAST | California                      | Wholesale        | 12                              | 969  |
| 10       |                                             | 2004 EAST | Nevada                          | Institution      | 10                              | 251  |
| 11       |                                             | 2004 EAST | Nevada                          | Institution      | 11                              | 379  |
| 12       |                                             | 2004 EAST | Nevada                          | Institution      | 12                              | 372  |
| 13       |                                             | 2004 EAST | Nevada                          | Retail           | 10                              | 654  |
| 14       |                                             | 2004 EAST | Nevada                          | Retail           | 11                              | 624  |
| 15       |                                             | 2004 EAST | Nevada                          | Retail           | 12                              | 723  |
| 16       |                                             | 2004 EAST | Nevada                          | Wholesale        | 10                              | 808  |
| 17       |                                             | 2004 EAST | Nevada                          | Wholesale        | 11                              | 599  |
| 18       |                                             | 2004 EAST | Nevada                          | Wholesale        | 12                              | 774  |
| 19       |                                             | 2004 EAST | Oregon                          | Institution      | 10                              | 150  |
| nn.      |                                             | pona EACT | Denann                          | Teachiku Histori | HH.                             | onal |
| SQL<br>B | Prompted   Diagram   - a Layout     Results |           |                                 |                  | $\Box$ Preview                  |      |
|          | <b>D</b> Output 23                          |           |                                 |                  |                                 |      |

*Figure 13. A tabular report in the raw data view.*

The following figure shows an example of a tabular report in the default view.

| 一日<br>ीद्धः Workspaces $\boxtimes$                           | Tabular Report 23                          | <sup>sat</sup> Regional Data - Raw |                 |                              | $=$ $\Box$           |                          |
|--------------------------------------------------------------|--------------------------------------------|------------------------------------|-----------------|------------------------------|----------------------|--------------------------|
| $\Box$ H $\Leftrightarrow$ $\Leftrightarrow$ @ $\phi$ $\sim$ |                                            | Regional Report                    |                 |                              |                      | ▲                        |
| <b>Business Analyst View</b>                                 |                                            | as of 1/25/13                      |                 |                              |                      | E                        |
| Analyst Queries                                              |                                            |                                    |                 |                              |                      |                          |
| <b>Analytical Queries</b>                                    | Year: 2004                                 |                                    |                 |                              |                      |                          |
| Charts                                                       | Region: EAST                               |                                    |                 |                              |                      |                          |
| Dashboards                                                   | State: California<br>Division: Institution |                                    |                 |                              |                      |                          |
| Drill-down Paths                                             | ORDERMONTH                                 | AMTK                               | PROJECTION      |                              |                      |                          |
| <b>Dynamarts</b>                                             |                                            |                                    |                 |                              |                      |                          |
| Forecasts                                                    | 10                                         | \$889                              | \$978           | ** Quota not met             |                      |                          |
| <b>Prompt Hierarchies</b>                                    | 11                                         | \$710                              | \$781           | ** Quota not met             |                      |                          |
| Reports                                                      | 12                                         | \$706                              | \$777           | ** Quota not met             |                      |                          |
| Staff Report                                                 |                                            |                                    |                 |                              |                      |                          |
| Tabular Report                                               | Institution Total                          |                                    | \$2,305 \$2,536 |                              |                      |                          |
| <b>Visual Queries</b>                                        | Year: 2004                                 |                                    |                 |                              |                      |                          |
|                                                              | Region: EAST                               |                                    |                 |                              |                      |                          |
|                                                              | State: California                          |                                    |                 |                              |                      |                          |
|                                                              | Division: Retail                           |                                    |                 |                              |                      |                          |
|                                                              | ORDERMONTH                                 | AMTK                               | PROJECTION      |                              |                      |                          |
|                                                              | 10                                         |                                    |                 | \$1,186 \$1,305 !! Bonus met |                      |                          |
|                                                              | 11                                         |                                    |                 | \$1,009 \$1,110 !! Bonus met |                      |                          |
|                                                              | 12                                         | \$1,090                            |                 | \$1,199 !! Bonus met         |                      | $\overline{\phantom{a}}$ |
|                                                              |                                            | An ann                             |                 |                              |                      |                          |
|                                                              | ∢                                          |                                    |                 |                              |                      |                          |
|                                                              | Report Design                              |                                    |                 |                              |                      |                          |
|                                                              | <b>Qutput 23</b>                           |                                    |                 |                              | $\qquad \qquad \Box$ |                          |

*Figure 14. A tabular report in the default view.*

Creating custom tabular reports with QMF for TSO and CICS is easy; you can start with a template report that has default column headings and a default layout. Then you can tailor the default report with formatting specifications that control different areas of the report.

The following figure shows a report produced in QMF for TSO and CICS that groups salaries in each department by job.

|                                              |                                                                                                    |                                                                                                    | LINE 1                                                                                                    | POS 1                                                                                                    |
|----------------------------------------------|----------------------------------------------------------------------------------------------------|----------------------------------------------------------------------------------------------------|----------------------------------------------------------------------------------------------------|----------------------------------------------------------------------------------------------------|
| DEPT                                         | ___________________<br><b>SUM</b><br>SALARY                                                                           | <-- CLERK --> <--- MGR ---> <-- SALES --> <-- TOTAL --><br><b>SUM</b><br>SALARY                                                      | $JOB$ -------------------><br>SUM<br>SALARY                                                                            | <b>SUM</b><br>SALARY                                                                                                    |
|                                              |                                                                                                    |                                                                                                    |                                                                                                    |                                                                                                    |
| 10<br>15<br>20<br>38<br>42<br>51<br>66<br>84 | \$24,766.70<br>\$27.757.35<br>\$24,964.50<br>\$22.014.50<br>\$27.829.80<br>\$10,988.00<br>\$13,030.50<br>\$151,351.35 | \$83,463,45<br>\$20,659.80<br>\$18,357.50<br>\$17,506.75<br>\$18,352.80<br>\$21.150.00<br>\$18,555.50<br>\$19,818.00<br>\$217,863.80 | \$16,502.83<br>\$18,171.25<br>\$34,814.30<br>\$18,001.75<br>\$37,111.00<br>\$56,532.70<br>\$33, 298.50<br>\$214,432.33 | \$83,463.45<br>\$61,929.33<br>\$64,286.10<br>\$77,285.55<br>\$58,369.05<br>\$86,090.80<br>\$86,076.20<br>\$66,147.00<br>\$583,647.48 |

ABC Mechanical, Inc.

*Figure 15. A tabular report in QMF for TSO and CICS*

Using QMF for TSO and CICS forms, you can change text, spacing, and alignment on virtually any area of the report. You can also:

• Group, aggregate, and summarize data.

- Define new columns not originally present in the query results.
- Perform calculations on your data using either simple operators or REXX expressions.
- Define conditional formatting, which allows you to define data-dependent formatting variations for the report.
- Fix columns in a large report so that you can easily compare later columns against earlier ones.

When you make changes to a QMF form, you can see the results immediately on the report without having to repeatedly fetch information from the database.

The QMF form object is composed of the following nine panels on which you indicate your report formatting specifications.

#### **FORM.MAIN**

Used to specify the basic format for the report

This form panel is shown in [Figure 16 on page 31.](#page-36-0)

#### **FORM.BREAKn**

Allows you to specify text before and after breaks in a report

There are six break panels (FORM.BREAK1 through FORM.BREAK6), allowing you to specify summary text for up to six breaks in the report.

#### **FORM.CALC**

Allows you to specify up to 999 calculation expressions in a report

#### **FORM.COLUMNS**

Allows you to specify the format of columns in the report as well as how to format the data in each column when that data appears in a chart

#### **FORM.CONDITIONS**

Used together with FORM.DETAIL to specify conditional formatting in the report

Conditional formatting allows you to create expressions that control when the formatting variations that have been specified in FORM.DETAIL are to be used in the report. If the condition evaluates to true, the formatting specifications associated with that condition are applied to the report.

#### **FORM.DETAIL**

Allows you to create up to 99 formatting variations, each associated with a condition that you specify on the FORM.CONDITIONS panel

#### **FORM.FINAL**

Controls the content and placement of final text in a report

#### **FORM.OPTIONS**

Allows you to fix the position of columns in the report, which divides the report into a fixed area and a scrollable area, so that you can easily compare multiple columns in a large report

This panel also allows you to summarize data across columns in the report as well as make other detailed formatting adjustments.

The following figure shows formatting options available on FORM.MAIN, the main panel of the QMF form. If all the columns in the form are not visible on the panel, you can scroll forward and backward to see those you want.
| FORM.MAIN                                                               |                                                                                                    |                                                     |                                      | MODIFIED                 |                      |                                            |               |
|-------------------------------------------------------------------------|----------------------------------------------------------------------------------------------------|-----------------------------------------------------|--------------------------------------|--------------------------|----------------------|--------------------------------------------|---------------|
| COLUMNS:<br>A                                                           |                                                                                                    | Total Width of Report Columns: $23 + (N \times 15)$ | B                                    | $\blacksquare$ C         | ID I                 |                                            | HF 1          |
| COLUMN HEADING<br>NUM .                                                 |                                                                                                    |                                                     | <b>USAGE</b>                         | INDENT                   | WIDTH                | E.<br>EDIT                                 | <b>SEQ</b>    |
| <b>DEPT</b><br>$\mathbf{1}$<br>2<br>JOB<br>3<br>SALARY                  |                                                                                                    |                                                     | GROUP<br><b>ACROSS</b><br><b>SUM</b> | 2<br>$\overline{2}$<br>2 | $\frac{6}{5}$<br>11  | L,<br>$\mathsf{C}$<br>D <sub>2</sub>       | $\frac{1}{2}$ |
| PAGE:<br>FINAL:<br>BREAK1:<br>BREAK2:<br>OPTIONS:                       | $HEADING$ ===><br>FOOTING ===> COMPANY NAME<br><b>TEXT</b><br>$==->$<br>NEW PAGE FOR BREAK? $==>$ NO<br>$FOOTING$ ===> $DEF$ . $&2$ TOTALS<br>NEW PAGE FOR BREAK? ===> NO<br>$FOOTING$ ===><br>$OUTLINE? == >> YES$ | IG I<br>H I                                         | $DEFAULT BREAK TEXT? == > NO$        | HI I                     |                      |                                            | <b>D</b>      |
| $1 = He1p$<br>7=Backward<br>OK, FORM.MAIN is displayed.<br>$COMMAND ==$ | 2=Check<br>8=Forward                                                                                                    | $3 = End$<br>$9 =$                                  | 4=Show<br>10=Insert                  |                          | 5=Chart<br>11=Delete | 6=Query<br>12=Report<br>$SCROLL ==-> PAGE$ |               |

*Figure 16. Formatting options on the FORM.MAIN panel*

With these entry areas, you can do the following tasks:

### **A**

Assign column headings.

### **B**

Specify a usage code for the column, which indicates how to group, summarize, or aggregate the data in the column. For example, you can choose to summarize data across the rows in a report in addition to within each column.

### **C**

Adjust the indentation of each column.

### **D**

Adjust the width of each column.

### **E**

Specify an edit code for the column, which indicates how values in the column are to be formatted.

QMF provides default edit codes for each data type as well as an edit exit interface to allow you to create your own codes and associate them with formatting routines. For example, you can format values in scientific versus decimal notation or control the sign and separators for monetary values.

### **F**

Change the sequence of columns.

Specify a heading and footing for the top and bottom of each page.

### **H**

 **G** 

Specify the final text at the end of the report.

### **I**

Enter footing text to use when the value in a designated control column changes.

### **J**

Specify the formatting of repeated values within a designated control break.

You can apply the same formatting specifications to different sets of query results, saving you time and helping you to maintain reporting consistency across your organization.

# **Quick reports**

Quick reports in QMF for Workstation provide users with a way to create, customize, and generate reports expediently and extemporaneously.

You can use the Create New Quick Report wizard to define the report "break" sections and determine the columns over which data will be reported. For example, you can report sales by region, followed by country within each region. In the Create New Quick Report wizard, you can also define the aggregation function applied to each column value (ascending, descending, count, maximum, minimum, sum, average, and so on). You can also define the formatting (text, alignment, font, background color, and so on) of both the detail and summary rows of the report.

After generating a quick report, users can apply updates to the original object (if permission is granted) or save the changed report under a new name. If you choose the latter, the object is still linked to the original query or queries and automatically reflects any changes that are made to the originals.

# **Ad hoc reports**

Ad hoc reports in QMF for Workstation provide users with a way to create and generate reports that meet individual users' design requirements quickly and easily.

Ad hoc reports use a canvas and scenes to graphically represent information retrieved from a database. They provide an extempore and user-friendly way to design reports.

When creating a report, you can place multiple objects on the Canvas and manage the Canvas space to suit to your purposes. Typically, the Canvas represents what you believe to be the most appropriate set of data objects.

The Canvas Internal Tree displays the contents of your home workspace and allows you to add the objects contained in it to your report.

# **Charts**

QMF for Workstation provides a graphical palette that contains 20 default charts and graph styles, listed below. QMF for TSO and CICS provides a subset of these styles through IBM Graphical Data Display Manager-PGF (GDDM-PGF) and Interactive Chart Utility (ICU).

QMF Analytics for TSO is an optional feature that you can access from within QMF for TSO. QMF Analytics for TSO provides a similar subset of the charts that are supported in QMF for TSO, as well data analysis capabilities.

- Line charts
- Bar charts
- Pie charts
- Column charts
- Scatter charts
- XY charts
- Stock charts
- Candlestick charts
- Timeline charts
- Event band charts
- Multivariate charts
- Linear maps (geospatial)
- Hierarchical charts
- Organization charts
- Cluster graphs
- Tree charts
- Spiral charts
- Simple form layouts
- Matrix layouts
- Horizon charts

In addition, query results can be automatically sent to Microsoft Excel for viewing in pivot charts. Microsoft Excel must be installed separately to take advantage of this feature.

# **Statistics and forecasts**

With QMF, you can run a variety of statistical analyses against query results and use the returned information to identify trends and predict future events.

## **QMF for Workstation forecasts**

With forecasting capabilities, you can make projections of future values based on past values. Using forecasts, organizations can prepare for changes in economic or competitive conditions by analyzing time series historical data to predict performance and future trends. For example, in a supply chain, if the forecast demand matches the actual demand then significant efficiencies can be achieved in terms of production, distribution, and return.

Using QMF for Workstation forecasts you can apply various predictive methods based on mathematical algorithms that model the future demand based on time series historical data that can be sourced from queries and tables containing date or time columns. The overall objective is to choose a time series method that produces a best fit model of past values, by identifying existing patterns in the data and projecting the model into the future to generate the forecast.

The following methods can be used to forecast future values:

- If the time series is relatively stationary with no overall tendency to fluctuate at one part of the series as compared to another part of the series, then Moving Average, Weighted Moving Average, or Single Exponential Smoothing provide the best fit model.
- If the time series has a trend with a consistent upward or downward movement over time, then Double Exponential Smoothing provide the best fit model.
- If the series has a trend and seasonality with a pattern of peaks and troughs that repeat themselves over a time-frame of usually less than or equal to a year, then Holt-Winters method provide the best fit model.
- If the series has a trend, seasonality and cyclicity with a pattern of peaks and troughs that repeat themselves over an extended time-frame usually greater than a year, then the Multiplicative Decomposition method provide the best fit model.
- If the series displays none of the above, then Neural Networks be used to mathematically fit the historical data.
- If there are theoretical reasons to indicate that the data should follow a clear mathematical function, then one of the Curve fitting methods can be used.

In addition to the above methods, the forecaster is also able to manually adjust any predicted values based on the forecaster's knowledge and any external events.

As most new users discover, the ability to quickly plot and compare each forecast method is a major feature of QMF forecasts. However, a forecaster's knowledge and experience help to reduce the possibilities and consequently provide greater confidence and reliability in the forecast.

### **Statistics and forecasts**

QMF Analytics for TSO includes statistical analysis and forecasting capabilities that you can run against query results in the TSO environment. You can take the output of a statistical analysis or forecast, such

as a graph, a chart, or a table of data, and use it as a means to visualize, validate, and understand the patterns behind your data.

The formulas and calculations associated with statistical analysis and forecasting can be complex. As a business user, you might think that the benefits provided by statistical analysis and forecasting are outweighed by the time and effort required to make successful use of them. But QMF Analytics for TSO provides quick-to-use statistics for business professionals, as well as powerful statistical analysis and forecasting capabilities for the experienced statisticians.

QMF Analytics for TSO applies forecasting techniques such as Box-Jenkins modeling, exponential smoothing, moving averages, regression analysis, and trend projection.

# **Dashboards and visual applications**

A *dashboard* is an interface that integrates data from a variety of sources and provides a unified display of relevant contextual information. *Visual applications* extend the functionality of dashboards with concurrent development support and additional Flash-only objects that are not available with dashboards.

Unlike reports, which usually contain a fixed amount of information, dashboards and visual applications have the capability to deliver real-time information on demand, as needed by the user.

For example, an executive might need to see an operational summary across all business units. Real-time color coding of data (for example, red, yellow, and green) can be used to draw the executive's attention to areas of concern. Clicking on problematic areas immediately produces dynamic reports that reveal the information underlying each area of concern.

Dashboards can present both interactive and persistent data. They are typically designed to run interactively, but are not required to do so. The data that is presented in a dashboard can be obtained from querying multiple data sources across the enterprise and displaying it in a wide range of visual images, including graphs, maps, charts, and custom graphics.

You design dashboards using the visual designer in QMF for Workstation, which allows you to get started in a few simple steps:

- 1. Drag a dashboard object from the graphical palette and arrange it on the dashboard canvas.
- 2. Set appearance and font by using the **Properties** view.
- 3. Add queries and graphical objects (such as date selectors and charts) to your dashboard and define relationships between these objects by graphically wiring the objects together and specifying their relationships.

All elements that can be used in visual reports can be used to create a dashboard as well. The following figure shows the dashboard design environment:

| Visual Designer - TeamPerformance - QMF for Workstation                 |                                                 |                                          |                                             | <u> - 1011</u>                             |  |  |  |  |  |  |  |
|-------------------------------------------------------------------------|-------------------------------------------------|------------------------------------------|---------------------------------------------|--------------------------------------------|--|--|--|--|--|--|--|
| File Edit Draw Insert View Navigate Window Help                         |                                                 |                                          |                                             |                                            |  |  |  |  |  |  |  |
|                                                                         |                                                 |                                          |                                             |                                            |  |  |  |  |  |  |  |
| ■<br>Variables: Global parameters<br>$\checkmark$<br>v TranslationTable |                                                 |                                          |                                             |                                            |  |  |  |  |  |  |  |
| <b>ET SH</b> Visual Designer (D) User <b>BO</b> QMF                     |                                                 |                                          |                                             |                                            |  |  |  |  |  |  |  |
| $= 5$<br>원 Workspaces 23                                                | for Scene: TeamPerformance.Overview.Level1 23   | 中日<br>中日<br>Fropert &<br><b>S</b> Events |                                             |                                            |  |  |  |  |  |  |  |
|                                                                         | <b>4</b> Palette                                | $-100$<br><b>Analysis</b>                | 200<br>100<br>$\mathbf{0}$                  | 品 纠 日 争 國                                  |  |  |  |  |  |  |  |
| <b>Business Analyst View</b>                                            | $\blacksquare$<br>4<br>$\mathbb{R}$             |                                          | $\hat{\phantom{a}}$                         | Value<br>Property                          |  |  |  |  |  |  |  |
| <b>E</b> Analyst Queries                                                | <b>Primitives</b>                               |                                          |                                             | Name<br>Overview<br>ToolTipText            |  |  |  |  |  |  |  |
| Dashboards<br>E PashboardConcepts                                       | Controls                                        |                                          |                                             | El Background                              |  |  |  |  |  |  |  |
| GeometryDemo                                                            | <b>B</b> Data Symbols                           | ia                                       | PieChart1                                   | BackgroundC default<br>ClickZoomFac 200.0% |  |  |  |  |  |  |  |
| E StaffByDepartment<br>E TeamPerformance                                | <b>B</b> Layouts<br>€                           |                                          |                                             | DataRefreshl 0                             |  |  |  |  |  |  |  |
| E <b>B</b> Reports                                                      | 冟<br>G<br>▦<br>▦                                |                                          |                                             | HeightToFit 0<br>ScaleToWind( false        |  |  |  |  |  |  |  |
|                                                                         | 1Q<br>晶<br>血<br>$\mathcal{N}^{\mathcal{S}}$     |                                          |                                             | WidthToFit 0                               |  |  |  |  |  |  |  |
|                                                                         | 羯<br>ليه<br><b>Tu<sup>n</sup></b><br><b>Pod</b> | E                                        |                                             |                                            |  |  |  |  |  |  |  |
| Traditional DBA View                                                    | 鼊<br>雛<br>$\equiv$                              |                                          |                                             |                                            |  |  |  |  |  |  |  |
|                                                                         | G                                               |                                          | <b>Monthly Rev</b>                          |                                            |  |  |  |  |  |  |  |
| 一日<br>*Project Explorer &                                               |                                                 |                                          |                                             |                                            |  |  |  |  |  |  |  |
| $\overline{\nabla}$                                                     |                                                 |                                          |                                             |                                            |  |  |  |  |  |  |  |
| $\mathbf{B} \oplus \oplus \mathbf{B} \oplus \mathbf{B}$                 |                                                 |                                          |                                             |                                            |  |  |  |  |  |  |  |
| type filter text                                                        |                                                 |                                          |                                             |                                            |  |  |  |  |  |  |  |
| F *TeamPerformance<br>$\overline{\phantom{a}}$<br><b>E</b> Connections  |                                                 |                                          |                                             |                                            |  |  |  |  |  |  |  |
| E Globals                                                               |                                                 | 9                                        | $0$ $\Box$ $1$ $1$ $1$ $\Box$               |                                            |  |  |  |  |  |  |  |
| <b>E</b> Queries                                                        |                                                 |                                          |                                             |                                            |  |  |  |  |  |  |  |
| G Scenes<br><b>ENE</b> Overview                                         | Containers                                      |                                          | a la april d'orse l'espec                   |                                            |  |  |  |  |  |  |  |
| E A Locals                                                              | <b>A</b> Miscellaneous<br>Connectors            |                                          |                                             |                                            |  |  |  |  |  |  |  |
| $\Box$ Level1<br>Find TeamDetail                                        | Custom                                          | rm1<br>$\left  \mathbf{<}\right $        | SimpleForm2<br>١v<br>$\rightarrow$<br>IIII. |                                            |  |  |  |  |  |  |  |
| E & Locals<br>$ -$                                                      | Design & Runtime                                |                                          |                                             | $\rightarrow$<br>∢<br><b>IIII</b>          |  |  |  |  |  |  |  |
| n <sup>*</sup>                                                          |                                                 |                                          | TeamPerformance                             |                                            |  |  |  |  |  |  |  |

*Figure 17. The dashboard design environment in QMF for Workstation*

As you create your dashboard, QMF provides built-in ways to:

#### **Display query results**

You use layout objects or control objects such as the List and Combo controls to display query results. You can explore the different display options and decide which options best suit the kind of analysis you want to show.

#### **Capture user input**

You can capture user preferences by using standard user interface controls.

#### **Pass information to and from the dashboard**

You can use parameters to pass information that has been acquired from user actions. This information can then be used to tailor the information displayed within the dashboard.

#### **Implement navigation features**

You can use navigation features to allow users to move around the dashboard to get to new information.

#### **Display and present information visually**

You can drag and drop visual elements on the dashboard canvas and define relationships between them.

#### **Point to data sources**

As you create your dashboard, you specify the data sources that are referenced in the queries that your dashboard uses.

After you create a dashboard, it can be viewed in both QMF for Workstation and QMF for WebSphere applications. The runtime view of a dashboard that is currently being designed is shown in the following figure:

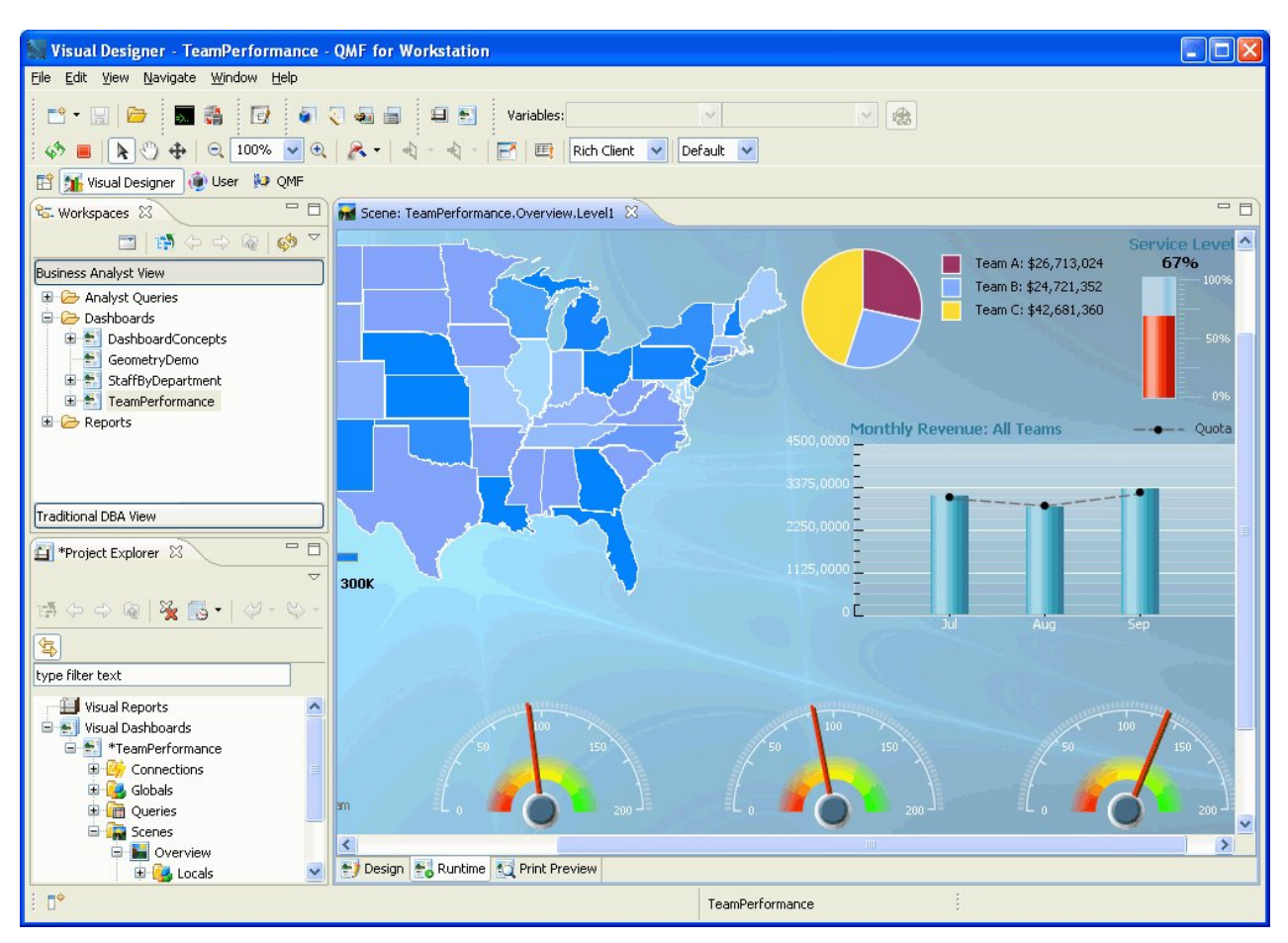

*Figure 18. Runtime view of a dashboard that is currently being designed in QMF for Workstation*

# **Analytical functions**

Report formatting and presentation alone mean nothing unless you are able to extract meaningful insight from your data. The analysis capabilities in QMF for Workstation go beyond traditional reporting to help you truly gain the insight that you need to drive your organization forward.

A repertoire of over 140 built-in functions allows you to tailor reports and dashboards at an extremely detailed level. Types of built-in functions supported include:

### **Arithmetic functions**

Calculate values based on the specified function

### **Color functions**

Help you customize visual presentation of reports and dashboard objects

**Conversion functions**

Convert the parameter value from its current data type to another data type

### **Data formatting functions**

Reformat data values to and from database and operating system formats

### **Date and time functions**

Return specific elements of date and time values

### **Hierarchical functions**

Identify a parameter value's position in hierarchical representations such as organization charts

### **Information functions**

Return information on specified data objects

### **Logical functions**

Return values based on logical operations performed on parameter values

#### **Math and trigonometric functions**

Calculate values based on the specified mathematical function

#### **Measured functions**

Express a given value as a specified unit of measure

#### **Security function**

Specifies the name of the security list that will be used to tailor visual report or visual dashboard content based on the security level of the user

### **Spatial functions**

Used when mapping spatial data

### **Statistical functions**

Used to perform standard statistical analysis on supplied parameter values

### **Text functions**

Format and manipulate textual data or return specific information on supplied data sources

Query Management Facility Version 13 Release 1: Introducing QMF

# **Chapter 4. Data editing capabilities**

QMF for TSO and CICS and QMF for Workstation both include a table editing interface that allows users to easily and intuitively update data in database tables.

In QMF for Workstation, you can select a table from your workspace, then insert or delete rows or update specific columns or entire rows.

The following figure shows the table editing interface in QMF for Workstation.

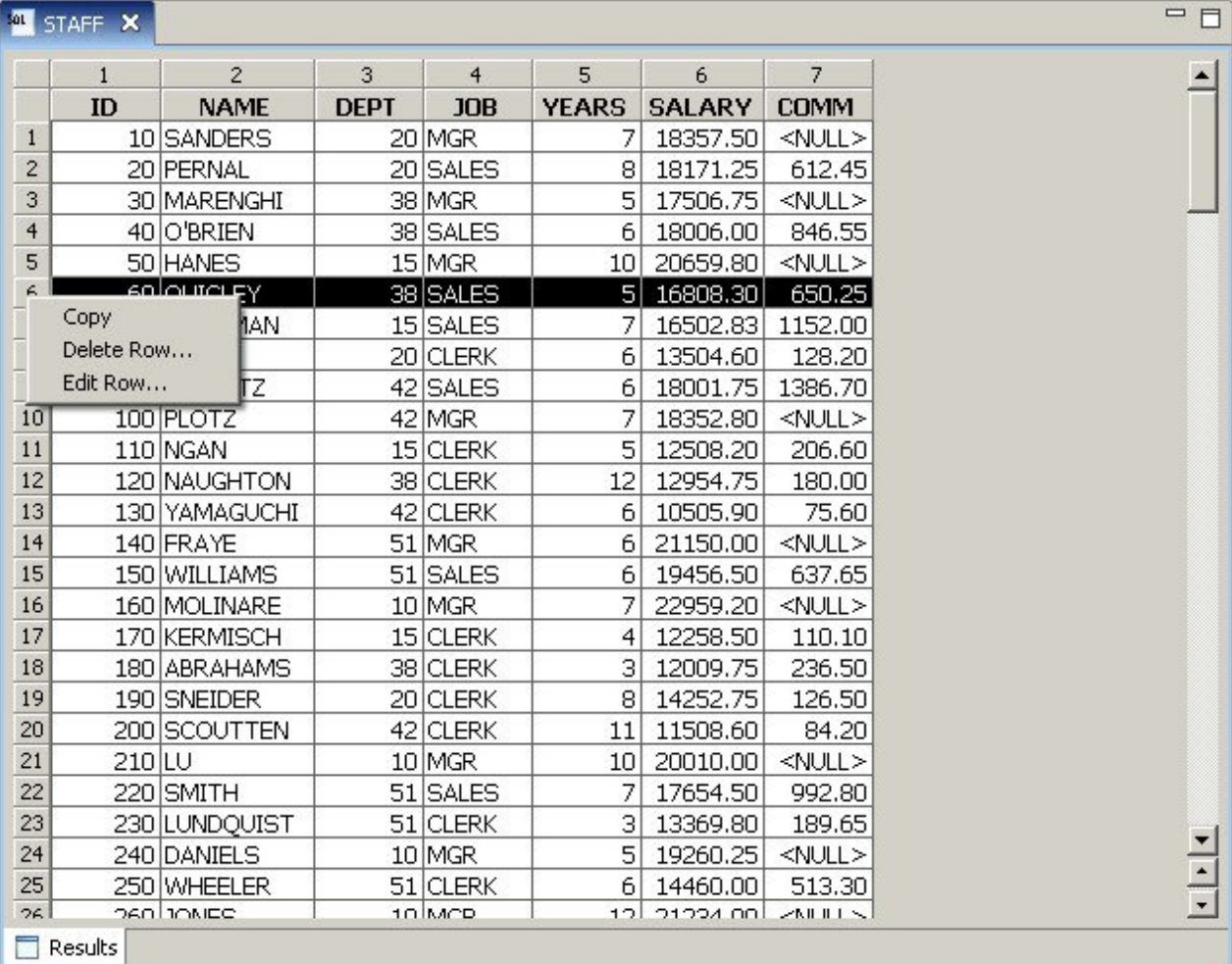

*Figure 19. The table editing interface in QMF for Workstation*

In QMF for TSO and CICS, you can use the Table Editor to edit individual rows or sets of rows that meet certain criteria. The Table Editor has three modes:

#### **SEARCH**

Allows you to search for the row or set of rows that you want to change

#### **ADD**

Allows you to insert rows into the table

#### **CHANGE**

Allows you to update or delete rows in the table

The following figure shows the **ADD** panel of the Table Editor, with a row being inserted into a table named SUPPLIERS, owned by user KRISTI.

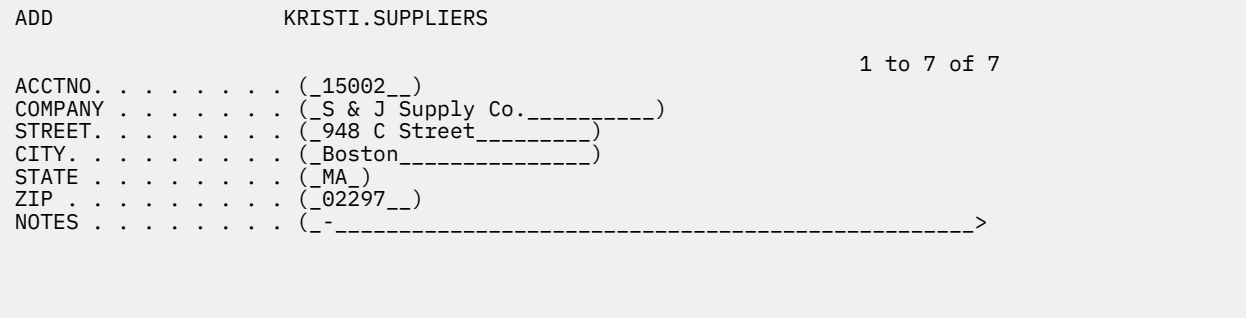

*Figure 20. ADD panel of the Table Editor in QMF for TSO and CICS*

Editing data is as easy as typing over the values on the **Table Editor** panel while you are in Change mode and pressing the Change key. In both Add and Change mode, you can choose to apply your edits immediately or batch multiple edits into a single transaction.

Default confirmation panels help to ensure security and integrity by prompting the user before making any updates final. You can set global variables that control the types of updates for which the confirmation panels are displayed. For extra security, you can also use column-level authorization to control exactly which columns of a table a user can view or change.

# **Chapter 5. Application development interfaces**

QMF provides the capability to seamlessly incorporate product functions and features into your business applications. Both QMF for TSO and CICS and QMF for Workstation and WebSphere offer application programming interfaces.

In addition to application programming with QMF, you can also write sophisticated procedures on any QMF platform.

# **Interfaces to QMF for TSO and CICS**

QMF for TSO and CICS provides several ways to integrate QMF functions seamlessly into existing applications.

### **Stored procedure interface to QMF for TSO**

The stored procedure interface to QMF for TSO allows any software program that can call a Db2 for z/OS stored procedure, such as QMF for Workstation and WebSphere, to start QMF for TSO, run a predefined QMF query or procedure, and receive up to 20 reports back as result sets. This interface allows users who might be unfamiliar with QMF for TSO to do meaningful work with the program and provides seamless access to features and resources that might exist only on the system where QMF for TSO is running. Network traffic, and therefore processor time and total cost of ownership, are kept to a minimum because send and receive operations are reduced to a single CALL and return. The interface is made available through a REXX stored procedure that must run in a WLM-managed address space.

To start QMF for TSO as a stored procedure, you issue a CALL statement with predefined syntax. Input parameters passed on the CALL statement include the name of a QMF query or procedure that performs the required QMF tasks, as well as trace settings and the national language in which you want QMF for TSO to run. QMF authenticates the authorization ID under which the WLM-managed address space was started, then runs the query or procedure and returns the required output. The query or procedure that runs after QMF starts must exist in the QMF object catalog on the Db2 for z/OS subsystem in which the stored procedure interface was installed. QMF returns any messages from the stored procedure run in an output parameter.

Similar to QMF for TSO batch mode, the stored procedure interface runs the query or procedure noninteractively, allowing users to multitask. A procedure that is passed to the stored procedure interface can also be used to start a batch job. This capability allows any Db2 client that can issue a CALL statement to access QMF for TSO batch services.

### **Callable interface**

You can build sophisticated application suites by using the QMF callable interface and a variety of supported programming languages.

The callable interface lets you integrate QMF functions into ISPF applications or applications written in any of the following programming languages:

- C
- COBOL
- FORTRAN
- High-Level Assembler
- PL/I
- REXX

For example, a REXX program can initiate a QMF session through the callable interface. By directing commands to QMF for execution, the REXX program can run queries, create reports, export and import data, or start an interactive table editing session with QMF's Table Editor. The REXX program can then end the QMF session and continue processing the information. REXX is also available for use in QMF forms and procedures.

Using the callable interface, you can also start an application from within an existing QMF session. Your application can run QMF commands, queries, or procedures and retrieve the results. For example, your application could generate a letter to each employee that is based on a combination of job type and years of service.

### **Command interface**

The command interface allows you to use QMF services from an Interactive System Productivity Facility (ISPF) dialog. You can integrate QMF for TSO and CICS functions within ISPF dialogs so that users see only ISPF menus.

# **Interfaces to QMF for Workstation and WebSphere**

You can incorporate QMF for Workstation and QMF for WebSphere functions into your business applications in several ways.

- Use QMF for WebSphere to embed queries, reports, and dashboards within Web applications, portlets, or custom Web pages.
- Use Java™ APIs and Web service APIs to incorporate QMF for Workstation features into Java-based workstation and Web applications.
- Automate QMF for Workstation functions by using the Command Library Interface, which provides a way to perform operations outside of the QMF user interface. For example, you could create an external, custom application that generates and exports reports. You can use the Command Library Interface to batch query and report operations, saving time and resources.

# **Using procedures as applications**

A *procedure* is an object that enables you to perform multiple QMF tasks with a single RUN command. Procedures can take advantage of sophisticated data and object management and can help you make more efficient use of resources.

Both QMF for TSO and CICSQMF for TSO and CICS and QMF for Workstation and WebSphere offer procedures.

# **Procedures in QMF for TSO and CICS**

Linear procedures and procedures with logic provide two ways to run a series of instructions in QMF for TSO and CICS. Linear procedures are available in both TSO and CICS environments and contain only QMF commands.

Procedures with logic are available in QMF for TSO and allow you to include REXX logic in addition to QMF commands. The following figure shows an example of a QMF procedure with logic.

```
PROC NODIFIED LINE 1
/* This procedure checks to see what day it is. If it's
 Monday, it runs a query and prints a report. If it
    isn't, a message is displayed informing the user.
  signal on error
 \int date('w') = 'Monday' then
   do
      "RUN QUERY MYQUERY (FORM = MYFORM"
      "PRINT REPORT"
      "MESSAGE (TEXT='OK, MONDAY report has been created and sent to printer.'"
   end
 else
   do
      "MESSAGE (TEXT='Sorry, it is not Monday. Report cannot be created.'"
end<br>exit 0
            /*Exit without errors */ error:
   "MESSAGE (TEXT = '"dsq_message_text"'"
             \frac{1}{1} /*Exit with error condition*/
 *** END ***
```
### *Figure 21. An example of a procedure with logic in QMF for TSO*

Procedures with logic can include any REXX command or function and can also make calls to the operating system or other available environments. In a procedure with logic, you can use conditional formatting, make calculations, or pass commands back to the host environment. You can include both QMF and REXX variables, making the behavior of the procedure data-dependent without rewriting it. You can assign new values to the variables by entering values on the RUN command when the procedure is started or by prompting the user for values using REXX say and pull statements.

QMF provides a special procedure, called a system initialization procedure, that allows you to customize QMF parameters, variables, and session preferences at startup time. You can include any QMF command in the system initialization procedure, allowing you to tailor the QMF session to the operational needs of individual users or groups of users.

In addition to QMF procedures, you can also develop Db2 stored procedures that you can run with a CALL statement on the **SQL Query panel** in QMF for TSO and CICS. QMF High Performance Option (HPO) also provides a stored procedure environment.

# **Procedures in QMF for Workstation and WebSphere**

QMF for Workstation provides built-in procedure development capabilities.

For example, procedures can:

- Run queries
- Print reports
- Import data
- Export data
- Perform other functions

You can create, edit, and run procedures from both QMF for Workstation and QMF for WebSphere. Like other QMF for Workstation objects, procedures are stored in the repository and are accessible through the QMF for Workstation workspaces.

In QMF for Workstation procedures, you can use Open Object Rexx to handle simple and complex calculations, logic, column definitions, detail variations, and conditions. Open Object Rexx is designed for ease of learning and use and helps to make programming accessible to non-programmers. It offers:

- Powerful character manipulation
- Automatic data typing
- Manipulation of words, numbers, and names
- Debugging capabilities

Open Object Rexx functions have the following syntax:

```
function-name ([[expression] [,] [expression] [,] ...])
```
In this syntax, zero to *n* expression arguments can exist (where *n* is the maximum number of commaseparated expressions allowed by Open Object Rexx).

Open Object Rexx is a prerequisite for REXX support in procedures that run in the QMF for Workstation environment.

### **Related reference**

[Open Object RexxS](http://www.oorexx.org/)earch for information about downloading Open Object Rexx.

# **Chapter 6. Performance and resource control**

The QMF product family is designed to handle the throughput of the zSeries platform and can handle very large amounts of data. Built-in governing functions help you ensure that resource loads remain within defined parameters as data flow scales to handle greater operational demands.

Built-in and user-defined QMF resource limits help you manage resource consumption. By setting resource limits, you can control a user's access to data sources.

In QMF for Workstation and QMF for WebSphere, you implement resource limits for users by using the administrative interface of either application. The resource limits implemented in either interface apply to all users of both QMF for Workstation and QMF for WebSphere.

In QMF for TSO and CICS, you implement resource limits by using built-in governor logic or the QMF HPO/Manager.

Both the built-in governor logic in QMF for TSO and CICS as well as the governing functions available in QMF for HPO can be used in conjunction with the Db2 resource limit facility.

# **Monitoring and governing QMF activity with QMF HPO/Manager**

QMF HPO/Manager is a family of utilities for managing and administering QMF for TSO and CICS operations.

The QMF HPO/Manager comprises the following integrated components:

- Governor module
- Activity log
- Online facilities

#### **Governor module**

This module replaces the default governor exit routine provided with QMF for TSO and CICS and is the direct interface to QMF processing for the QMF HPO/Manager. This enhanced governor module is more than a QMF governor because it services the following facilities:

• Object manager

The object manager tracks QMF session activity. It records information about the commands and objects and writes this information directly to the activity log.

You can also produce lists of QMF objects that are based on the content of a specific object. The object manager has a list filter that allows you to locate queries that contain references to specific table names, column names, SQL verbs, and so on. The object manager supports the migration and copying of objects to and from QMF for TSO and CICS. It recognizes and appropriately handles columns in the QMF for TSO/CICS Q.OBJECT\_DIRECTORY table.

• Governor

The governor controls QMF session activity. It obtains thresholds and controls from resource groups in the same way as the QMF for TSO and CICS default governor, but provides a wider and more flexible set of controls. These controls enforce the proper use of resources in QMF sessions operating under TSO and CICS.

• Monitor

The monitor supplies a real-time user interface to information about QMF session activity in TSO and CICS. It accepts administrator commands and passes them to the HPO governor module.

• Query analyzer

The query analyzer provides preemptive governing capabilities. It traps queries before Db2 processes them and estimates their resource consumption. The query analyzer can cancel queries that are estimated to be too resource-intensive.

#### **Activity log**

The activity log provides a repository for QMF session activity and QMF object usage information. The governor module writes directly to the activity log data sets. You must run a batch job periodically to copy the activity log data sets to the activity log tables. You can use the activity log's JCL function to create the JCL to run this batch job.

#### **Online facilities**

The online facilities help organize and simplify the administration and management of QMF HPO. You can review and manipulate QMF for TSO and CICS objects by using the object manager's online facilities. Two types of actions are supported: those that operate on one object and those that can operate on a set of objects.

The QMF HPO/Manager helps you isolate production applications from query and reporting activities. A session activity list (shown in the following figure) gives administrators essential facts about database activity, the number of rows that are fetched, and processor time consumption.

| DB2A -- Session Activity List -----------------------------------ROW 1 TO 5 OF 5<br>$COMMAND ==$<br>$SCROLL ==-> CSR$<br>RAAM018I--monitor data refreshed<br>Valid Actions Are<br>B Browse SOL Text<br>C Cancel Current Action<br>rows that are fetched<br>TSOID : VNDRSTRW |        |                        |          |  |  |  |  |  |
|----------------------------------------------------------------------------------------------------|--------|------------------------|----------|--|--|--|--|--|
| Mode : ONLINE<br>C S                                                                                                    |        |                        |          |  |  |  |  |  |
| OMF Object                                                                                                    | Object |                        | A Q      |  |  |  |  |  |
| Act Owner<br><b>Time</b><br>A Date                                                                                                    | Name   | CPU C<br>Rows          | N L      |  |  |  |  |  |
| 05/09/10 07:47:52 BEG                                                                                                    |        | 0                      | 0        |  |  |  |  |  |
| 05/09/10 07:47:52 RUN VNDRSTRW MODELING                                                                                                    |        | $\Theta$               | $\Theta$ |  |  |  |  |  |
| 05/09/10 07:48:01 *** VNDRSTRW MODELING                                                                                                    |        | 00 00 00 23 0 Y<br>100 |          |  |  |  |  |  |
| 05/09/10 07:48:01 *** VNDRSTRW MODELING                                                                                                    |        | 1733 00 00 03 69 0     |          |  |  |  |  |  |
| 05/09/10 07:48:01 *** VNDRSTRW MODELING                                                                                                    |        | 3330 00:00:07:20 0     |          |  |  |  |  |  |
|                                                                                                    |        |                        |          |  |  |  |  |  |

*Figure 22. A typical session activity list in the QMF HPO/Manager*

Using the QMF HPO/Manager session activity list, QMF administrators can browse the SQL text associated with a query or cancel an active QMF command that is associated with database activity.

# **Optimizing resource-intensive operations with QMF HPO/Compiler**

QMF HPO/Compiler provides utilities for generating, preparing, and running report programs for QMF.

The QMF HPO/Compiler performs these tasks:

- Provides a stored-procedure development environment to create stored procedures
- Reduces resource contention by optimizing resource-intensive queries, forms, and procedures
- Converts dynamic SQL to static SQL, which helps reduce Db2 catalog contention and Db2 optimization overhead

The compiled applications run faster and more efficiently, lowering your production costs.

• Converts queries, reports, and procedures into efficient COBOL programs, generating structured, standalone, documented source code that is easy to modify and portable to other platforms

Using a COBOL precompiler, you can run the program on a personal workstation for use with Db2 for Linux®, UNIX, and Windows or other database management systems.

The QMF HPO/Compiler contains a program generator and an end-user facility.

#### **Program generator**

The program generator is used by programmers to convert QMF reports (queries, forms, and procedures) into compiled programs. In addition, this facility can automatically register report programs with the end-user facility.

CICS programs are pseudo-conversational: they appear to the user as a continuous conversation, but actually consist of multiple tasks. As with TSO programs, you can generate two types of CICS programs: display programs and print programs.

### **End-user facility**

The end-user facility is used to run compiled report programs. When programs are generated and prepared for running, they are automatically registered with the end-user facility. After programs are registered, the nontechnical user interface makes it easy to list, locate, and process reports.

After selecting a report, you are prompted to supply any runtime variable values. If the report will run in batch mode, JCL is automatically generated and optionally submitted. Otherwise, the interactive report is run online in the appropriate environment, TSO or CICS.

Query Management Facility Version 13 Release 1: Introducing QMF

# **Chapter 7. Portability and multiplatform access**

QMF provides features that help you make your business data portable wherever you need it.

# **Object portability**

You can export query results and other objects from QMF for TSO and CICS and from QMF for Workstation and Websphere.

In QMF for TSO and CICS, you can export QMF queries, query results, procedures, forms, and tables from QMF to TSO data sets or CICS data queues. You can also create or modify objects outside of QMF and import them.

Reports can be exported in HTML format for fast and easy deployment to the Web. QMF adds an HTML header and inserts tags to display the report in its original QMF format in the Web browser. HTML reports are useful when working with LOB data.

Data and tables can be exported either from temporary storage or from the database in the following formats:

- A QMF proprietary format
- IXF format
- XML format
- CSV format

In QMF for Workstation and WebSphere, you can e-mail query results directly from the **File** menu. You can also export results to a database or file in one of the following formats:

- HTML
- PDF
- CSV
- IXF
- dBase III
- XML
- WQML
- TXT
- XLS

Visual reports and dashboards can be deployed in PDF, HTML, or Flash formats in both QMF for Workstation and QMF for WebSphere. With the advantages of a thin-client deployment model, QMF for WebSphere is the perfect vehicle for viewing reports. You can distribute visually rich projects by simply providing access to a single URL.

#### **Related concepts**

[Exporting and importing objectsY](http://pic.dhe.ibm.com/infocenter/dzichelp/v2r2/topic/com.ibm.qmf11.doc.dev/adg/tpc/dsq_exp_imp_obj.htm)ou can export data and table objects in either the QMF, IXF, or XML format. Form, prompted query, and report objects are exported in encoded format. Charts are exported in Graphics Data Format (GDF), a GDDM format.

# **Multiplatform access**

QMF offers platform-independent data access that helps you to get the most out of your investment no matter where your data is stored.

# **QMF for TSO and CICS**

QMF for TSO and CICS allows you to configure access to any database in the IBM Db2 family.

When you start QMF for TSO and CICS, the system from which you start QMF is known as the *local* system. The Db2 database that resides on this system, where QMF is installed, is known as the *local database*. You can access objects that are stored in databases other than the local database in two ways in QMF for TSO and CICS:

• Use the QMF CONNECT command to connect to the remote database. This method is known as *remote unit of work*.

Remote-unit-of-work connections can be initiated and accepted by QMF running on any of the following types of databases:

- Db2 for z/OS
- Db2 for Linux, UNIX, and Windows
- DB2® for iSeries
- DB2 for VSE and VM

After the connection has been made, you can access and use data as well as QMF objects (queries, procedures, forms, analytics, and folder objects) at the remote database in the same way as you would work with them locally.

The DSQSDBNM program parameter, which you specify when you start QMF, allows you to connect to a remote database before the QMF home panel is displayed so that users do not have to issue the CONNECT command themselves.

• While using QMF on the system where you started the program, issue a QMF command that refers to a table or view by a three-part name that references the name of the remote database in which the data is stored. This method of access is known as *distributed unit of work*.

Three-part names cannot refer to QMF queries, procedures, forms, analytics, and folder objects that are stored in a remote database. To access these objects in a remote database, you must use the CONNECT command or the DSQSDBNM program parameter.

Installation paths specify how to prepare a remote server for either remote unit of work or distributed unit of work access. Using either of these data access methods or a combination of the two, you can use QMF for TSO and CICS to seamlessly access data on any remote Db2 server anywhere in the world, giving your business a global edge.

# **QMF for Workstation**

After you install QMF for Workstation, you create and populate a centralized repository. The repository contains all information necessary to connect users to data sources and perform query and reporting functions. Users can save their objects in the repository as well.

You can configure QMF access to the following types of relational and multidimensional data sources:

- Db2 running on any platform
- Informix<sup>®</sup>
- OLAP services included in Db2 Data Warehouse Edition Version 9 or later (all editions)
- Other MDX-based OLAP servers that support XMLA connectivity
- Virtually all other JDBC-compliant data sources, including Oracle and SQL Server

Data access can be shared, personal, network-based, or Web-service-based.

Support for JDBC-compliant data sources includes support for all JDBC-level data types.

Configuring access to a data source involves the following steps:

- 1. Specify the location and type of JDBC driver that will be used to access the data source.
- 2. Specify the connection details appropriate for the data source being accessed (such as the host name, TCP/IP port, and database name).
- 3. Optionally configure permissions and resource limits to be applied when users access the data source.

The QMF for Workstation Administrator perspective makes these tasks efficient by providing wizards that help you to create the repository and configure each data source.

Data sources in the repository can be configured to access the QMF for TSO and CICS object catalog, allowing users to access any objects that are saved in the catalog and save any new objects to the catalog.

## **QMF for WebSphere**

QMF for WebSphere supports any Web application server (on any platform) that is capable of hosting Java-based Web applications deployed through the use of EAR or WAR files.

QMF for WebSphere can be accessed by virtually any JavaScript-capable Web browser running on any platform, and has been formally validated against the following browsers:

- Microsoft Internet Explorer Version 7 (or later)
- Mozilla Firefox Version 3.0 (or later)

Query Management Facility Version 13 Release 1: Introducing QMF

# **Chapter 8. Ease of use and administration**

The QMF product family provides several features that make QMF easy to deploy, use, and maintain.

# **Straightforward navigation and object design**

QMF for Workstation offers an extremely intuitive, graphical drag-and-drop design environment for visual reports and dashboards.

For example, the graphical query diagram view allows less-experienced users to join tables by dragging and dropping related columns, effectively "wiring" them together. The OLAP query designer allows you to drag and drop dimensions and measures of interest into queries and immediately see the results of those selections. Online assistance is available to help users create SQL and OLAP queries.

After the query is run, query results can be manipulated using a drag-and-drop, fully interactive dataanalysis grid. This grid supports adding calculated columns (for example, adding a Total column that sums three columns in the query results). You can also use the grid to rearrange columns and group and aggregate the data, including using pivot functions.

Selecting from the graphical palette, you can also drag and drop charts, graphs, selectors, and other graphical elements onto the canvas and wire data to them, as appropriate. You can then size and position each element and manipulate properties such as format, color, and options. This capability allows you to customize items such as fonts, legends, and logos.

Clicked items carry their full context to the destination object or page. For example, by clicking on a pie slice that is embedded in a bar chart embedded on a regional map, data that characterizes region, sales month, and product ID can be automatically transferred to the destination object or page. After the data is transferred to the object or page, that data can be used to drive the drill-down charts and graphs that provide more information about the item. All graphical entities can be assigned drill-down actions so that you can customize what a particular part of a visual report or dashboard will do when it is clicked or dragged.

The Web client and desktop client environments share a common look and feel, which allows users to move from one interface to the other easily and reduces the need for additional training and its associated time and expense.

Navigation between queries, forms, procedures, and reports is quick and easy in QMF for TSO and CICS as well. The following temporary storage areas store objects while you work on them. You can quickly and easily navigate between the temporary storage areas by issuing the SHOW command, followed by the name of the temporary storage area.

#### **QUERY**

Stores queries

#### **DATA**

Stores query results

#### **REPORT**

Stores query results as formatted by the report formatting specifications that are currently in the FORM temporary storage area

#### **FORM**

Stores report formatting specifications

To navigate to different parts of the form object, you can issue the SHOW command followed by the name of the form panel that you want to see.

#### **CHART**

Stores query results as formatted by the chart formatting specifications that are currently in the FORM temporary storage area

#### **PROC**

Stores procedures

### **PROFILE**

Stores specifications and preferences for aspects of a user's QMF session

QMF for TSO and CICS also provides a straightforward, iterative design environment for reports. The RUN QUERY command returns query results; users can then issue various SHOW FORM commands to display a set of default formatting specifications for each area of the report, then iteratively build on these specifications until the report is final.

### **Related concepts**

#### [Tabular reports](#page-31-0)

Tabular reports in QMF for Workstation provide users with the capability to formulate and present raw data from query results in a tabular report. The design interface includes a Design view for designing and structuring report data and a Runtime view for viewing how the report output is displayed.

# **Role-based user interfaces**

QMF for Workstation is specifically designed to accommodate the roles that are found in organizations that rely on business intelligence software. *Perspectives* provide the views, menus, and wizards that are commonly used by a particular type of business intelligence user.

The following perspectives are available:

#### **Administrator**

The Administrator perspective provides the views, menus, and wizards that enable a user with administrative privileges to create and maintain repositories.

#### **Visual Designer**

The Visual Designer perspective provides the views, menus, and wizards that are used to create visual reports and dashboards.

#### **User**

The User perspective provides the views, menus, and wizards that are used to query data sources, access or construct reports, and view dashboards.

#### **QMF**

The QMF perspective replicates the look and feel of QMF for Windows Version 8.

Users can switch between the four different perspectives according to how their security privileges are set.

In QMF for TSO and CICS, administrators control access to objects by granting SQL authorities and privileges for specific objects as necessary. Function keys and commands can be customized by user or group role; these definitions can then be referenced by each user's QMF profile during initialization so that the customized interface displays when the QMF session starts.

# **Virtual data sources that shield end users from complexity**

Virtual data sources in QMF for Workstation and WebSphere allow administrators to optionally shield their users from the complexities of the underlying database structures, providing content designers with a simplified data model against which content can be created.

Virtual data sources work by introducing a metadata layer that mediates between an administratordefined, virtual data source and the underlying data sources that contain the physical tables and views. This streamlines the design process by replacing obscure column names with easy-to-understand alternatives and representing complex table joins as a single virtual table.

Administrators can define multiple virtual tables in a single virtual database, each of which draws data from one or more tables within differing data sources. To users, a virtual data source acts as a single database, allowing users to write queries against all tables contained within it, despite the fact that their underlying data resides in different data sources. Virtual data sources also insulate users from database

schema changes, allowing database administrators to make changes to the underlying database schemas without affecting existing dashboards, queries, or reports.

# **Ability to customize the work environment**

With QMF, you get all the business intelligence functions you need without sacrificing the ability to customize and tailor that function precisely to your operational needs. Both QMF for TSO and CICS and QMF for Workstation and WebSphere offer the ability to customize product functions and the user's work environment.

# **Customizing QMF for TSO and CICS**

There are many ways to customize functions and preferences in QMF for TSO and CICS.

For example, you can:

- Create QMF profiles for individual users or groups of users, which control preferences for printing, query interfaces, and other common QMF functions.
- Create procedures and applications tailored to your specific business needs and then customize both QMF commands and function keys to allow users to run those applications.
- Use QMF program parameters and global variables both at startup time and in your business applications to customize settings for storage, tracing, operating mode (interactive or batch), and other aspects of the QMF operating environment.
- Create your own edit codes for QMF forms. These user-defined codes format the data in ways that are defined by an underlying data formatting routine that you create.

## **Personalizing preferences for individual users or groups**

QMF for TSO and CICS allows you to create QMF profiles for individual users or groups of users.

The QMF profile settings specify preferences for the following QMF functions:

- The case in which input is passed to QMF
- Punctuation format for numeric data on reports
- Whether you want confirmation panels to appear to users before database changes are made
- Which query interface will be used by default
- Printer parameters, such as location and size of output
- The default table space or dbspace that will store the results of QMF SAVE DATA commands
- Tracing options that allow you to choose the functions that you want to trace and the level of detail at which you want to trace them

Users can update some fields of their profiles on their own by issuing the SHOW PROFILE command and typing over the values in the profile fields. Other fields, such as those that record which definitions to use for commands and function keys, are protected and can only be updated with an SQL UPDATE statement on the QMF control table that stores profile information.

## **Tailoring commands and function keys to your business applications**

With QMF for TSO and CICS, you can customize commands and function keys to provide seamless integration between the QMF interface and applications specific to your business needs and operations.

Customizing commands is as simple as creating a command synonym table in the database, entering execution instructions for those commands into the table, then updating the user's row in the QMF profiles control table to point to the name of the synonyms table.

A command synonym does not have to correspond to a single execution instruction; for example, you might create a command synonym called PRINT that invokes a printing application and routes the output to the appropriate printer with the specified page size and parameters.

After you create command synonyms, you can use the same basic process to assign the synonyms to function keys.

## **Customizing the QMF operating environment**

QMF offers a broad range of global variables that record state information about the user's QMF session and enable you to customize and control QMF behavior.

You can use several methods to set global variables and other environment settings before QMF starts:

- The DSQUOPTS exit routine provides some initial QMF settings, such as the command or set of commands that causes the LAST\_USED column of the Q.OBJECT\_DIRECTORY table to be updated. You can modify this routine to specify additional environment settings.
- You can use the Q.GLOBAL\_VARS table to define global variable settings that are to be used when QMF starts. This table is automatically created at installation and is required for QMF to start.
- QMF provides a default system initialization procedure that you can run by itself or within an application. The procedure can be customized to run any QMF command or any stored query that the user is authorized to run, prior to displaying the QMF home panel. You can therefore use this procedure to tailor the QMF session to the operational needs of individual users or groups of users.
- You can use a variety of QMF program parameters to customize QMF behavior, report storage, and aspects of the QMF session.

During a QMF session, you can control and check almost any aspect of the session by using the following commands:

- The SET GLOBAL command allows you to dynamically change aspects of the QMF environment as well as to define your own global variables for use in QMF queries, procedures, and forms.
- The SHOW GLOBALS command displays the current values of all QMF and user-defined global variables.

Additionally, you can set the DSQEC\_USERGLV\_SAV global variable to save the values of user-defined global variables and changeable QMF global variables from session to session. By default, the values of global variables that are set during a QMF session are not retained across sessions.

## **Creating your own edit codes for formatting QMF reports**

QMF for TSO and CICS offers a wide range of edit codes in the QMF form panels to help you format the data in individual columns.

If you need additional formatting capability, you also have the option of creating your own edit codes. You create your own edit codes by either customizing the default edit exit routine provided with QMF for TSO and CICS or writing your own routine, which passes information to and from QMF through the edit exit interface control block.

## **Customizing other QMF functions**

QMF for TSO and CICS offers the ability to create end-of-application messages and customized application panels.

QMF for TSO and CICS offers the ability to use the MESSAGE command to define a message that appears on a QMF object panel when your application ends. You can also use ISPF, GDDM, or another panel manager to create customized panels:

- Application panels that run complex queries and produce customized reports
- Panels that prompt users for necessary information, such as date and type of report wanted. The prompts help a user with limited knowledge of QMF to use the query and report-writing facilities of QMF.
- Panels to provide your application with online help that is similar to the help that is provided by QMF for TSO and CICS.

# **Customizing QMF for Workstation and WebSphere**

Administrators and content designers can customize the experience for their information consumers in a number of different ways in QMF for Workstation.

### **Customizing content with unlimited design options**

The visual design environment in QMF is extremely flexible, allowing users to graphically place charts, selectors, controls, and graphical primitives on the report canvas and embed static content such as text, graphics, hyperlinks, and supporting information (data-driven or static).

With 20 default charts and graphs, over 140 analytical functions, and broad visual palettes of dozens of primitives and other dashboard and report objects, there is much to choose from to accommodate any visual design need.

Designers can nest elements (queries, reports, and dashboards) within each other infinitely, allowing a level of detail that exceeds what would ever be required in an operational environment. The dynamic object properties of QMF also provide full control of the data elements, down to the individual items in charts. Designers can also control the appearance and behavior of these items as a function of the data and user interactions.

### **Customizing workspaces by user or role**

Users can create and tailor their own workspaces according to their needs and preferences, then share these workspaces with other users according to an administrator-defined set of security permissions. Additionally, all views can be customized based on user or role. Users can define workgroups and publish reports and other objects just to a particular workgroup.

### **Customizing dashboard behavior based on security privileges**

Dashboards can be personalized by tailoring visibility and behavior of dashboard elements in accordance with the security privileges of the logged-on user.

For example, graphs and charts can be limited to specific users or groups, or fields can be defined as editable by some users or groups, yet read-only for others. Behavior can be modified using simple object property expressions.

# **Flexible security models**

A very robust function set combined with the ability to easily query and format data calls for a highly flexible set of security features that is robust in its own right. A variety of security features are available in QMF.

### **Authentication methods**

QMF for Workstation uses the industry-standard LDAP protocol for user authentication. You can secure repository content using LDAP-defined or internally-defined user or group directories. QMF for Workstation also supports Active Directory, Microsoft's implementation of the LDAP directory service model.

In QMF for TSO and CICS, users are authenticated through the user IDs stored in the QMF profiles table. You can configure QMF for open authentication, in which users who don't have specific QMF user IDs in the QMF profiles control table can use QMF under a generic user ID, or restricted authentication, in which the user ID used to log onto QMF must match one of the unique IDs stored in the QMF profiles control table.

Additionally, in QMF for TSO, you can choose to have QMF authenticate users by using their database authorization IDs or their TSO logon IDs.

### **Administrator-controlled access**

The QMF for Workstation interface allows you to make as much or as little viewable and available to your users as you want. For example, you can configure QMF to display only those objects for which the user has the appropriate security privileges or limit the display of a database table to a subset of columns that you want the user to see. Users can create and password-protect their own repositories so that they can navigate and easily manage the objects that they are allowed to access. A full range of security permissions (view, view/edit, and view/edit/delete) can be applied to every object in an object repository, including individual columns. For example, permissions can be configured so that a database table might show all columns to a faculty group, yet only show a subset of the columns to a student user group. A report can be structured so that it hides from the student user group a bar chart with cumulative test scores, yet displays it for members of the faculty.

QMF for TSO and CICS also allows great flexibility for configuring access to objects and data. For example, you can create views on tables that screen out sensitive columns or use the SHARE=NO parameter of the SAVE command to restrict sensitive queries, procedures, and forms. You can issue one or more SQL GRANT statements directly from the SQL query panel to grant select, insert, update, or delete privileges on tables or individual columns.

### **Security of Web clients**

The capability of QMF for WebSphere to operate over HTTPS connections ensures that client/server transmissions remain secure in all query, reporting, analysis, and dashboard operations.

### **FIPS 140 compliance**

QMF for Workstation and QMF for WebSphere use the FIPS 140-2 approved cryptographic provider(s); IBMJCEFIPS (certificate 376) and/or IBMJSSEFIPS (certificate 409) and/or IBM Crypto for C (ICC (certificate 384) for cryptography. The certificates are listed on the NIST web site at [http://csrc.nist.gov/](http://csrc.nist.gov/cryptval/140-1/1401val2004.htm) [cryptval/140-1/1401val2004.htm](http://csrc.nist.gov/cryptval/140-1/1401val2004.htm).

# **Reuse**

The emphasis in QMF on reuse allows you to deploy a consistent look and feel in reporting across your enterprise when you need it, which saves time and reduces your total cost of ownership.

To allow users to spend more time gaining insight from your business data and less time retrieving, formatting, and presenting that data, the queries that retrieve the data and the specifications you use to format that data can be designed as templates that are applied to the data at run time. You can save these templates to a server for indexing and reuse them in different situations. For example, a query that was designed to output the salary history for the sales team can be reused to display salary history for technical support personnel in a different division. The format of the resulting report is not tightly bound to a given entity; it can be used with entirely different queries that retrieve the same types of data.

To allow for even greater flexibility, substitution variables can be used as placeholders that can be replaced with actual values at run time. You can set substitution variables, whose values are used for a particular SQL query at run time, or global variables, which can be set and then used by several objects (for example, queries, reports, or procedures) for the duration of the entire QMF session. In QMF for Workstation and WebSphere, variable values can be set to be retained between sessions or re-initialized to default values, entirely at the discretion of the content creator or administrator.

# **Scheduling queries, reports, and procedures**

Use the scheduled tasks feature to create automated actions such as running queries and exporting query results without taking direct action from the user interface.

Scheduled tasks are invaluable tools that help to automate business processes to run at specified dates and times. This is especially useful for actions that must be run on a regular basis, such as weekly sales reports that are supposed to be distributed to several different locations, or quarterly earnings reports.

In QMF for TSO and CICS, you can use REXX or other application logic to run queries and perform other tasks in QMF batch mode so that resources are kept free during peak hours. You can start QMF batch jobs in multiple ways, including from remote Db2 clients.

Reports in both QMF for Workstation and QMF for WebSphere and QMF for TSO and CICS can be submitted in a variety of ways – on demand, based on a workflow event, according to a predefined schedule, or based on conditional expressions you specify.

# **Built-in user assistance**

Both topic-based and context-sensitive online help are available in all QMF environments. Additionally, wizards in QMF for Workstation and WebSphere guide creation of everything from repositories to individual objects.

Explanations and suggested actions for error messages are available in the online help for QMF for TSO and CICS. For errors associated with database SQL codes, the QMF error message help also displays the contents of the SQL Communications Area (SQLCA) so that you have all the important runtime information you need to help you troubleshoot potential problems.

In all QMF environments, you can optionally install sample tables and queries for use while learning or testing applications so that real-time data on production systems is unaffected by these activities. In addition to sample tables and queries, QMF for Workstation and WebSphere also provide sample reports and dashboards to help users learn how to create these objects. Cheat sheets for key tasks provide step-by-step instructions and make it easy to get started immediately.

Query Management Facility Version 13 Release 1: Introducing QMF

# <span id="page-66-0"></span>**Chapter 9. Multicultural support**

Global organizations require products that offer multilingual support for all staff to be as productive as possible.

QMF for TSO and CICS, QMF Analytics for TSO, and QMF for Workstation and WebSphere together support the languages shown in the following figure.

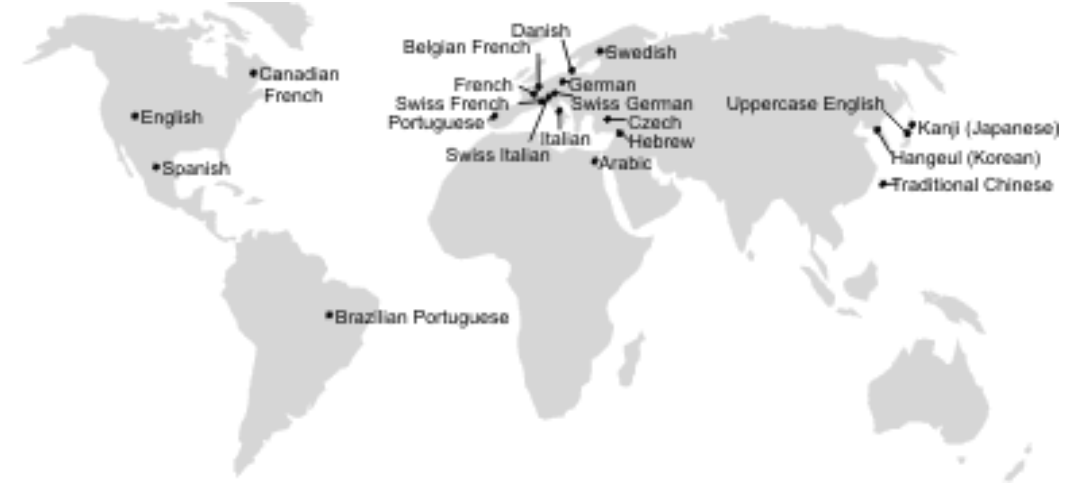

*Figure 23. National languages in which QMF is available*

# **Multicultural support in QMF for TSO and CICS**

Software, online help, and publications for QMF for TSO and CICS environments are available in multiple languages.

The software and online help are available in the following languages:

- Brazilian Portuguese
- Danish
- French, Canadian French, and Swiss French
- German and Swiss German
- Italian
- Japanese
- Korean
- Spanish
- Swedish

The publications for QMF for TSO and CICS are available in the following languages.

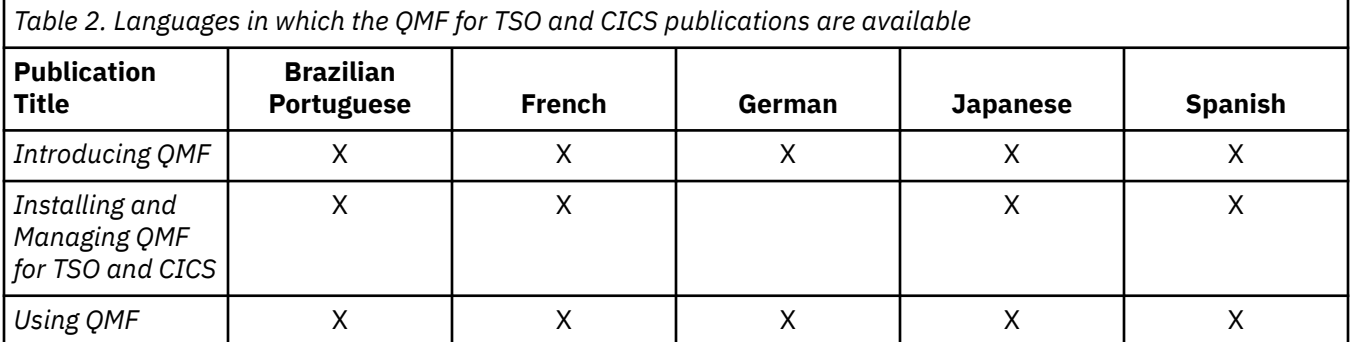

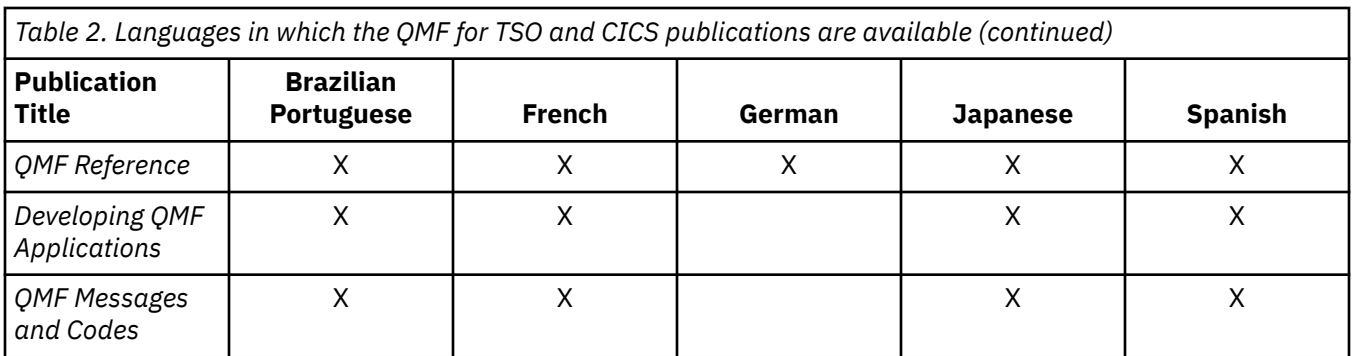

For applications that call QMF for TSO and CICS running from an NLF session, bilingual forms and commands are also supported. This feature allows wider portability of forms and applications among the QMF national languages.

# **Multicultural support in QMF Analytics for TSO**

Software and online help for QMF Analytics for TSO are available in multiple national languages.

The software and online help are available in the following languages:

- Brazilian Portuguese
- Danish
- French, Canadian French, and Swiss French
- German and Swiss German
- Italian
- Japanese
- Korean
- Spanish
- Swedish

QMF Analytics for TSO does not have its own publications. For information about installing, managing, using, and troubleshooting QMF Analytics for TSO, see the QMF for TSO and CICS publications.

For information about languages in which the QMF for TSO and CICS publications are available, see ["Multicultural support in QMF for TSO and CICS" on page 61.](#page-66-0)

# **Multicultural support in QMF for Workstation and QMF for WebSphere**

Software, online help, and publications for QMF for Workstation and QMF for WebSphere are available in multiple languages.

The software and online help are available in the following languages:

- Arabic
- Brazilian Portuguese
- Czech
- Danish
- French, Belgian French, Canadian French, and Swiss French
- German and Swiss German
- Hebrew
- Italian and Swiss Italian
- Japanese
- Korean
- Portuguese
- Spanish
- Swedish
- Traditional Chinese

The publications for QMF for Workstation and WebSphere are available in the following languages.

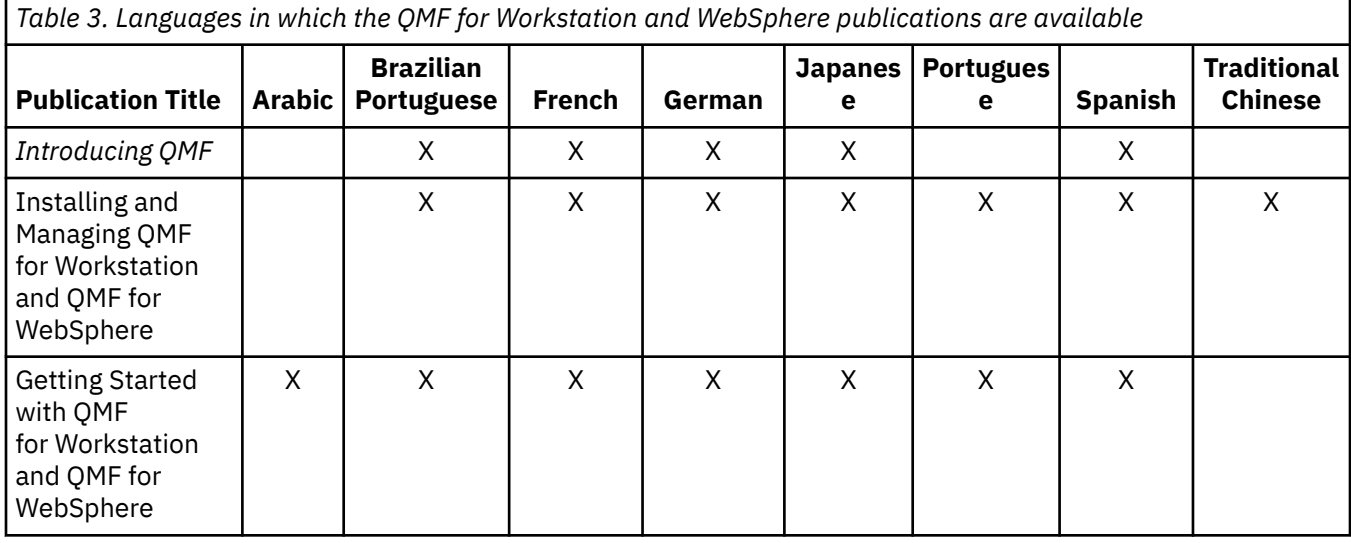

Query Management Facility Version 13 Release 1: Introducing QMF

# **Appendix A. Accessibility features**

Accessibility features help a user who has a physical disability, such as restricted mobility or limited vision, to use a software product successfully. Accessibility features are available in QMF in all of its operating environments.

# **QMF for TSO and CICS accessibility features**

QMF for TSO and CICS includes several accessibility features.

The accessibility features in QMF for TSO and CICS enable users to:

- Use assistive technologies such as screen readers and screen magnifier software. Consult the assistive technology documentation for specific information when using it to access z/OS interfaces.
- Customize display attributes such as color, contrast, and font size.
- Operate specific or equivalent features by using only the keyboard. Refer to the following publications for information about accessing ISPF interfaces:
	- *z/OS ISPF User's Guide, Volume 1*
	- *z/OS TSO/E Primer*
	- *z/OS TSO/E User's Guide*

These guides describe how to use ISPF, including the use of keyboard shortcuts or function keys (PF keys), include the default settings for the PF keys, and explain how to modify their functions.

# **QMF Analytics for TSO accessibility features**

QMF Analytics for TSO includes accessibility features.

You can operate specific or equivalent features by using only the keyboard.

# **QMF for Workstation accessibility features**

QMF for Workstation includes several accessibility features.

**Note:** The QMF for Workstation application provides the best accessibility functionality. Users with physical disabilities who must make use of the QMF accessibility features should install and run QMF for Workstation, as opposed to QMF for WebSphere.

### **Standard keyboard equivalents**

The keyboard is the most frequently used alternative for performing mouse functions. Keyboard equivalents use keyboard keys to perform mouse actions instead of using a mouse. For example, QMF for Workstation supports the following keyboard equivalents:

- Shortcut, or accelerator keys, to perform the most frequently used functions in pull-down menus without going to the menu. For example:
	- Ctrl+S to save
	- Ctrl+P to print
	- Ctrl+R to run a query

Shortcuts display in the pull-down menu next to each function.

- Mnemonics, or access keys, are available to perform each function on a menu or dialog box. A mnemonic for a function is the underlined character in the function name and is used in combination with the Alt key to execute the function. For example:
	- Press Alt then F to open the **File** menu

– Press Alt then O to open the **Open** dialog box

For more information, refer to the documentation for your operating system for a complete list of standard keyboard equivalents.

### **Standard keyboard navigation**

*Keyboard navigation* refers to using keys instead of a mouse to move from item to item on your screen. The movement is usually in the order specified by the operating system or your application.

QMF for Workstation follows the standards with regard to the typical keys used for keyboard navigation, such as using the Tab key and Shift+Tab to move between controls, as well as arrow keys to move up, down, and sideways between items.

### **Operating system accessibility**

Each operating system has a set of accessibility options that enables individuals with disabilities to customize system-wide settings.

QMF for Workstation:

- Inherits settings from the operating system.
- Does not interfere with keyboard accessibility features built into the operating system.

### **Assistive technology products**

QMF for Workstation supports assistive technology products, such as screen readers and voice synthesizers.

QMF for Workstation requires special navigation when using a screen reader with query results.

### **Keyboard shortcuts**

The following table lists keyboard navigation aids available in QMF for Workstation.

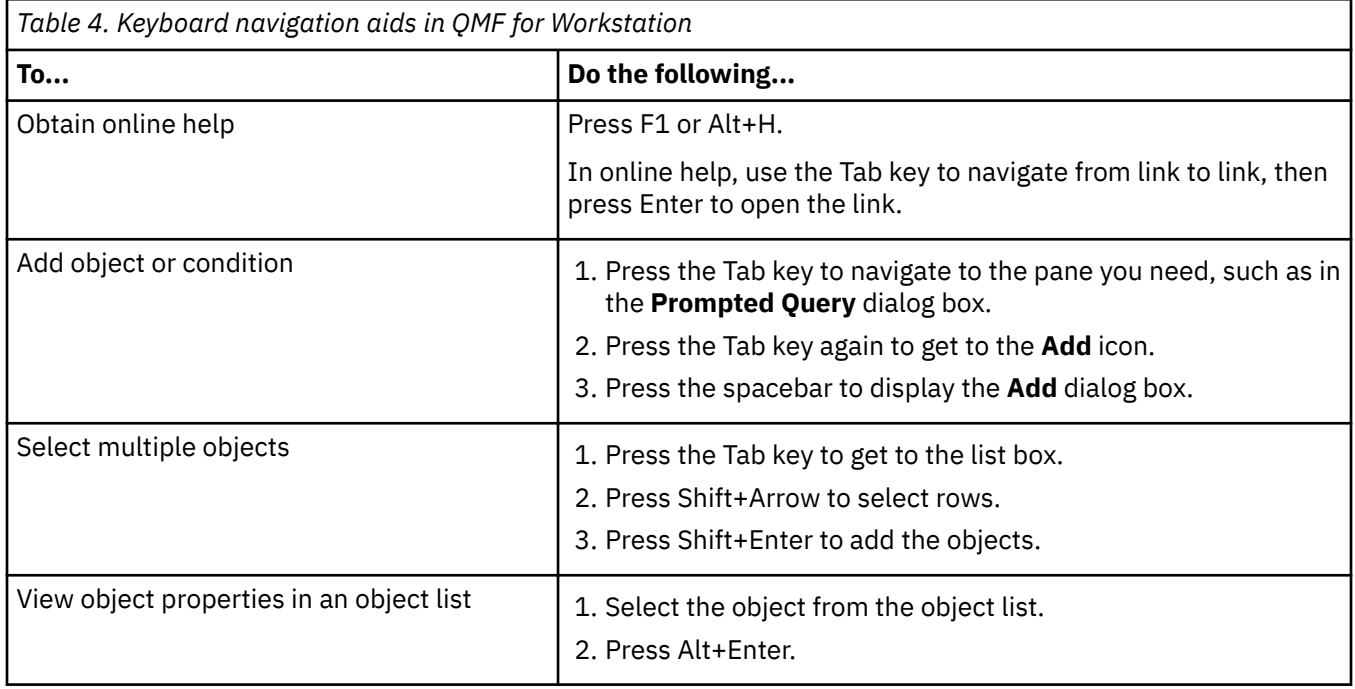
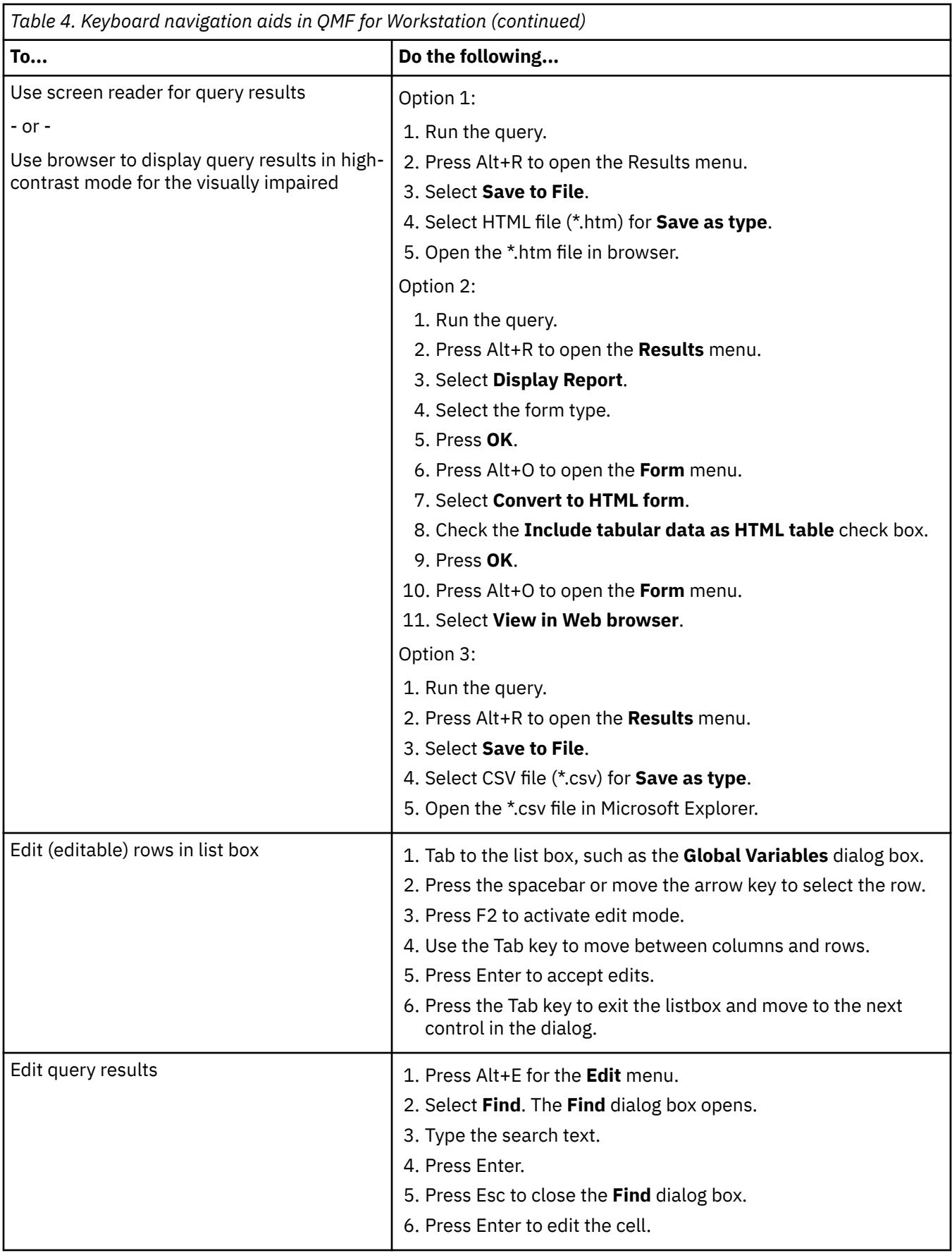

<span id="page-73-0"></span>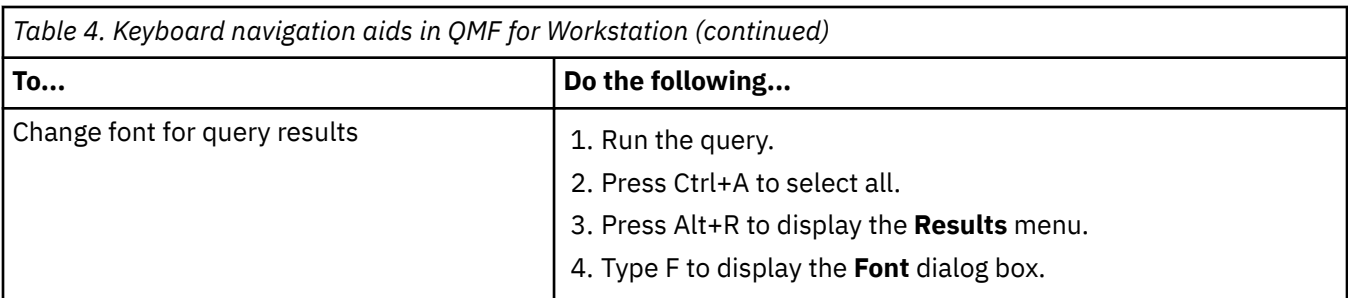

#### **Related reference**

[IBM Accessibility](http://www.ibm.com/able/index.html)See information about operating system accessibility.

# **QMF for WebSphere accessibility features**

QMF for WebSphere includes several accessibility features.

#### **Standard keyboard navigation**

*Keyboard navigation* refers to using keys instead of a mouse to move from item to item on your screen. The movement is usually in the order specified by the operating system or your application.

QMF for WebSphere follows the standards with regard to the typical keys used for keyboard navigation, such as using the Tab key and Shift+Tab to move between controls, as well as arrow keys to move up, down, and sideways between items.

# **Operating system accessibility**

Your operating system has a set of accessibility options that enables individuals with disabilities to customize system-wide settings to further enhance and improve their ability to use their computers. QMF for WebSphere inherits and does not interfere with the keyboard accessibility features that are set for the operating system.

# **Assistive technology products**

QMF for WebSphere supports assistive technology products, such as screen readers and voice synthesizers, to deliver information in a more accessible manner.

# **Keyboard shortcuts in QMF for WebSphere**

The following table lists keyboard navigation aids that are available in QMF for WebSphere.

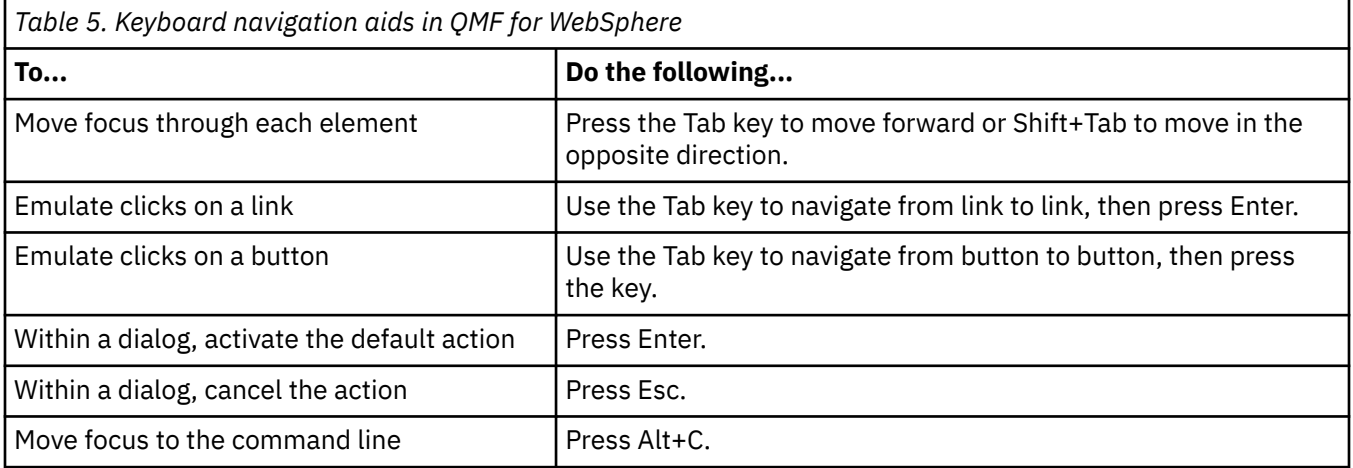

<span id="page-74-0"></span>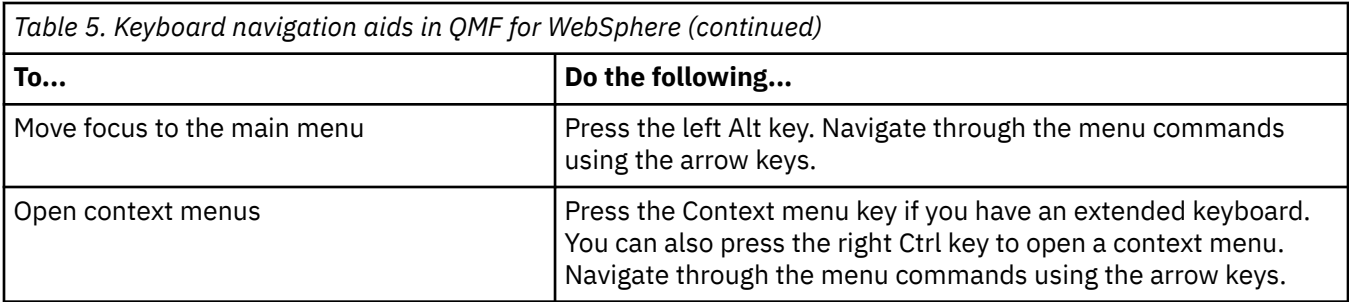

# **Accessibility features for QMF Data Service and QMF Vision**

Accessibility features help users with physical disabilities, such as restricted mobility or limited vision, to use software products successfully. The following list specifies the major accessibility features:

- All product functionality is available by using the keyboard for navigation instead of the mouse.
- You can customize the size and color of the fonts of user interfaces.
- This product supports accessibility applications that use the Java Accessibility API.
- Product documentation is provided in an accessible format.

#### **Keyboard input and navigation**

#### **Keyboard input**

You can operate the this product by using only the keyboard. You can use keys or key combinations to perform operations that can also be done with a mouse. Standard operating system keystrokes are used for standard operating system operations.

#### **Keyboard navigation**

You can navigate this product's user interface with keys or key combinations.

#### **Keyboard focus**

In Linux and UNIX operating systems, the area of the active window with focus is highlighted to indicate what input controls your keystrokes will affect.

#### **Accessible display**

This product has features that improve accessibility for users with low vision or other visual impairments. These accessibility enhancements include support for customizable font properties.

#### **Font settings**

You can select the color, size, and font for the text in menus and dialog windows, by using the Tools Settings notebook.

For more information about specifying font settings, see the related links.

#### **Non-dependence on color**

You do not need to distinguish between colors to use any of the functions in this product.

#### **Compatibility with assistive technologies**

This product's interface supports the Java Accessibility API, which enables you to use screen readers and other assistive technologies.

#### **Accessible documentation**

Documentation for this product is provided in XHTML 1.0 format, which is viewable in most web browsers. XHTML allows you to view documentation according to the display preferences set in your browser. It also allows you to use screen readers and other assistive technologies.

Query Management Facility Version 13 Release 1: Introducing QMF

# <span id="page-76-0"></span>**Appendix B. Product prerequisites, installation and configuration, and ordering information**

You can use this information to help take the next step in assessing QMF components.

### **Product prerequisites**

For more information about requirements and prerequisites for storage, memory, hardware, and software to support QMF, see the appropriate information source.

• For information about the SMP/E installation of QMF for TSO and CICS, QMF Applications, which includes QMF Analytics for TSO and QMF Enhanced Editor, and QMF High Performance Option, see the Program Directories on the [QMF Library](https://www.ibm.com/support/pages/node/6601477) web page.

#### **Installation and configuration information**

You can find installation and configuration information for QMF in the following publications:

- For QMF for TSO and CICS and QMF Applications: [Installing and Managing QMF for TSO and CICS](https://www.ibm.com/docs/en/qmf/13.1.0?topic=cics-installing-managing-qmf-tso.html)
- For QMF for Workstation and QMF for WebSphere®: [Installing and managing QMF for Workstation and](https://www.ibm.com/docs/en/qmf/13.1.0?topic=websphere-installing-managing-qmf-workstation-qmf.html) [QMF for WebSphere](https://www.ibm.com/docs/en/qmf/13.1.0?topic=websphere-installing-managing-qmf-workstation-qmf.html)
- For the QMF High Performance Option: [QMF High Performance Option](https://www.ibm.com/docs/en/qmf/13.1.0?topic=qmf-high-performance-option.html)

#### **Ordering QMF**

QMF for z/OS is sold as a stand-alone Db2 for z/OS tool (5698-QMF). Db2 for z/OS contains: QMF for TSO and CICS, QMF Applications (QMF Analytics for TSO and QMF Enhanced Editor), QMF for Workstation, QMF for WebSphere, and QMF High Performance Option.

Query Management Facility Version 13 Release 1: Introducing QMF

# <span id="page-78-0"></span>**Notices**

This information was developed for products and services offered in the U.S.A.

IBM may not offer the products, services, or features discussed in this document in other countries. Consult your local IBM representative for information on the products and services currently available in your area. Any reference to an IBM product, program, or service is not intended to state or imply that only that IBM product, program, or service may be used. Any functionally equivalent product, program, or service that does not infringe any IBM intellectual property right may be used instead. However, it is the user's responsibility to evaluate and verify the operation of any non-IBM product, program, or service.

IBM may have patents or pending patent applications covering subject matter described in this document. The furnishing of this document does not give you any license to these patents. You can send license inquiries, in writing, to:

IBM Director of Licensing IBM Corporation North Castle Drive, MD-NC119 Armonk, NY 10504-1785 US

For license inquiries regarding double-byte (DBCS) information, contact the IBM Intellectual Property Department in your country or send inquiries, in writing, to:

Intellectual Property Licensing Legal and Intellectual Property Law IBM Japan, Ltd. 1623-14, Shimotsuruma, Yamato-shi Kanagawa 242-8502 Japan

**The following paragraph does not apply to the United Kingdom or any other country where such provisions are inconsistent with local law:** INTERNATIONAL BUSINESS MACHINES CORPORATION PROVIDES THIS PUBLICATION "AS IS" WITHOUT WARRANTY OF ANY KIND, EITHER EXPRESS OR IMPLIED, INCLUDING, BUT NOT LIMITED TO, THE IMPLIED WARRANTIES OF NON-INFRINGEMENT, MERCHANTABILITY OR FITNESS FOR A PARTICULAR PURPOSE. Some states do not allow disclaimer of express or implied warranties in certain transactions, therefore, this statement may not apply to you.

This information could include technical inaccuracies or typographical errors. Changes are periodically made to the information herein; these changes will be incorporated in new editions of the publication. IBM may make improvements and/or changes in the product(s) and/or the program(s) described in this publication at any time without notice.

Any references in this information to non-IBM websites are provided for convenience only and do not in any manner serve as an endorsement of those websites. The materials at those websites are not part of the materials for this IBM product and use of those websites is at your own risk.

IBM may use or distribute any of the information you supply in any way it believes appropriate without incurring any obligation to you.

Licensees of this program who wish to have information about it for the purpose of enabling: (i) the exchange of information between independently created programs and other programs (including this one) and (ii) the mutual use of the information which has been exchanged, should contact:

IBM Director of Licensing IBM Corporation North Castle Drive, MD-NC119 Armonk, NY 10504-1785 US

<span id="page-79-0"></span>Such information may be available, subject to appropriate terms and conditions, including in some cases, payment of a fee.

The licensed program described in this document and all licensed material available for it are provided by IBM under terms of the IBM Customer Agreement, IBM International Program License Agreement, or any equivalent agreement between us.

# **Trademarks**

IBM, the IBM logo, and ibm.com® are trademarks or registered trademarks of International Business Machines Corporation in the United States, other countries, or both. These and other IBM trademarked terms are marked on their first occurrence in this information with the appropriate symbol ( $\degree$  or  $\degree$ ), indicating US registered or common law trademarks owned by IBM at the time this information was published. Such trademarks may also be registered or common law trademarks in other countries. A complete and current list of IBM trademarks is available on the Web at [http://www.ibm.com/legal/](http://www.ibm.com/legal/copytrade.shtml) [copytrade.shtml](http://www.ibm.com/legal/copytrade.shtml).

Java and all Java-based trademarks and logos are trademarks or registered trademarks of Oracle and/or its affiliates.

Linux is a registered trademark of Linus Torvalds in the United States, other countries, or both.

Microsoft, Windows, Windows NT, and the Windows logo are trademarks of Microsoft Corporation in the United States, other countries, or both.

UNIX is a registered trademark of The Open Group in the United States and other countries.

Other company, product, and service names may be trademarks or service marks of others.

# **Terms and conditions for product documentation**

Permissions for the use of these publications are granted subject to the following terms and conditions:

**Applicability:** These terms and conditions are in addition to any terms of use for the IBM website.

**Personal use:** You may reproduce these publications for your personal, noncommercial use provided that all proprietary notices are preserved. You may not distribute, display or make derivative work of these publications, or any portion thereof, without the express consent of IBM.

**Commercial use:** You may reproduce, distribute and display these publications solely within your enterprise provided that all proprietary notices are preserved. You may not make derivative works of these publications, or reproduce, distribute or display these publications or any portion thereof outside your enterprise, without the express consent of IBM.

**Rights:** Except as expressly granted in this permission, no other permissions, licenses or rights are granted, either express or implied, to the publications or any information, data, software or other intellectual property contained therein.

IBM reserves the right to withdraw the permissions granted herein whenever, in its discretion, the use of the publications is detrimental to its interest or, as determined by IBM, the above instructions are not being properly followed.

You may not download, export or re-export this information except in full compliance with all applicable laws and regulations, including all United States export laws and regulations.

IBM MAKES NO GUARANTEE ABOUT THE CONTENT OF THESE PUBLICATIONS. THE PUBLICATIONS ARE PROVIDED "AS-IS" AND WITHOUT WARRANTY OF ANY KIND, EITHER EXPRESSED OR IMPLIED, INCLUDING BUT NOT LIMITED TO IMPLIED WARRANTIES OF MERCHANTABILITY, NON-INFRINGEMENT, AND FITNESS FOR A PARTICULAR PURPOSE.

# **Privacy policy considerations**

IBM Software products, including software as a service solutions, ("Software Offerings") may use cookies or other technologies to collect product usage information, to help improve the end user experience, to tailor interactions with the end user, or for other purposes. In many cases no personally identifiable information is collected by the Software Offerings. Some of our Software Offerings can help enable you to collect personally identifiable information. If this Software Offering uses cookies to collect personally identifiable information, specific information about this offering's use of cookies is set forth below.

This Software Offering does not use cookies or other technologies to collect personally identifiable information.

If the configurations deployed for this Software Offering provide you as customer the ability to collect personally identifiable information from end users via cookies and other technologies, you should seek your own legal advice about any laws applicable to such data collection, including any requirements for notice and consent.

For more information about the use of various technologies, including cookies, for these purposes, see IBM's Privacy Policy at<http://www.ibm.com/privacy> and IBM's Online Privacy Statement at [http://](http://www.ibm.com/privacy/details) [www.ibm.com/privacy/details](http://www.ibm.com/privacy/details) the section entitled "Cookies, Web Beacons and Other Technologies" and the "IBM Software Products and Software-as-a-Service Privacy Statement" at [http://www.ibm.com/](http://www.ibm.com/software/info/product-privacy) [software/info/product-privacy.](http://www.ibm.com/software/info/product-privacy)

Query Management Facility Version 13 Release 1: Introducing QMF

# <span id="page-82-0"></span>**Index**

# **A**

accelerator keys QMF for WebSphere [65](#page-70-0) QMF for Workstation [65,](#page-70-0) [68](#page-73-0) accessibility [69](#page-74-0) accessibility features QMF Analytics for TSO [65](#page-70-0) QMF for TSO and CICS [65](#page-70-0) QMF for WebSphere [68](#page-73-0) QMF for Workstation [65](#page-70-0) Active Directory support [57](#page-62-0) activity log (TSO/CICS) [45](#page-50-0) ad hoc reports [32](#page-37-0) administration features activity log [45](#page-50-0) administration interface [50,](#page-55-0) [54](#page-59-0) governing and resource control [45](#page-50-0) isolating production applications [45](#page-50-0) object management [45](#page-50-0) query analyzer [45](#page-50-0) virtual data sources [54](#page-59-0) aggregating data [26](#page-31-0), [53](#page-58-0) analysis functions [36](#page-41-0) analytical queries [15](#page-20-0) analyzing query results [33](#page-38-0) analyzing query results [53](#page-58-0) APIs for QMF TSO/CICS [41](#page-46-0) Workstation/WebSphere [42](#page-47-0) application development procedures [42](#page-47-0) TSO and CICS [41,](#page-46-0) [56](#page-61-0) Workstation and WebSphere [42](#page-47-0) Arabic support [62](#page-67-0) arithmetic functions [36](#page-41-0) assistive technology [65](#page-70-0), [68](#page-73-0) authentication customizing by user or role [57](#page-62-0) supported methods [57](#page-62-0) *See also* [security](#page-86-0)

# **B**

bar charts [32](#page-37-0) batch facilities [41,](#page-46-0) [58](#page-63-0) Brazilian Portuguese support [61,](#page-66-0) [62](#page-67-0) breaks in tabular reports [26](#page-31-0) browsers supported in WebSphere [51](#page-56-0) buying QMF [71](#page-76-0)

# **C**

C support for developing applications [41](#page-46-0) calculated columns [26](#page-31-0), [53](#page-58-0) callable interface (TSO/CICS) [41](#page-46-0)

candlestick charts [32](#page-37-0) catalog contention, reducing [46](#page-51-0) charting capabilities setting security privileges [57](#page-62-0) TSO/CICS [53](#page-58-0) Workstation/WebSphere [32](#page-37-0) Chinese support [62](#page-67-0) classic reports [26](#page-31-0) cluster graphs [32](#page-37-0) COBOL programs, converting objects to [46](#page-51-0) COBOL support for developing applications [41](#page-46-0) color functions [36](#page-41-0) column charts [32](#page-37-0) column definition adding derived columns [53](#page-58-0) usage and edit codes (TSO/CICS) [26](#page-31-0) command interface (TSO/CICS) [41](#page-46-0) Command Library interface (Workstation/WebSphere) [42](#page-47-0) commands customizing TSO/CICS [55](#page-60-0) Workstation/WebSphere [54](#page-59-0) comments, sending to IBM [v](#page-4-0) compatibility with other products browsers [51](#page-56-0) Cron scheduler [58](#page-63-0) database connectivity [50](#page-55-0) Db2 resource limit facility [45](#page-50-0) export file formats [49](#page-54-0) GDDM chart support [32](#page-37-0) ISPF dialogs [41](#page-46-0) Microsoft Active Directory [57](#page-62-0) Excel [32](#page-37-0) programming languages supported [41](#page-46-0) conditional formatting [26](#page-31-0) configuration information [71](#page-76-0) connectivity supported databases [50](#page-55-0) TSO/CICS [50](#page-55-0) Workstation/WebSphere [50](#page-55-0) consumption of resources [45](#page-50-0) Content Assist feature, SQL queries [23](#page-28-0) contention for resources, reducing [46](#page-51-0) contextual hints for queries [23](#page-28-0) con[v](#page-4-0)entions for highlighting v conversion data types [36](#page-41-0) inefficient queries to COBOL programs [46](#page-51-0) copying objects from TSO/CICS [45](#page-50-0) cost per user for QMF products [1](#page-6-0) Cron, using to schedule jobs [58](#page-63-0) cryptography [57](#page-62-0) CSV format for exported objects [49](#page-54-0) cube data, accessing [23](#page-28-0) customization capabilities

<span id="page-83-0"></span>customization capabilities *(continued)* commands/function keys [55](#page-60-0) content [57](#page-62-0) dashboard behavior [57](#page-62-0) data formatting codes [56](#page-61-0) data sources [54](#page-59-0) QMF environment [42](#page-47-0) repositories [57](#page-62-0) role-based user interfaces [54](#page-59-0) security [57](#page-62-0) session preferences [56](#page-61-0) user interfaces [55](#page-60-0) workspaces [57](#page-62-0) Czech support [62](#page-67-0)

#### **D**

Danish support [61](#page-66-0), [62](#page-67-0) dashboards deployment formats [49](#page-54-0) drag and drop design tools [53](#page-58-0) embedding in applications [42](#page-47-0) overview [34](#page-39-0) setting security privileges [57](#page-62-0) data analysis grid [53](#page-58-0) data inheritance in drill-down reports and dashboards [53](#page-58-0) data sources authentication*, See* [authentication](#page-82-0) enabling multiple to appear as one [54](#page-59-0) integrating into dashboards [34](#page-39-0) supported platforms TSO/CICS [50](#page-55-0) Workstation/WebSphere [50](#page-55-0) virtual data sources [54](#page-59-0) data type conversion [36](#page-41-0) DATA work area, QMF for TSO/CICS [53](#page-58-0) data-dependent formatting [26](#page-31-0) database platforms supported TSO/CICS [50](#page-55-0) Workstation/WebSphere [50](#page-55-0) datetime functions [36](#page-41-0) Db2 family, support for [50](#page-55-0) dBase III format for exported objects [49](#page-54-0) deleting data from a table [39](#page-44-0) deployment of reports [49](#page-54-0) *See also* [reports](#page-85-0) derived columns [26](#page-31-0) design tools drag and drop capabilities [53](#page-58-0) elements for dashboards [34](#page-39-0) queries [20](#page-25-0) reports and dashboards [53](#page-58-0) role-based user interfaces [54](#page-59-0) developing applications for QMF [41](#page-46-0) diagramming tool for queries [20](#page-25-0), [23](#page-28-0) dimensional filtering [23](#page-28-0) directory services for authentication [57](#page-62-0) disabled access to QMF QMF for TSO and CICS [65](#page-70-0) QMF for WebSphere [68](#page-73-0) QMF for Workstation [65](#page-70-0) distributed unit of work support [50](#page-55-0) drag and drop capabilities queries [20](#page-25-0), [53](#page-58-0)

drag and drop capabilities *(continued)* reports and dashboards [53](#page-58-0) draw functions for SQL queries [23](#page-28-0) drill-down features [23,](#page-28-0) [53](#page-58-0) DUW*, See* distributed unit of work support dynamic SQL, converting to static [46](#page-51-0)

#### **E**

e-mailing query results [49](#page-54-0) ease of use [53](#page-58-0) edit codes for columns (TSO/CICS) [26,](#page-31-0) [56](#page-61-0) editing tables [39](#page-44-0) editors MDX editor [23](#page-28-0) OLAP editor [23](#page-28-0) SQL editor [23](#page-28-0) table editors [39](#page-44-0) embedded QMF content in applications [42](#page-47-0) enhancements in V13.1 [6](#page-11-0) estimating resource consumption [45](#page-50-0) event band charts [32](#page-37-0) Excel support pivot functions [32](#page-37-0) exporting data and QMF objects [49](#page-54-0) expressions, using in reports [26](#page-31-0)

# **F**

feature overview Data Service [5](#page-10-0) High Performance Option [3](#page-8-0) QMF Analytics for TSO [3](#page-8-0) QMF family [1](#page-6-0) TSO and CICS [2](#page-7-0) Vision [5](#page-10-0) WebSphere platform [4](#page-9-0) Workstation platform [3](#page-8-0) Workstation platform vs. WebSphere platform [4](#page-9-0) feedback, sending to IBM [v](#page-4-0) file formats, exported objects [49](#page-54-0) filtering, dimensional [23](#page-28-0) final report text [26](#page-31-0) FIPS compliance [57](#page-62-0) Firefox, supported versions [51](#page-56-0) Flash deployment of reports [49](#page-54-0) fonts, customizing [53](#page-58-0) forecasting query results [33](#page-38-0) forecasts QMF Analytics for TSO [33](#page-38-0) form panels in TSO/CICS environments [26](#page-31-0) FORM work area, QMF for TSO/CICS [53](#page-58-0) formats for exported objects [49](#page-54-0) formatting a report exporting/importing formats [49](#page-54-0) reusing formatting specifications [26](#page-31-0) TSO/CICS [26](#page-31-0) TSO/CICS-specific information [53](#page-58-0) Workstation/WebSphere [26](#page-31-0) Workstation/WebSphere-specific information [25](#page-30-0) FORTRAN support for developing applications [41](#page-46-0) French support [61](#page-66-0), [62](#page-67-0)

function keys, customizing [54](#page-59-0) functional overview*, See* [feature overview](#page-83-0)

#### **G**

geospatial capabilities [32](#page-37-0) German support [61,](#page-66-0) [62](#page-67-0) global variables [56](#page-61-0), [58](#page-63-0) governing capabilities governor module [45](#page-50-0) resource limits [45](#page-50-0) types of governing [45](#page-50-0) *See also* [scheduling facilities](#page-86-0) graphical interface features [53](#page-58-0) graphical reports [25](#page-30-0) graphs functional overview [32](#page-37-0) setting security privileges [57](#page-62-0) grid for analyzing results [53](#page-58-0) grouping data [26,](#page-31-0) [53](#page-58-0)

# **H**

Hebrew support [62](#page-67-0) help facilities [59](#page-64-0) hierarchical charts [32](#page-37-0) hierarchical dimensional filtering [23](#page-28-0) hierarchical functions [36](#page-41-0) High Performance Option compiling report programs [46](#page-51-0) feature overview [3](#page-8-0) program generator [46](#page-51-0) High-Level Assembler support [41](#page-46-0) highlighting conventions [v](#page-4-0) HLASM support for developing applications [41](#page-46-0) horizon charts [32](#page-37-0) HPO [3](#page-8-0) *See also* High Performance Option HTML format for exported reports [49](#page-54-0) HTTPS support [57](#page-62-0)

# **I**

importing data and QMF objects [49](#page-54-0) Informix database support [50](#page-55-0) inheritance of object properties in drill-downs [53](#page-58-0) initialization procedure that sets preferences [56](#page-61-0) inserting data into a table [39](#page-44-0) installation information [71](#page-76-0) interactive reports [34](#page-39-0) interfaces to QMF common look and feel [53](#page-58-0) TSO/CICS [41](#page-46-0) Workstation/WebSphere [42](#page-47-0) Internet Explorer, supported versions [51](#page-56-0) interoperability accessing TSO/CICS objects from Workstation/ WebSphere [50](#page-55-0) Db2 resource limit facility [45](#page-50-0) Microsoft Excel [32](#page-37-0) ISPF dialogs, using QMF services from [41](#page-46-0) Italian support [61,](#page-66-0) [62](#page-67-0) iterative object design [53](#page-58-0)

IXF format for exported objects [49](#page-54-0)

# **J**

Japanese support [61](#page-66-0), [62](#page-67-0) Java APIs [42](#page-47-0) JDBC-compliant databases, accessing [50](#page-55-0) job scheduling facilities [58](#page-63-0) joining tables in a query [20](#page-25-0)

# **K**

keyboard shortcuts QMF for WebSphere [65](#page-70-0) QMF for Workstation [65](#page-70-0) Korean support [61](#page-66-0), [62](#page-67-0)

# **L**

languages supported available translations for product and help [61](#page-66-0) programming languages (developing applications) [41](#page-46-0) LDAP authentication [57](#page-62-0) legal notices [73](#page-78-0) trademarks [74](#page-79-0) legends, customizing [53](#page-58-0) length of queries, maximum [23](#page-28-0) limiting resources [45](#page-50-0) line charts [32](#page-37-0) linear maps [32](#page-37-0) links non-IBM Web sites [74](#page-79-0) LOB data, exporting [49](#page-54-0) log of QMF activity [45](#page-50-0) logical functions [36](#page-41-0)

# **M**

maps functional overview [32](#page-37-0) setting security privileges [57](#page-62-0) spatial functions [36](#page-41-0) mathematical functions [26](#page-31-0), [36](#page-41-0) matrix charts [32](#page-37-0) MDX statements supported OLAP servers [50](#page-55-0) viewing for OLAP queries [23](#page-28-0) measured functions [36](#page-41-0) Microsoft products Excel interoperability [32](#page-37-0) Internet Explorer, supported versions [51](#page-56-0) migrating objects to/from TSO, CICS [45](#page-50-0) mnemonic keys [65](#page-70-0) monitoring QMF for TSO/CICS activity [45](#page-50-0) Mozilla Firefox, supported versions [51](#page-56-0) multicultural support [61](#page-66-0) multidimensional queries [23](#page-28-0) multiplatform access to objects [50](#page-55-0) multivariate charts [32](#page-37-0)

#### <span id="page-85-0"></span>**N**

national languages supported [61](#page-66-0) navigation creating in dashboards [34](#page-39-0) keyboard shortcuts WebSphere [68](#page-73-0) Workstation [65](#page-70-0) overview of navigation features [53](#page-58-0) using objects in QMF for TSO/CICS [53](#page-58-0) using objects in QMF for Workstation/WebSphere [53](#page-58-0) new features in Version 13.1 [6](#page-11-0) notices legal [73](#page-78-0)

#### **O**

object catalog (TSO/CICS), accessing from Workstation/ WebSphere [50](#page-55-0) object design [53](#page-58-0) object management, TSO/CICS [45,](#page-50-0) [46](#page-51-0) object navigation [53](#page-58-0) object portability [26](#page-31-0) object work areas, QMF for TSO/CICS [53](#page-58-0) OLAP queries data analysis grid [53](#page-58-0) Data Warehouse Edition support [50](#page-55-0) online help [59](#page-64-0) Open Object REXX functions in procedures [43](#page-48-0) optimization overhead, reducing [46](#page-51-0) optimizing resources*, See* performance Oracle database support [50](#page-55-0) ordering QMF [71](#page-76-0) organization charts [32,](#page-37-0) [36](#page-41-0) overview of features [1](#page-6-0)

#### **P**

palette for designing objects [32](#page-37-0), [34,](#page-39-0) [53](#page-58-0) Parameter Hint feature, SQL queries [23](#page-28-0) parameters use in dashboard development [34](#page-39-0) PDF format, support for [49](#page-54-0) performance query analyzer, TSO/CICS [45](#page-50-0) permissions*, See* [security](#page-86-0) personalizing QMF*, See* [customization capabilities](#page-82-0) perspectives in QMF for Workstation/WebSphere [54](#page-59-0) pie charts [32](#page-37-0) pivot functions [32,](#page-37-0) [53](#page-58-0) PL/I support for developing applications [41](#page-46-0) platforms supported for data access TSO/CICS [50](#page-55-0) Workstation/WebSphere [50](#page-55-0) portability of objects formatting specifications [26](#page-31-0) platforms supported [50](#page-55-0) portlets, embedding QMF content [42](#page-47-0) Portuguese support [62](#page-67-0) prerequisite software [71](#page-76-0) pricing structure [1](#page-6-0) procedures

procedures *(continued)* conversion to COBOL programs [46](#page-51-0) exporting [49](#page-54-0) importing [49](#page-54-0) initializing system preferences with [56](#page-61-0) TSO/CICS-specific features [42](#page-47-0), [53](#page-58-0) Workstation/WebSphere-specific features [43](#page-48-0) processor consumption, displaying [45](#page-50-0) profiles for users TSO/CICS [53,](#page-58-0) [55](#page-60-0) Workstation/WebSphere*, See* perspectives in QMF for Workstation/WebSphere programming for QMF TSO/CICS [41](#page-46-0) Workstation/WebSphere [42](#page-47-0) prompted queries data analysis grid [53](#page-58-0) interface description [21](#page-26-0) *See also* queries purchasing QMF [71](#page-76-0)

# **Q**

QMF perspective [54](#page-59-0) QMF proprietary format for objects [49](#page-54-0) queries analytical [15](#page-20-0) analyzing resource consumption [45](#page-50-0) conversion dynamic to static SQL [46](#page-51-0) prompted to SQL [21](#page-26-0) to COBOL programs [46](#page-51-0) designer tool [20,](#page-25-0) [53](#page-58-0) displaying SQL equivalent [20](#page-25-0) embedding in applications [42](#page-47-0) exporting [49](#page-54-0) importing [49](#page-54-0) multidimensional [23](#page-28-0) relational general information [20](#page-25-0) prompted queries [21](#page-26-0) SQL queries [23](#page-28-0) resource optimization [45,](#page-50-0) [46](#page-51-0) running against virtual data sources [54](#page-59-0) scheduling [58](#page-63-0) query results analyzing [53](#page-58-0) displaying in dashboards [34](#page-39-0) exporting [49](#page-54-0) obtaining in TSO/CICS [53](#page-58-0) QUERY work area, QMF for TSO/CICS [53](#page-58-0) quick reports [32](#page-37-0)

#### **R**

real-time reporting [34](#page-39-0) relational queries general information [20](#page-25-0) prompted [21](#page-26-0) SQL [23](#page-28-0) remote unit of work support [50](#page-55-0) REPORT work area, QMF for TSO/CICS [53](#page-58-0) reports

<span id="page-86-0"></span>reports *(continued)* ad hoc [32](#page-37-0) charts, maps, graphs [32](#page-37-0) conversion to COBOL programs [46](#page-51-0) dashboards [34](#page-39-0) deployment formats [49](#page-54-0) drag-and-drop design tools [53](#page-58-0) exporting [49](#page-54-0) graphical [25](#page-30-0) importing [49](#page-54-0) optimizing resource usage [46](#page-51-0) quick [32](#page-37-0) scheduling [58](#page-63-0) setting security privileges [57](#page-62-0) tabular [26](#page-31-0) repository authentication*, See* [authentication](#page-82-0) data sources supported [50](#page-55-0) user-defined [57](#page-62-0) virtual data sources [54](#page-59-0) resource contention, reducing [46](#page-51-0) resource management High Performance Option description [45](#page-50-0), [46](#page-51-0) results, query data analysis grid [53](#page-58-0) grouping and aggregating [53](#page-58-0) reuse of objects [58](#page-63-0) REXX developing applications [41](#page-46-0) expressions in reports [26](#page-31-0) using in procedures [42,](#page-47-0) [43](#page-48-0) role-based features user interfaces [54](#page-59-0) runtime values for variables [58](#page-63-0) RUW*, See* [remote unit of work support](#page-85-0)

# **S**

scatter charts [32](#page-37-0) scheduling facilities [58](#page-63-0) schema changes and virtual data sources [54](#page-59-0) screen readers [65](#page-70-0), [68](#page-73-0) seamless access to data [50](#page-55-0) security administration controls [57](#page-62-0) authentication methods [57](#page-62-0) authorization lists [36](#page-41-0) customizing access by user or role [57](#page-62-0) role-based user interfaces [54](#page-59-0) setting dashboard behavior by user/role [57](#page-62-0) Web clients [57](#page-62-0) servers supported QMF for TSO/CICS [50](#page-55-0) QMF for WebSphere [51](#page-56-0) QMF for Workstation [50](#page-55-0) service information [v](#page-4-0) session activity, tracking (TSO/CICS) [45](#page-50-0) session behavior, customizing [56](#page-61-0) sharing objects [58](#page-63-0) shortcut keys QMF for WebSphere [65](#page-70-0) QMF for Workstation [65,](#page-70-0) [68](#page-73-0) simple form layouts [32](#page-37-0) Spanish support [61,](#page-66-0) [62](#page-67-0)

spatial functions [36](#page-41-0) spiral charts [32](#page-37-0) SQL queries data analysis grid [53](#page-58-0) interface description [23](#page-28-0) SQL server database support [50](#page-55-0) SQL statements accessing from prompted query [21](#page-26-0) multiple in one query [23](#page-28-0) viewing for OLAP queries [23](#page-28-0) static SQL, conversion from dynamic SQL [46](#page-51-0) statistical functions [36](#page-41-0) statistics QMF Analytics for TSO [33](#page-38-0) stock charts [32](#page-37-0) stored procedure developing [42](#page-47-0) substitution variables in objects [58](#page-63-0) summarizing data [26](#page-31-0) support information [v](#page-4-0) Swedish support [61,](#page-66-0) [62](#page-67-0) synonyms for QMF commands [55](#page-60-0) system initialization procedure [56](#page-61-0)

# **T**

table editors [39](#page-44-0) tabular reports [26](#page-31-0) template objects, creating [58](#page-63-0) temporary storage areas, QMF for TSO/CICS [53](#page-58-0) throughput capability [45](#page-50-0) timeline charts [32](#page-37-0) tools for object development application interfaces [41](#page-46-0) dashboards [34](#page-39-0) diagramming queries [20](#page-25-0) drag and drop design [53](#page-58-0) form panels in TSO/CICS [26](#page-31-0) OLAP editor [23](#page-28-0) role-based perspectives [54](#page-59-0) table editors [39](#page-44-0) visual report designer [25](#page-30-0) work areas in TSO/CICS [53](#page-58-0) total cost of ownership [1](#page-6-0) trademarks [74](#page-79-0) translations supported [61](#page-66-0) tree charts [32](#page-37-0) trigonometric functions [36](#page-41-0) TXT format for exported objects [49](#page-54-0)

# **U**

units of measure, expressing values [36](#page-41-0) updating data in a table [39](#page-44-0) usability of QMF [53](#page-58-0) usage codes for columns (TSO/CICS) [26](#page-31-0) user interface customizing*, See* perspectives dashboard controls [34](#page-39-0) user perspective [54](#page-59-0)

#### **V**

validity checking in query interfaces [21](#page-26-0) variables, use in objects [58](#page-63-0) virtual data sources authentication*, See* [authentication](#page-82-0) overview [54](#page-59-0) visual designer perspective [34,](#page-39-0) [54](#page-59-0) visual reports deployment formats [49](#page-54-0) drag and drop design tools [53](#page-58-0) general description [25](#page-30-0) voice synthesizers [65](#page-70-0), [68](#page-73-0)

#### **W**

Web servers supported [51](#page-56-0) Web service APIs [42](#page-47-0) Web sites embedding QMF content [42](#page-47-0) exporting content for use on [49](#page-54-0) wizards [59](#page-64-0) work areas, QMF for TSO/CICS [53](#page-58-0) WQML format for exported objects [49](#page-54-0)

# **X**

XLS format for exported objects [49](#page-54-0) XML data type support [49](#page-54-0) XMLA connectivity and supported servers [50](#page-55-0) XY charts [32](#page-37-0)

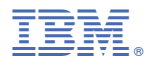

Product Number: 5698-DB2 5698-DB2 5698-QMF

SC28-2792-00

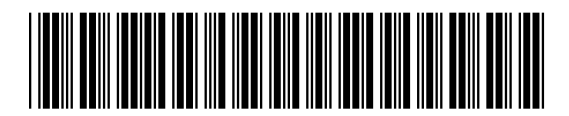